# The pgfmolbio package – Molecular Biology Graphs with Ti*k*Z \*

Wolfgang Skala†

CTAN: <http://www.ctan.org/pkg/pgfmolbio>

2012/10/01

The experimental package pgfmolbio draws graphs typically found in molecular biology texts. Currently, the package contains three modules: chromatogram creates DNA sequencing chromatograms from files in standard chromatogram format (scf); domains draws protein domain diagrams; convert integrates pgfmolbio with TEX engines that lack Lua support.

 $*$ This document describes version v0.2, dated  $2012/10/01$ .

<sup>†</sup>Division of Structural Biology, Department of Molecular Biology, University of Salzburg, Austria; Wolfgang.Skala@stud.sbg.ac.at

# **Contents**

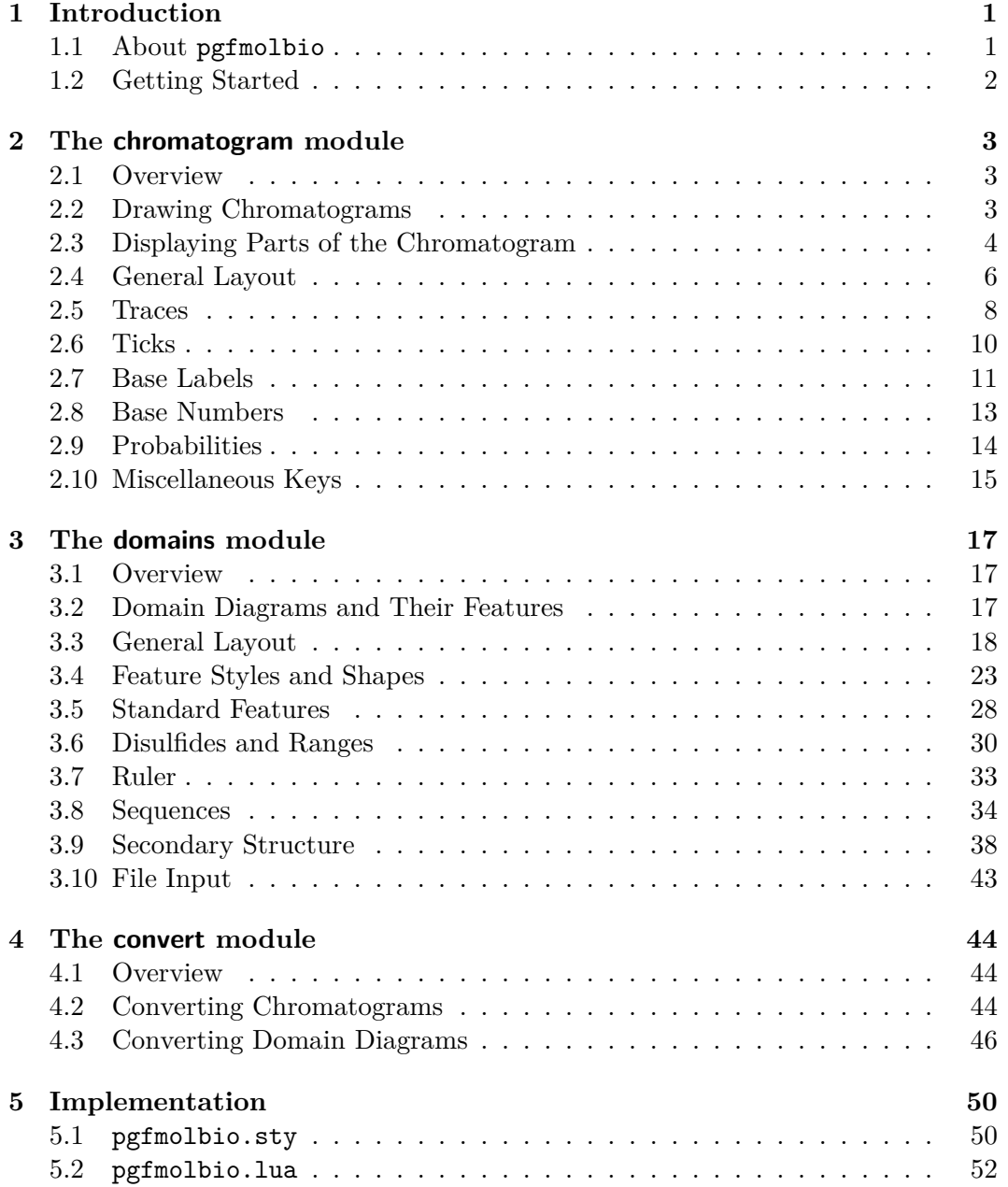

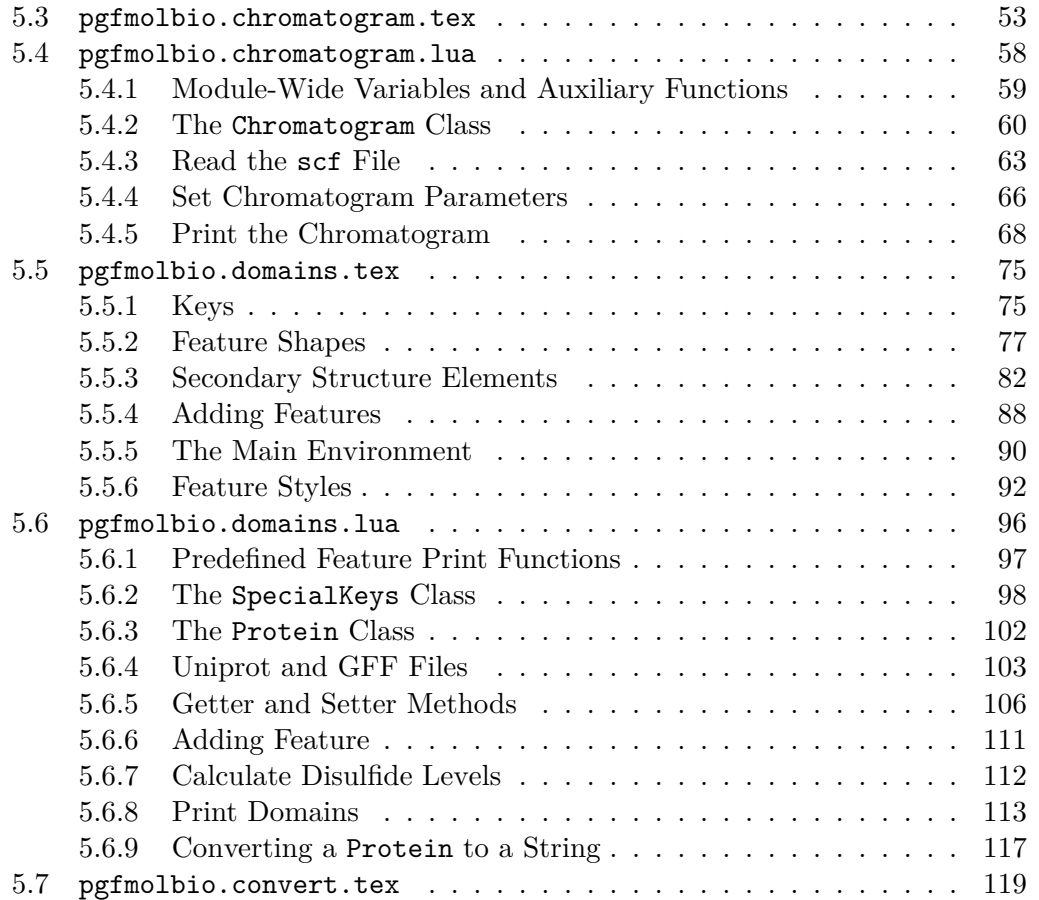

# <span id="page-3-0"></span>**1 Introduction**

### <span id="page-3-1"></span>**1.1 About pgfmolbio**

Over the decades, TEX has gained popularity across a large number of disciplines. Although originally designed as a mere typesetting system, packages such as  $p\text{g}f^1$  $p\text{g}f^1$ and pstricks<sup>[2](#page-3-3)</sup> have strongly extended its *drawing* abilities. Thus, one can create complicated charts that perfectly integrate with the text.

Texts on molecular biology include a range of special graphs, e. g. multiple sequence alignments, membrane protein topologies, DNA sequencing chromatograms, protein domain diagrams, plasmid maps and others. The texshade<sup>[3](#page-3-4)</sup> and textopo<sup>[4](#page-3-5)</sup> packages cover alignments and topologies, respectively, but packages dedicated to the remaining graphs are absent. Admittedly, one may create those images with various external programs and then include them in the T<sub>EX</sub> document. Nevertheless, purists (like the author of this document) might prefer a T<sub>E</sub>X-based approach.

The pgfmolbio package aims at becoming such a purist solution. In the current development release, pgfmolbio is able to

- read DNA sequencing files in standard chromatogram format (scf) and draw the corresponding chromatogram;
- read protein domain information from Uniprot or general feature format files (gff) and draw domain diagrams.

To this end, pgfmolbio relies on routines from pgf's Ti*k*Z frontend and on the Lua scripting language implemented in LuaT<sub>EX</sub>. Consequently, the package will not work directly with traditional engines like pdfT<sub>E</sub>X. However, a converter module ensures a high degree of backward compatibility.

Since this is a development release, pgfmolbio presumably includes a number of bugs, and its commands and features are likely to change in future versions. Moreover, the current version is far from complete, but since time is scarce, I am

<span id="page-3-2"></span><sup>&</sup>lt;sup>1</sup>Tantau, T. (2010). The TikZ and PGF packages. [http://ctan.org/tex-archive/graphics/](http://ctan.org/tex-archive/graphics/pgf/) [pgf/](http://ctan.org/tex-archive/graphics/pgf/).

<span id="page-3-3"></span><sup>2</sup> van Zandt, T., Niepraschk, R., and Voß, H. (2007). PSTricks: PostScript macros for Generic TEX. <http://ctan.org/tex-archive/graphics/pstricks>.

<span id="page-3-4"></span><sup>&</sup>lt;sup>3</sup>Beitz, E. (2000). TEXshade: shading and labeling multiple sequence alignments using LATEX  $2\varepsilon$ . *Bioinformatics* **16**(2), 135–139.

<http://ctan.org/tex-archive/macros/latex/contrib/texshade>.

<span id="page-3-5"></span><sup>&</sup>lt;sup>4</sup>Beitz, E. (2000). TEXtopo: shaded membrane protein topology plots in L<sup>AT</sup>EX 2ε. *Bioinformatics* **16**(11), 1050–1051.

<http://ctan.org/tex-archive/macros/latex/contrib/textopo>.

unable to predict when (and if) additional functions become available. Nevertheless, I would greatly appreciate any comments or suggestions.

# <span id="page-4-0"></span>**1.2 Getting Started**

Before you consider using pgfmolbio, please make sure that both your LuaT<sub>EX</sub> (at least  $0.70.2$ ) and pgf (at least  $2.10$ ) installations are up-to-date. Once your T<sub>E</sub>X system meets these requirements, just load pgfmolbio as usual, i. e. by

```
\usepackage<sup>[(module)]{pgfmolbio}</sup>
```
The package is divided into *modules*, each of which produces a certain type of graph. Currently, three  $\langle module \rangle$ s are available:

- chromatogram (chapter [2\)](#page-5-0) allows you to draw DNA sequencing chromatograms obtained by the Sanger sequencing method.
- domains (chapter [3\)](#page-19-0) provides macros for drawing protein domain diagrams and is also able to read domain information from files in Uniprot or general feature format.
- Furthermore, convert (chapter [4\)](#page-46-0) is used with one of the modules above and generates "pure" Ti*k*Z code suitable for TEX engines lacking Lua support.

[\pgfmolbioset](#page-52-2)[ $\{module\}$ ]{ $\{key-value\ list\}$ }

Fine-tunes the graphs produced by each pgfmolbio module. The possible keys are described in the sections on the respective modules.

# <span id="page-5-0"></span>**2 The chromatogram module**

### <span id="page-5-1"></span>**2.1 Overview**

The chromatogram module draws DNA sequencing chromatograms stored in standard chromatogram format (scf), which was developed by Simon Dear and Rodger Staden<sup>[1](#page-5-3)</sup>. The documentation for the Staden package<sup>[2](#page-5-4)</sup> describes the current version of the scf format in detail. As far as they are crucial to understanding the Lua code, we will discuss some details of this file format in the documented source code (section [5.4\)](#page-60-0). Note that pgfmolbio only supports scf version 3.00.

### <span id="page-5-2"></span>**2.2 Drawing Chromatograms**

 $\Phi$  [\pmbchromatogram](#page-59-0)<sup>[</sup> $\{key-value\ list\}$ ]  $\{scf\ file\}$ 

The chromatogram module defines a single command, which reads a chromatogram from an  $\langle \text{scf file} \rangle$  and draws it with routines from TikZ (Example [2.1\)](#page-121-1). The options, which are set in the  $\langle key-value\ list \rangle$ , configure the appearance of the chromatogram. The following sections will elaborate on the available keys.

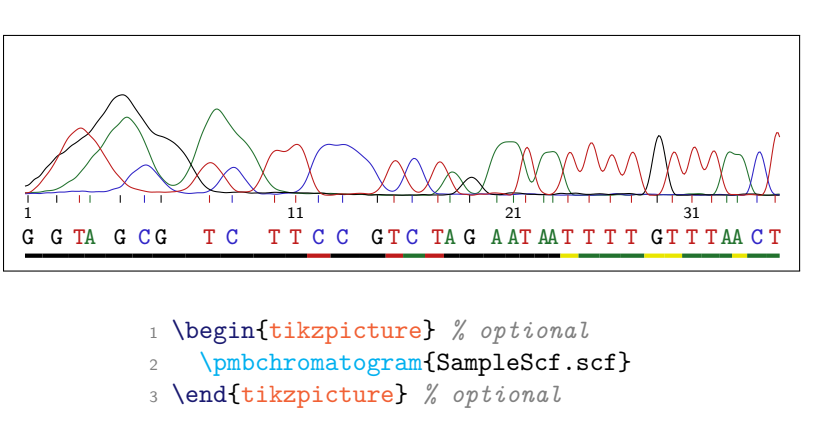

**Example 2.1**

<span id="page-5-3"></span><sup>1</sup>Dear, S. and Staden, R. (1992). A standard file format for data from DNA sequencing instruments. *DNA Seq.* **3**(2), 107–110.

<span id="page-5-4"></span> $^{2}$ <http://staden.sourceforge.net/>

Although you will often put \pmbchromatogram into a tikzpicture environment, you may actually use the macro on its own. pgfmolbio checks whether the command is surrounded by a tikzpicture and adds this environment if necessary.

## <span id="page-6-0"></span>**2.3 Displaying Parts of the Chromatogram**

/pgfmolbio/chromatogram/sample range = $\langle lower\rangle$ - $\langle upper\rangle$ [ step  $\langle int\rangle$ ]

Default: 1-500 step 1

sample range selects the part of the chromatogram which pgfmolbio should display. The value for this key consists of two or three parts, separated by the keywords - and step. The package will draw the chromatogram data between the  $\langle lower \rangle$ and  $\langle upper \rangle$  boundary. There are two ways of specifying these limits:

1. If you enter a number, pgfmolbio includes the data from the  $\langle lower \rangle$  to the  $\langle upper \rangle$  sample point (Example [2.2\)](#page-121-1). A *sample point* represents one measurement of the fluorescence signal along the time axis, where the first sample point has index 1. One peak comprises about 20 sample points.

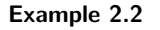

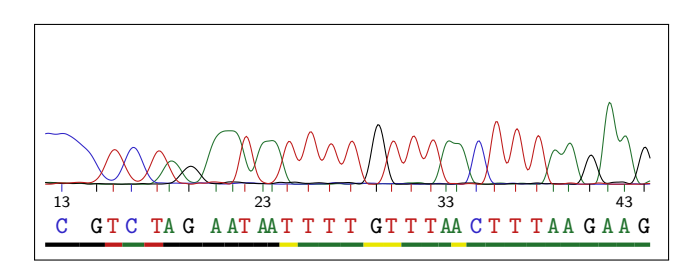

1 \pmbchromatogram[sample range=200-600]{SampleScf.scf}

2. If you enter the keyword base followed by an optional space and a number, the chromatogram starts or stops at the peak corresponding to the respective base. The first detected base peak has index 1. Compare Examples [2.2](#page-121-1) and [2.3](#page-121-1) to see the difference.

The optional third part of the value for sample range orders the package to draw every  $\langle int \rangle$ th sample point. If your document contains large chromatograms or a great number of them, drawing fewer sample points increases typesetting time at the cost of image quality (Example [2.4\)](#page-121-1). Nevertheless, the key may be especially useful while optimizing the layout of complex chromatograms.

### **Example 2.3**

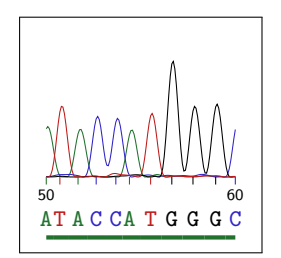

 \pmbchromatogram[*%* sample range=base 50-base60 ]{SampleScf.scf}

#### **Example 2.4**

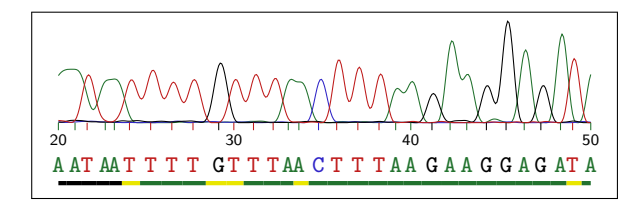

### \pmbchromatogram[*%*

- sample range=base 20-base 50 step 1
- ]{SampleScf.scf}

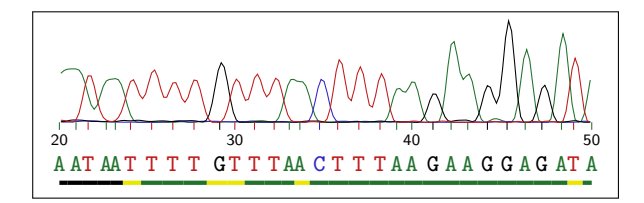

#### \pmbchromatogram[*%*

- sample range=base 20-base 50 step 2
- ]{SampleScf.scf}

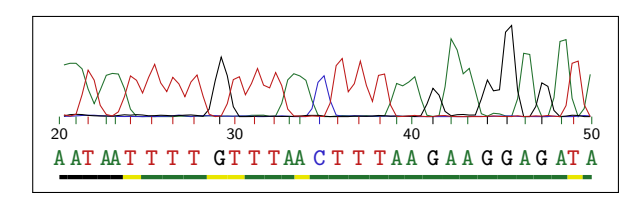

- \pmbchromatogram[*%*
- sample range=base 20-base 50 step 4
- ]{SampleScf.scf}

# <span id="page-8-0"></span>**2.4 General Layout**

/pgfmolbio/chromatogram/x unit =\*dimension*}

Default: 0.2mm

 $\gamma$ pgfmolbio/chromatogram/y unit = $\langle$ *dimension*)

Default:  $0.01$ mm

These keys set the horizontal distance between two consecutive sample points and the vertical distance between two fluorescence intensity values, respectively. Example [2.5](#page-121-1) illustrates how you can enlarge a chromatogram twofold by doubling these values.

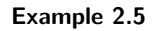

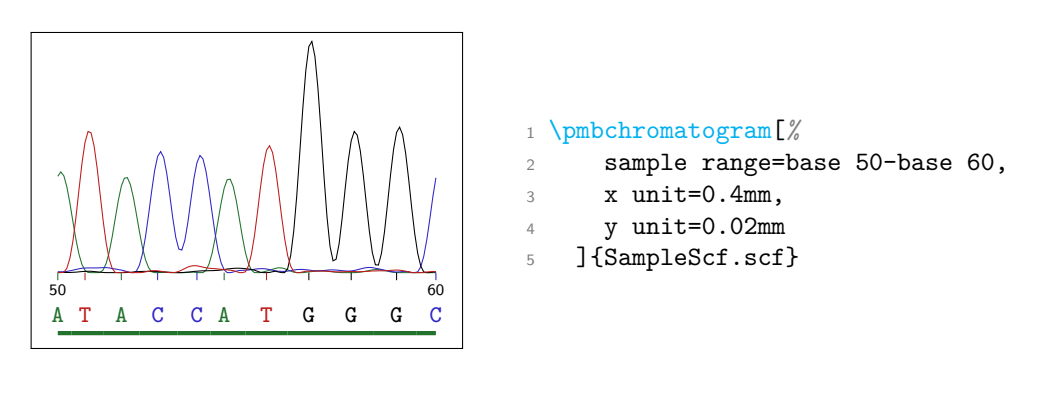

/pgfmolbio/chromatogram/samples per line = $\langle number\rangle$ 

Default: 500

 $\alpha$ ) /pgfmolbio/chromatogram/**baseline skip**  $=$  $\langle$  *dimension*)

Default: 3cm

A new chromatogram "line" starts after  $\langle number \rangle$  sample points, and the baselines of adjacent lines (i. e., the y-value of fluorescence signals with zero intensity) are separated by  $\langle dimension \rangle$ . In Example [2.6,](#page-121-1) you see two lines, each of which contains 250 of the 500 sample points drawn. Furthermore, the baselines are 3.5 cm apart.

/pgfmolbio/chromatogram/canvas style /.style= $\langle style\rangle$ 

Default: draw=none, fill=none

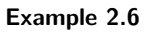

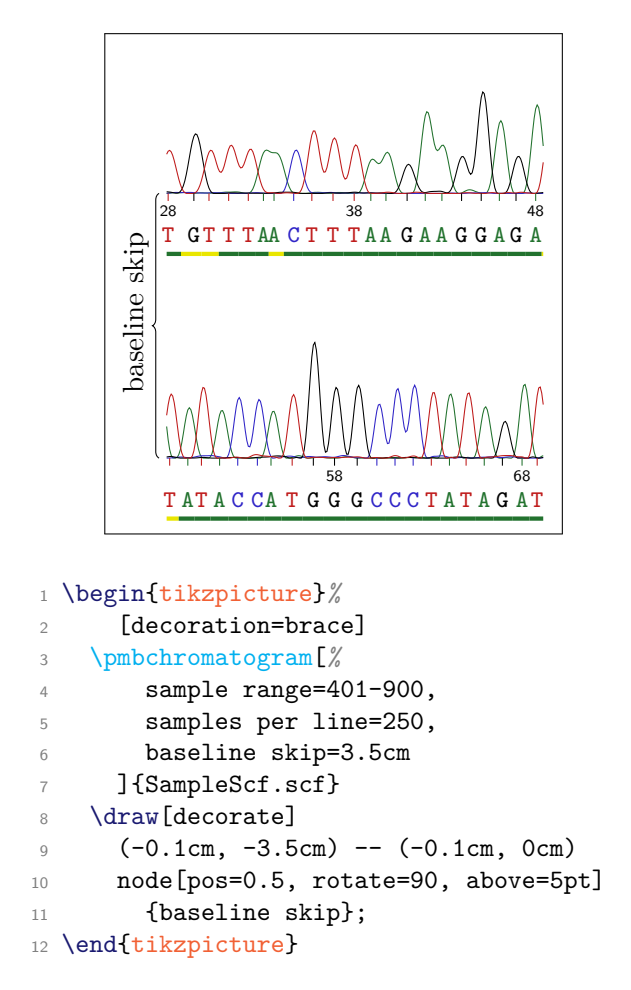

 $\alpha$ ) /pgfmolbio/chromatogram/canvas height  $=\alpha$ *dimension*)

Default: 2cm

The *canvas* is the background of the trace area. Its left and right boundaries coincide with the start and the end of the chromatogram, respectively. Its lower boundary is the baseline, and its upper border is separated from the lower one by  $\langle dimension \rangle$ . Although the canvas is usually transparent, its  $\langle style \rangle$  can be changed. In Example [2.7,](#page-121-1) we decrease the height of the canvas and color it light gray.

### **Example 2.7**

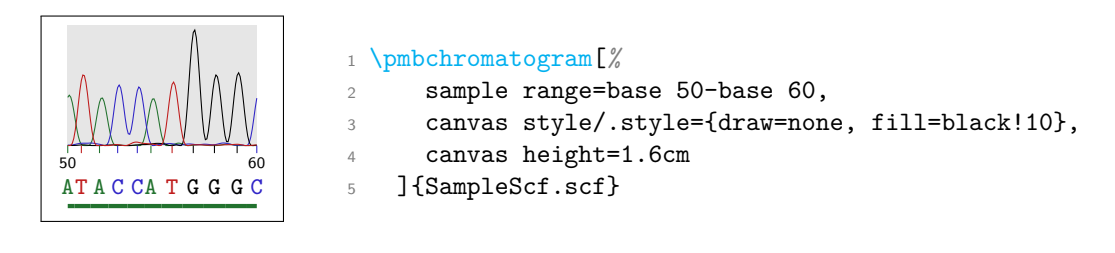

## <span id="page-10-0"></span>**2.5 Traces**

/pgfmolbio/chromatogram/trace A style /.style= $\langle style\rangle$ 

Default: pmbTraceGreen

/pgfmolbio/chromatogram/trace C style /.style= $\langle style\rangle$ 

Default: pmbTraceBlue

/pgfmolbio/chromatogram/trace G style /.style=h*style*i

Default: pmbTraceBlack

 $\sqrt{\text{pgfmolbio}/\text{chromatogram}/\text{trace}}$  T style  $\sqrt{\text{.style}}/\text{gfty}/\text{c}$ 

Default: pmbTraceRed

/pgfmolbio/chromatogram/trace style = $\langle style \rangle$ 

Default: (none)

The *traces* indicate variations in fluorescence intensity during chromatography, and each trace corresponds to a base. The first four keys set the respective  $\langle style \rangle$  basewise, whereas trace style changes all styles simultaneously. Note the syntax differences between trace style and trace A style etc. The standard styles simply color the traces; Table [2.1](#page-11-0) lists the color specifications.

<span id="page-11-0"></span>

| <b>Table 2.1:</b> Colors defined by the chromatogram module. |              |                                  |         |
|--------------------------------------------------------------|--------------|----------------------------------|---------|
| Name                                                         | xcolor model | Values                           | Example |
| pmbTraceGreen                                                | RGB          | 34, 114, 46                      |         |
| pmbTraceBlue                                                 | RGB.         | 48, 37, 199                      |         |
| pmbTraceBlack                                                | RGB          | $\mathbf{0}$ ,<br>0 <sub>1</sub> |         |
| pmbTraceRed                                                  | RGB          | 191, 27, 27                      |         |
| pmbTraceYellow                                               | RGB          | 233, 230,                        |         |

**Table 2.1:** Colors defined by the chromatogram module.

In Example [2.8,](#page-121-1) we change the style of all traces to a thin line and then add some patterns and colors to the A and T trace.

#### **Example 2.8**

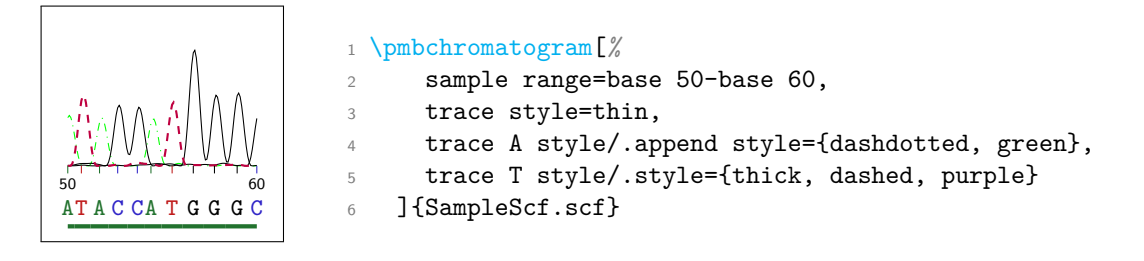

/pgfmolbio/chromatogram/traces drawn =A|C|G|T|any combination thereof

### Default: ACGT

The value of this key governs which traces appear in the chromatogram. Any combination of the single-letter abbreviations for the standard bases will work. Example [2.9](#page-121-1) only draws the cytosine and guanine traces.

#### **Example 2.9**

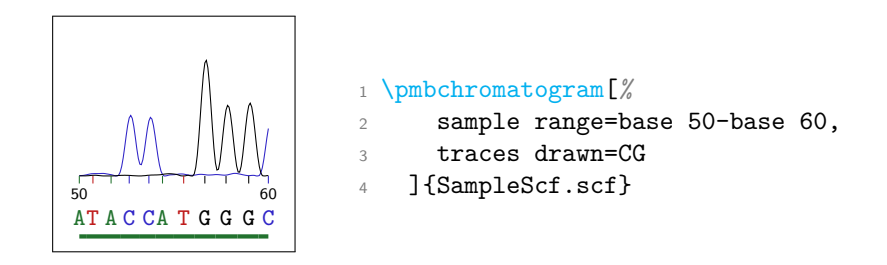

### <span id="page-12-0"></span>**2.6 Ticks**

/pgfmolbio/chromatogram/tick A style /.style= $\langle style\rangle$ 

Default: thin, pmbTraceGreen

/pgfmolbio/chromatogram/tick C style /.style= $\langle style \rangle$ 

Default: thin, pmbTraceBlue

/pgfmolbio/chromatogram/tick G style /.style=h*style*i

Default: thin, pmbTraceBlack

/pgfmolbio/chromatogram/tick T style /.style= $\langle style \rangle$ 

Default: thin, pmbTraceRed

 $\gamma$ pgfmolbio/chromatogram/tick style = $\langle style \rangle$ 

Default: (none)

*Ticks* below the baseline indicate the maxima of the trace peaks. The first four keys set the respective (style) basewise, whereas tick style changes all styles simultaneously. Note the syntax differences between tick style and tick A style etc. Example [2.10](#page-121-1) illustrates how one can draw thick ticks, which are red if they indicate a cytosine peak.

### **Example 2.10**

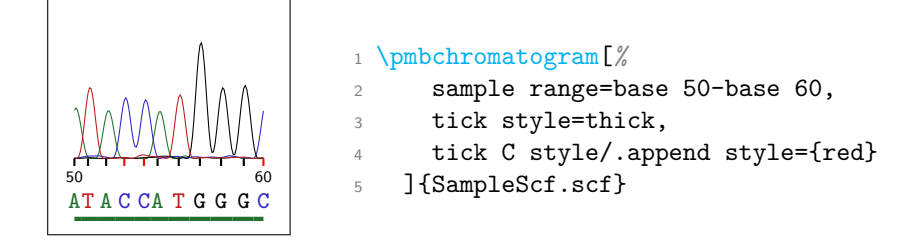

/pgfmolbio/chromatogram/tick length = $\langle$ *dimension*)

Default: 1mm

This key determines the length of each tick. In Example [2.11,](#page-121-1) the ticks are twice as long as usual.

### **Example 2.11**

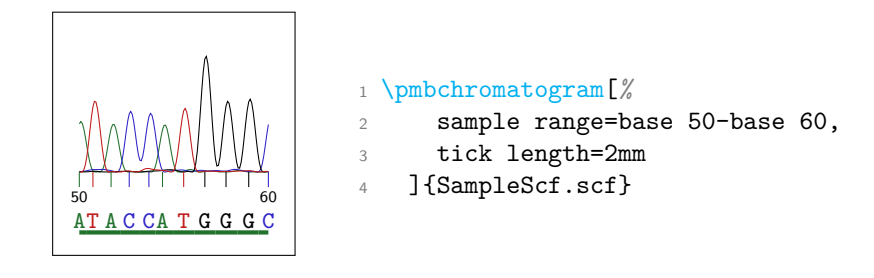

/pgfmolbio/chromatogram/ticks drawn =A|C|G|T|any combination thereof

Default: ACGT

The value of this key governs which ticks appear in the chromatogram. Any combination of the single-letter abbreviations for the standard bases will work. Example [2.12](#page-121-1) only displays the cytosine and guanine ticks.

### **Example 2.12**

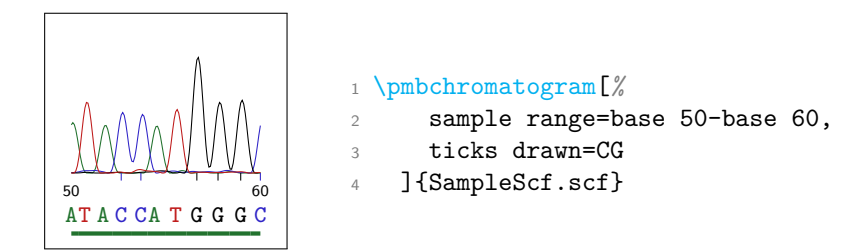

## <span id="page-13-0"></span>**2.7 Base Labels**

/pgfmolbio/chromatogram/base label A text  $=$  $\langle text \rangle$ 

Default: \strut A

 $\gamma$ pgfmolbio/chromatogram/base label C text = $\langle \text{text} \rangle$ 

Default: \strut C

 $\sqrt{p}$ gfmolbio/chromatogram/**base label G text =** $\langle \text{text} \rangle$ 

Default: \strut G

 $\sqrt{p}$ gfmolbio/chromatogram/base label T text = $\sqrt{text}$ 

Default: \strut T

*Base labels* below each tick spell the nucleotide sequence deduced from the traces. By default, the  $\langle text \rangle$  that appears in these labels equals the single-letter abbreviation of the respective base. The \strut macro ensures equal vertical spacing. In Example [2.13,](#page-121-1) we print lowercase letters beneath adenine and thymine.

#### **Example 2.13**

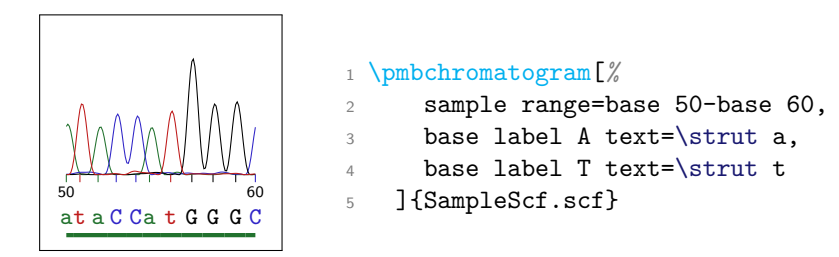

/pgfmolbio/chromatogram/**base label A style /.style=** $\langle style\rangle$ 

Default: below=4pt, font=\ttfamily\footnotesize, pmbTraceGreen

/pgfmolbio/chromatogram/base label C style /.style= $\langle style \rangle$ 

Default: below=4pt, font=\ttfamily\footnotesize, pmbTraceBlue

/pgfmolbio/chromatogram/base label G style /.style= $\langle style\rangle$ 

Default: below=4pt, font=\ttfamily\footnotesize, pmbTraceBlack

/pgfmolbio/chromatogram/base label T style /.style=h*style*i

Default: below=4pt, font=\ttfamily\footnotesize, pmbTraceRed

 $\gamma$ pgfmolbio/chromatogram/base label style = $\langle style \rangle$ 

Default: (none)

The first four keys set the respective  $\langle style\rangle$  basewise, whereas base label style changes all styles simultaneously. Each base label is a Ti*k*Z node anchored to the lower end of the respective tick. Thus, the  $\langle style\rangle$  should contain placement keys such as below or anchor=south. Example [2.14](#page-121-1) shows some (imaginative) base label styles.

#### **Example 2.14**

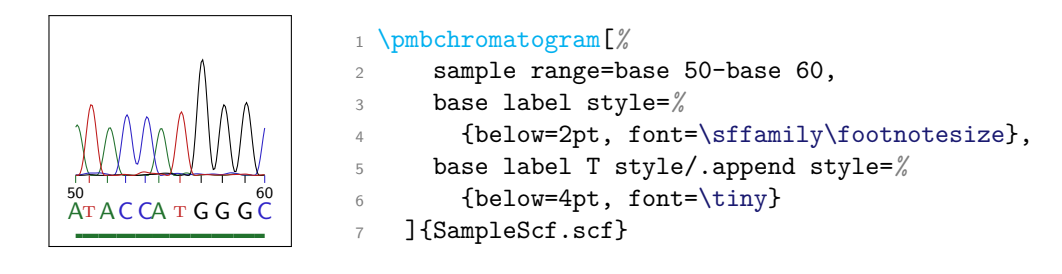

/pgfmolbio/chromatogram/base labels drawn =A|C|G|T|any combination thereof

Default: ACGT

The value of this key governs which base labels appear in the chromatogram. Any combination of the single-letter abbreviations for the standard bases will work. Example [2.15](#page-121-1) only displays cytosine and guanine base labels.

#### **Example 2.15**

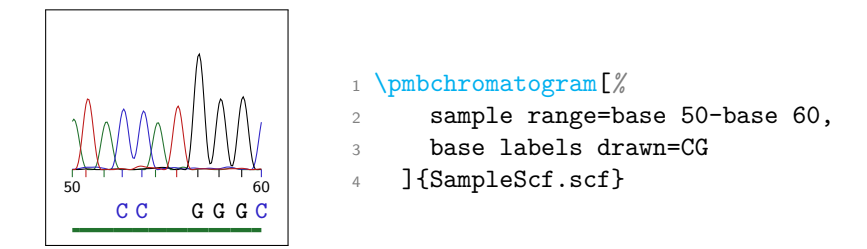

# <span id="page-15-0"></span>**2.8 Base Numbers**

/pgfmolbio/chromatogram/show base numbers = $\langle boolean \rangle$ 

Default: true

Turns the *base numbers* on or off, which indicate the indices of the base peaks below the traces.

/pgfmolbio/chromatogram/base number style /.style= $\langle style\rangle$ 

Default: pmbTraceBlack, below=-3pt, font=\sffamily\tiny

Determines the placement and appearance of the base numbers. Example [2.16](#page-121-1) contains bold red base numbers that are shifted slightly upwards.

#### **Example 2.16**

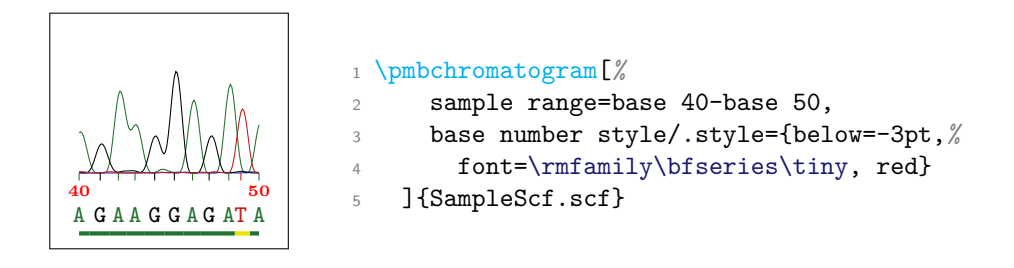

 $\#$ pgfmolbio/chromatogram/**base number range =** $\langle lower\rangle$ - $\langle upper\rangle$ [ step  $\langle interval\rangle$ ]

#### Default: auto-auto step 10

This key decides that every  $\langle interval \rangle$ th base number from  $\langle lower \rangle$  to  $\langle upper \rangle$  should show up in the output; the step part is optional. If you specify the keyword auto instead of a number for  $\langle lower \rangle$  or  $\langle upper \rangle$ , the base numbers start or finish at the leftmost or rightmost base peak shown, respectively. In Example [2.17,](#page-121-1) only peaks 42 to 46 receive a number.

#### **Example 2.17**

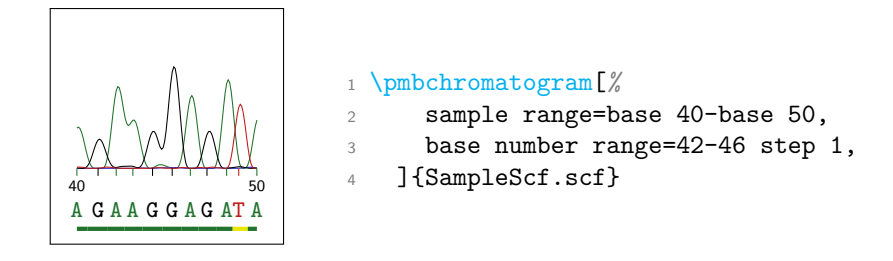

### <span id="page-16-0"></span>**2.9 Probabilities**

Programs such as phred[3](#page-16-1) assign a *probability* or *quality value* Q to each called base after chromatography. Q is calculated from the error probability  $P_e$  by  $Q =$  $-10 \log_{10} P_e$ . For example, a Q value of 20 means that 1 in 100 base calls is wrong.

```
/pgfmolbio/chromatogram/probability distance = \langle dimension)
```
Default: 0.8cm

Sets the distance between the base probability rules and the baseline.

<span id="page-16-1"></span><sup>3</sup>Ewing, B., Hillier, L., Wendl, M. C., and Green, P. (1998). Base-calling of automated sequencer traces using phred. I. Accuracy assessment. *Genome Res.* **8**(3), 175–185.

#### Default: ACGT

Governs which probabilities appear in the chromatogram. Any combination of the single-letter abbreviations for the standard bases will work. In Example [2.18,](#page-121-1) we shift the probability indicator upwards and only show the quality values of cytosine and thymine peaks.

#### **Example 2.18**

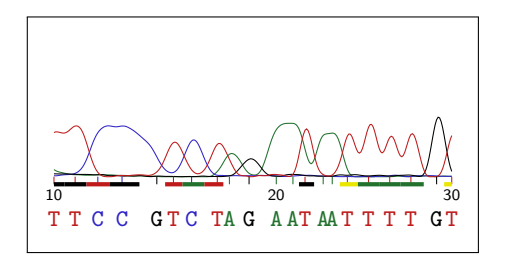

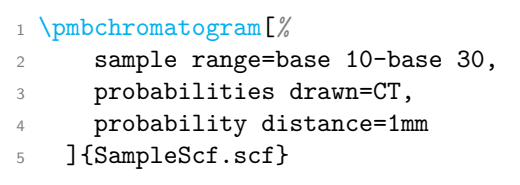

 $\gamma$ pgfmolbio/chromatogram/probability style function  $=\langle{Lu}$  function name

Default: nil

By default, the probability rules are colored black, red, yellow and green for quality scores  $\langle 10, \langle 20, \langle 30 \rangle$  and  $\langle 30, \rangle$  respectively. However, you can override this behavior by providing a *(Lua function name)* to probability style function. This Lua function must read a single argument of type number and return a string appropriate for the optional argument of Ti*k*Z's \draw command. For instance, the function shown in Example [2.19](#page-121-1) determines the lowest and highest probability and colors intermediate values according to a red–yellow–green gradient.

# <span id="page-17-0"></span>**2.10 Miscellaneous Keys**

/pgfmolbio/chromatogram/bases drawn =A|C|G|T|any combination thereof

Default: ACGT

This key simultaneously sets traces drawn, ticks drawn, base labels drawn and probabilities drawn (see Example [2.20\)](#page-121-1).

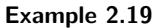

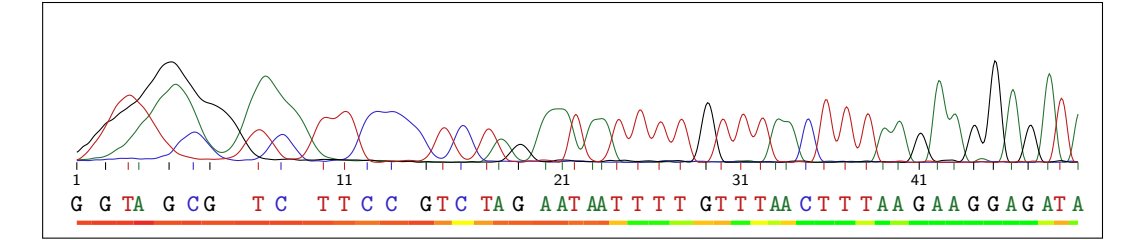

1 \directlua{

```
2 function probabilityGradient (prob)
3 local minProb, maxProb = pmbChromatogram:getMinMaxProbability()
4 local scaledProb = prob / maxProb * 100
5 local color = \cdot6 if scaledProb < 50 then
7 \qquad \qquad \text{color} = \text{ 'yellow!'} \quad \text{. scaledProb } * 2 \quad \text{. 'lred'}8 else
9 color = 'green!' .. (scaledProb - 50) * 2 .. '!yellow'
10 end
11 return 'ultra thick, ' .. color
12 end
13 }
14 \pmbchromatogram[%
15 samples per line=1000,
16 sample range=base 1-base 50,
17 probability style function=probabilityGradient
18 ]{SampleScf.scf}
```
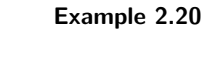

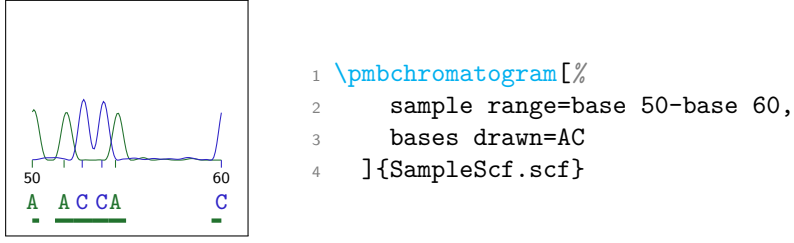

# <span id="page-19-0"></span>**3 The domains module**

### <span id="page-19-1"></span>**3.1 Overview**

Protein domain diagrams appear frequently in databases such as  $Pfam<sup>1</sup>$  $Pfam<sup>1</sup>$  $Pfam<sup>1</sup>$  or  $PROSTFE<sup>2</sup>$  $PROSTFE<sup>2</sup>$  $PROSTFE<sup>2</sup>$ . Domain diagrams are often drawn using standard graphics software or tools such as PROSITE's MyDomains image creator<sup>[3](#page-19-5)</sup>. However, the domains module provides an integrated approach for generating domain diagrams from T<sub>EX</sub> code or from external files.

### <span id="page-19-2"></span>**3.2 Domain Diagrams and Their Features**

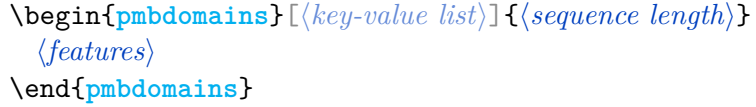

Draws a domain diagram with the  $\langle features \rangle$  given. The  $\langle key-value \; list \rangle$  configures its appearance.  $\langle \text{sequence length} \rangle$  is the total number of residues in the protein. (Although you must eventually specify a sequence length, you may actually leave the mandatory argument empty and use the sequence length key instead; see section [3.10\)](#page-45-0).

You can put a pmbdomains environment into a tikzpicture, but you also may use the environment on its own. pgfmolbio checks whether it is surrounded by a tikzpicture and adds this environment if necessary.

```
\gammapgfmolbio/domains/name =\langle text \rangle
```

```
Default: Protein
```
The name of the protein, which usually appears centered above the diagram.

 $\gamma$ pgfmolbio/domains/show name = $\langle boolean \rangle$ 

Default: true

<span id="page-19-5"></span> ${}^{3}$ <http://prosite.expasy.org/mydomains/>

<span id="page-19-3"></span><sup>1</sup>Finn, R. D., Mistry, J. *et al.* (2010). The Pfam protein families database. *Nucleic Acids Res.* **38**, D211–D222.

<span id="page-19-4"></span><sup>&</sup>lt;sup>2</sup>Sigrist, C. J. A., Cerutti, L. *et al.* (2010). PROSITE, a protein domain database for functional characterization and annotation. *Nucleic Acids Res.* **38**, D161–D166.

Determines whether both the name and sequence length are shown.

 $\{addfeature[\langle key-value\ list\rangle]\{\langle type\rangle\}\{\langle start\rangle\}\{\langle stop\rangle\}$ 

Adds a feature of the given  $\langle type \rangle$  to the current domain diagram (only defined inside pmbdomains). The feature spans the residues from  $\langle start \rangle$  to  $\langle stop \rangle$ . These arguments are either numbers, which refer to residues in the relative numbering scheme, or numbers in parentheses, which refer to absolute residue numbers (see section [3.3\)](#page-20-0).

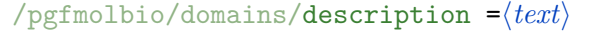

Default: (none)

Sets the feature description (Example [3.1\)](#page-121-1).

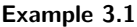

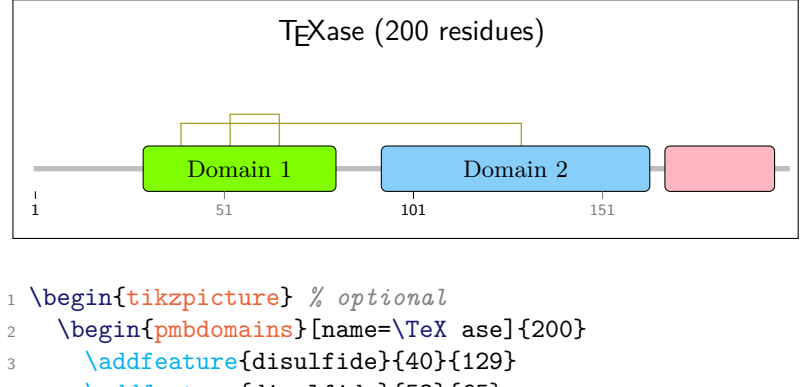

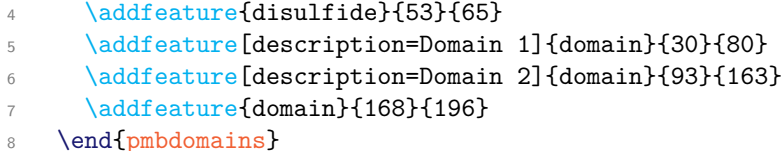

#### <sup>9</sup> \end{tikzpicture} *% optional*

# <span id="page-20-0"></span>**3.3 General Layout**

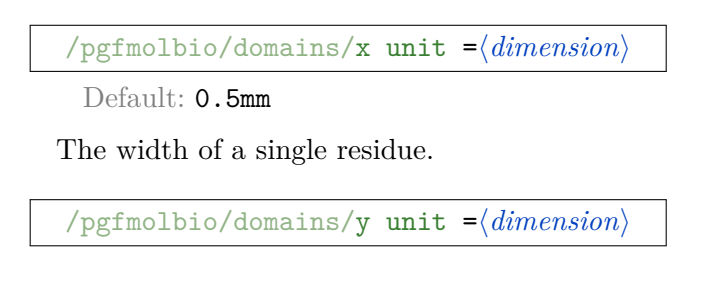

Default: 6mm

The height of a default domain feature.

 $\gamma$ pgfmolbio/domains/residues per line = $\langle number \rangle$ 

Default: 200

A new domain diagram "line" starts after  $\langle number \rangle$  residues.

/pgfmolbio/domains/baseline skip = $\langle factor \rangle$ 

<sup>1</sup> \begin{pmbdomains}*%*

<sup>7</sup> \end{pmbdomains}

Default: 3

The baselines of consecutive lines (i. e., the main chain y-coordinates) are separated by  $\langle factor \rangle$  times the value of y unit. In Example [3.2,](#page-121-1) you see four lines, each of which contains up to 30 residues. Note how domains are correctly broken across lines. Furthermore, the baselines are  $2 \times 4 = 8$  mm apart.

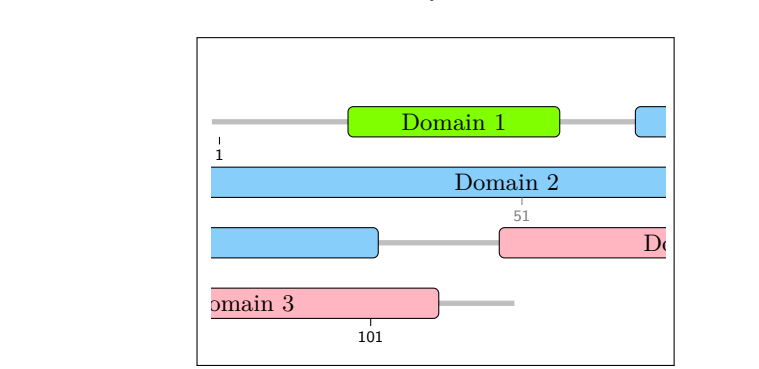

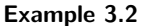

 $\text{pgrmolbio}/\text{domains}/\text{residue numbering }=\text{pumpering scheme}$ 

<sup>2</sup> [show name=false, x unit=2mm, y unit=4mm,

<sup>3</sup> residues per line=30, baseline skip=2]{110} \addfeature[description=Domain 1]{domain}{10}{23} 5 \addfeature[description=Domain 2]{domain}{29}{71} <sup>6</sup> \addfeature[description=Domain 3]{domain}{80}{105}

Default: auto

A protein's amino acid residues are usually numbered consecutively starting from 1. However, there are different numbering schemes. For example, residue numbering in a serine protease related to chymotrypsin typically follows the numbering in chy-

motrypsinogen<sup>[4](#page-22-0)</sup>. The target protease sequence is aligned to the chymotrypsinogen sequence, and equivalent residues receive the same number. Insertions into the target sequence are indicated by appending letters to the last aligned residue (e. g., 186, *186A*, *186B*, 187), whereas gaps in the target sequence cause gaps in the numbering (e. g., 124, 125, 128, 129).

In pgfmolbio, you can specify a relative  $\langle \textit{numbering scheme} \rangle$  via the residue numbering key. The keyword auto indicates that residues are numbered from 1 to (sequence length), i. e. absolute and relative numberings coincide. This is the case in all examples above. The complete syntax for the key is

```
\langle \textit{numbering scheme} \rangle := \{ \langle \textit{range} \rangle | \langle \textit{range} \rangle, \ldots \} \}\langle range \rangle := \langle start \rangle - \langle end \rangle + \langle start \rangle\langle start \rangle := \langle number \rangle + \langle number \rangle \langle letter \rangle\langle end \rangle := \langle number \rangle | \langle letter \rangle
```
Example [3.3](#page-121-1) shows a custom  $\langle \textit{numbering scheme} \rangle$ , in this case for kallikrein-related peptidase 2 (KLK2), a chymotrypsin-like serine proteases. (In the following explanation, the subscripts 'abs' and 'rel' denote absolute and relative numbering, respectively).

- Residue  $1_{\text{abs}}$  is labeled  $16_{\text{rel}}$ , residue  $2_{\text{abs}}$  is labeled  $17_{\text{rel}}$  etc. until residue  $24<sub>abs</sub>$ , which is labeled  $39<sub>rel</sub>$  (range 16-39).
- Residue  $25_{\rm abs}$  corresponds to  $41_{\rm rel}$  etc. until residue  $57_{\rm abs}/73_{\rm rel}$  (range 41-73).
- Residue  $40_{rel}$  is missing no residue in KLK2 is equivalent to residue 40 in chymotrypsinogen.
- An insertion of 11 amino acids follows residue  $95_{\text{rel}}$ . These residues are numbered from  $95A_{rel}$  to  $95K_{rel}$ . Note that both  $95A-K$  and  $95A-95K$  are valid ranges.
- The number of the last residue is  $245A_{rel}(range 245A)$ .

 $\gamma$ pgfmolbio/domains/residue range = $\langle lower \rangle$ - $\langle upper \rangle$ 

Default: auto-auto

All residues from *(lower)* to *(upper)* will appear in the output. Possible values for  $\langle lower\rangle$  and  $\langle upper\rangle$  are:

- auto, which indicates the first or last residue, respectively;
- a plain number, which denotes a residue in the *relative* numbering scheme set by residue numbering;

<span id="page-22-0"></span><sup>&</sup>lt;sup>4</sup>Bode, W., Mayr, I. *et al.* (1989). The refined 1.9 Å crystal structure of human  $\alpha$ -thrombin: interaction with d-Phe-Pro-Arg chloromethylketone and significance of the Tyr-Pro-Pro-Trp insertion segment. *EMBO J.* **8**(11), 3467–3475.

**Example 3.3**

<sup>1</sup> \begin{pmbdomains}[*%*

```
2 sequence=IVGGWECEKHSQPWQVAVYSHGWAHCGGVLVHPQWVLTAAHCLK%
3 KNSQVWLGRHNLFEPEDTGQRVPVSHSFPHPLYNMSLLKHQSLRPDEDSSH%
4 DLMLLRLSEPAKITDVVKVLGLPTQEPALGTTCYASGWGSIEPEEFLRPRS%
5 LQCVSLHLLSNDMCARAYSEKVTEFMLCAGLWTGGKDTCGGDSGGPLVCNG%
6 VLQGITSWGPEPCALPEKPAVYTKVVHYRKWIKDTIAANP,
7 residue numbering={16-39,41-73,75-95,95A-K,96-125,%
8 128-186,186A-186B,187-203,208-223,223A,224-245,245A},
9 x unit=4mm,
10 residues per line=40,
11 show name=false,
12 ruler range=auto-auto step 1,
13 ruler distance=-.3,
14 baseline skip=2
```
<sup>15</sup> ]{237}

```
16 \setfeaturestyle{other/main chain}{*1{draw, line width=2pt, black!10}}
```

```
17 \addfeature{other/sequence}{16}{245A}
```

```
18 \end{pmbdomains}
```
• a parenthesized number, which denotes a residue in the *absolute* numbering scheme.

In Example [3.4,](#page-121-1) only residues  $650<sub>abs</sub>$  to  $850<sub>rel</sub>$  are shown. If a domain boundary lies outside of the range shown, only the appropriate part of the domain appears.

**Example 3.4**

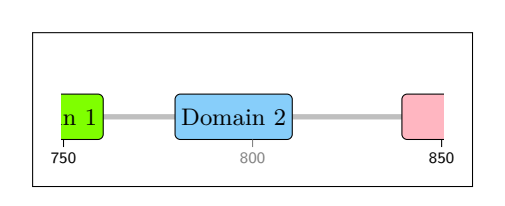

```
1 \begin{pmbdomains}[%
2 show name=false, residue range=(650)-850,
3 residue numbering={1-500,601-1100}]{1000}
4 \addfeature[description=Domain 1]{domain}{(630)}{(660)}
5 \addfeature[description=Domain 2]{domain}{(680)}{(710)}
6 \addfeature[description=Domain 3]{domain}{840}{1000}
   \addfeature[description=Domain 4 (invisible)]{domain}{1010}{1040}
8 \end{pmbdomains}
```
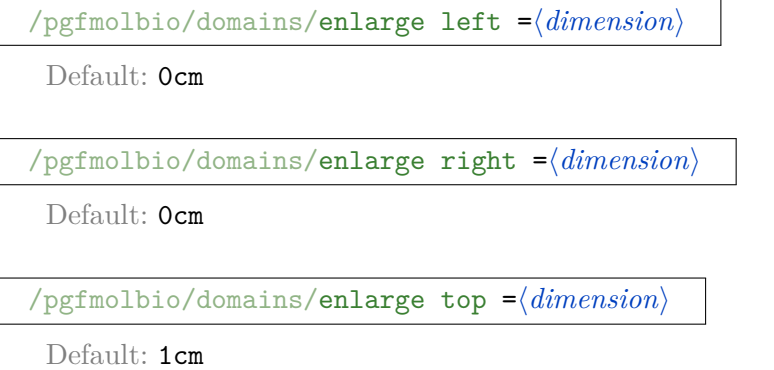

 $\gamma$ pgfmolbio/domains/enlarge bottom = $\langle$ *dimension*)

Default: Ocm

pgfmolbio clips features that would protrude into the left or right margin. However, limits in the Ti*k*Z clipping mechanism prevent correct automatic updates of the bounding box for the domain diagram. Although the package tries hard to establish a bounding box that is sufficiently large, the process may require manual intervention. To this end, each enlarge ... key enlarges the bounding box at the respective side (Example [3.5\)](#page-121-1).

**Example 3.5**

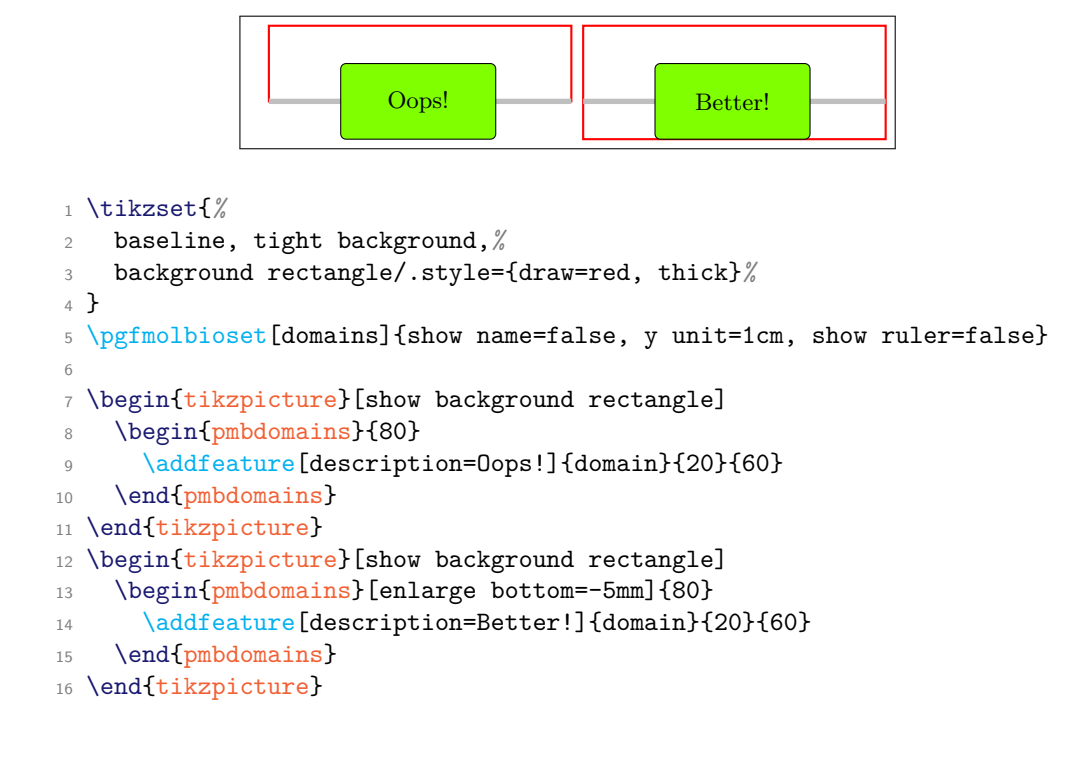

## <span id="page-25-0"></span>**3.4 Feature Styles and Shapes**

Each (implicit and explicit) feature of a domain chart has a certain *shape* and *style*. For instance, you can see five different feature *shapes* in Example [3.1:](#page-121-1) We explicitly added two features of shape (and type) disulfide and three features of shape domain. Furthermore, the package implicitly included features of shape other/name, other/main chain and other/ruler.

Although the three domain features agree in shape, they differ in color, or (more generally) *style*. Since pgfmolbio distinguishes between shapes and styles, you may draw equally shaped features with different colors, strokes, shadings etc.

 $\setminus$ setfeaturestyle $\{ \langle type \rangle\}$  $\{ \langle style \; list \rangle\}$ 

Specifies a  $\langle style\; list \rangle$  for the given feature  $\langle type \rangle$ . The complete syntax ist

```
\langle style\; list \rangle := \{\langle style\; list \rangle, \langle style\; list \; item \rangle, \ldots] \}\langle style| \text{ist} ifem\rangle := \langle multiplier \rangle \langle style| \rangle\langle multiplier \rangle := [\ast \langle number \rangle]\langle style\rangle := \langle single\ key-value\ pair\rangle + \{\langle key-value\ list\rangle\}
```
A style list item of the general form  $\star\langle n\rangle\{\langle style\rangle\}$  instructs the package to repeat the  $\langle style\rangle \langle n \rangle$ -times. (This syntax is reminiscent of column specifications in a

tabular environment. However, do *not* enclose numbers with more than one digit in curly braces!) You may omit the trivial multiplier \*1, but never forget the curly braces surrounding a  $\langle style \rangle$  that contains two or more key-value pairs. Furthermore, pgfmolbio loops over the style list until all features have been drawn.

For instance, the style list in Example [3.6](#page-121-1) fills the first feature red, then draws a green one with a thick stroke, and finally draws two dashed blue features.

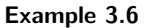

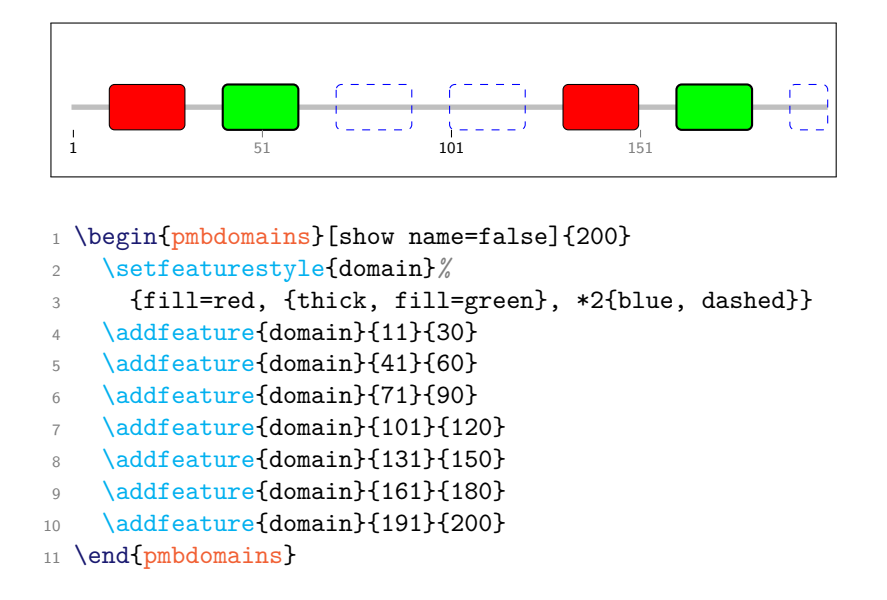

#### $\gamma$ pgfmolbio/domains/style = $\langle style \rangle$

Default: (empty)

Although \setfeaturestyle may appear in a pmbdomains environment, changes introduced in this way are not limited to the current TEX group (since feature styles are stored in Lua variables). Instead, use the style key to locally override a feature style (Example [3.7\)](#page-121-1).

[\setfeaturestylealias](#page-80-0){\*new type*}}{\\text{*existing type*}}

After calling this macro, the  $\langle new\ type\rangle$  and  $\langle existing\ type\rangle$  share a common style, while they still differ in their shapes.

[\setfeatureshape](#page-79-1){ $\langle type \rangle$ }{ $\langle TikZ \ code \rangle$ }

Defines a new feature shape named h*type*i or changes an existing one. **Caution:** If you change a shape within pmbdomains, you will also change the features of equal

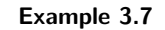

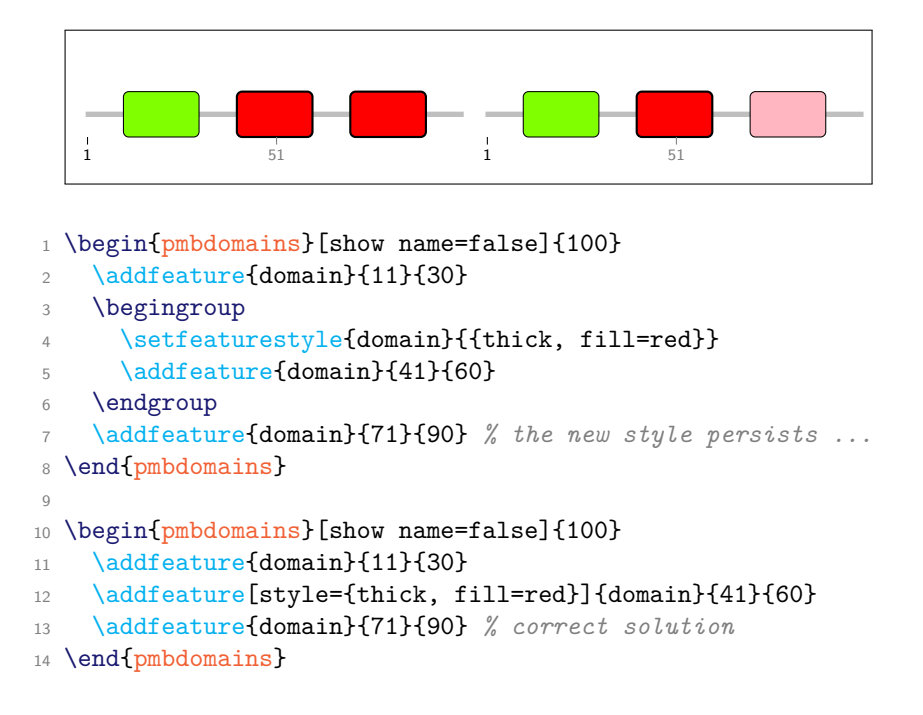

type that you already added. Thus, it is best to use *\setfeatureshape* only outside of this environment.

Several commands that are only available in the  $\langle TikZ \text{ code} \rangle$  allow you to design generic feature shapes:

- $xLeft, \xMid and \xRight expand to the left, middle and right x-coordinate$ of the feature. The coordinates are in a format suitable for \draw and similar commands.
- $\sqrt{yM}$ id expands to the y-coordinate of the feature, i.e. the y-coordinate of the current line.
- You can access any values stored in the package's  $\langle key \rangle$ s with the macro \pmbdomvalueof{ $\langle key \rangle$  }.
- The style key /pgfmolbio/domains/current style represents the current feature style selected from the associated style list.

The commands above are available for all features. By contrast, the following macros are limited to certain feature types:

• \featureSequence provides the amino acid sequence of the current feature. This macro is only available for explicitly added features and for other/main chain.

**Example 3.8**

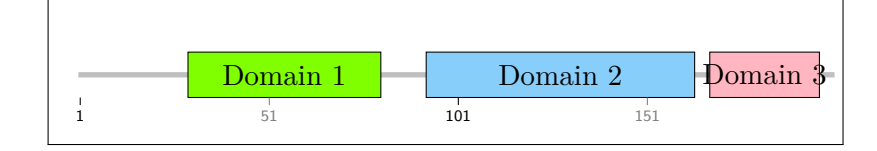

```
1 \setfeatureshape{domain}{%
2 \draw [/pgfmolbio/domains/current style]
3 (\xLeft, \yMid + .5 * \pmbdomvalueof{y unit}) rectangle
4 (\xRight, \yMid - .5 * \pmb{d} must);5 \node at (\xMid, \yMid) {\pmbdomvalueof{description}};
6 }
7
8 \begin{pmbdomains}[show name=false]{200}
9 \addfeature[description=Domain 1]{domain}{30}{80}
10 \addfeature[description=Domain 2]{domain}{93}{163}
11 \addfeature[description=Domain 3]{domain}{168}{196}
12 \end{pmbdomains}
```
**Example 3.9**

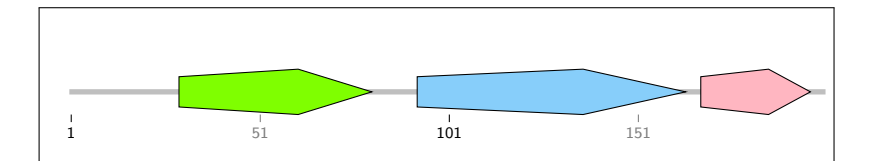

```
1 \setfeatureshape{domain}{%
2 \pgfmathsetmacro\middlecorners{%
3 \xLeft + (\xRight - \xLeft) * .618%
4 }
5 \draw [/pgfmolbio/domains/current style]
6 (\xLeft, \ymid + 2mm) --
7 (\middlecorners pt, \yMid + 3mm) --
8 (\xkif) -\infty9 (\middlecorners pt, \yMid - 3mm) --
10 (\xLeft, \forall \text{Mid} - 2mm) --
11 cycle;
12 }
13
14 \begin{pmbdomains}[show name=false]{200}
15 \addfeature[description=Domain 1]{domain}{30}{80}
16 \addfeature[description=Domain 2]{domain}{93}{163}
17 \addfeature[description=Domain 3]{domain}{168}{196}
18 \end{pmbdomains}
```
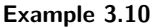

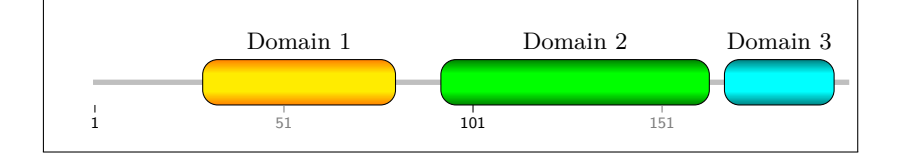

```
1 \pgfdeclareverticalshading[bordercolor,middlecolor]{mydomain}{100bp}{
    color(0bp)=(bordercolor);
3 color(25bp)=(bordercolor);
4 color(40bp)=(middlecolor);
5 color(60bp)=(middlecolor);
6 color(75bp)=(bordercolor);
7 color(100bp)=(bordercolor)
8 }
9
10 \tikzset{%
11 domain middle color/.code=\colorlet{middlecolor}{#1},%
12 domain border color/.code=\colorlet{bordercolor}{#1}%
13 }
14
15 \setfeatureshape{domain}{%
16 \draw [shading=mydomain, rounded corners=2mm,
17 /pgfmolbio/domains/current style]
18 (\xLeft, \yMid + .5 * \pmbdomvalueof{y unit}) rectangle
19 (\xRight, \yMid - .5 * \pmbdomvalueof{y unit});
20 \node [above=3mm] at (\xMid, \yMid)21 {\pmbdomvalueof{domain font}{\pmbdomvalueof{description}}};
22 }
2324 \begin{pmbdomains}[show name=false]{200}
25 \setfeaturestyle{domain}{%
26 {domain middle color=yellow!85!orange,%
27 domain border color=orange},%
28 {domain middle color=green,%
29 domain border color=green!50!black}%
30 {domain middle color=cyan,%
31 domain border color=cyan!50!black}%
32 \quad \lambda33 \addfeature[description=Domain 1]{domain}{30}{80}
34 \addfeature[description=Domain 2]{domain}{93}{163}
35 \addfeature[description=Domain 3]{domain}{168}{196}
36 \end{pmbdomains}
```
- \residueNumber equals the current residue number. This macro is only available for shape other/ruler (see section [3.7\)](#page-35-0).
- \currentResidue expands to a single letter amino acid abbreviation. This macro is only available for shape other/sequence (see section [3.8\)](#page-36-0).

In Example [3.8,](#page-121-1) we develop a simple domain shape, which is a rectangle containing a centered label with the feature description. Example [3.9](#page-121-1) calculates an additional coordinate for a pentagonal domain shape and stores this coordinate in \middlecorners. Note that you have to insert "pt" after \middlecorners when using the stored coordinate. The domains in Example [3.10](#page-121-1) display a custom shading and inherit their style from the style list.

```
\setfeatureshapealias{\new type}}{\\existing type}}
```
After calling this macro, the  $\langle new\ type\rangle$  and  $\langle existing\ type\rangle$  share a common shape, while they still differ in their styles.

```
\setminussetfeaturealias\{(new type)}\{(existing type)}
```
This is a shorthand for calling both \setfeatureshape and \setfeaturestyle.

### <span id="page-30-0"></span>**3.5 Standard Features**

pgfmolbio provides a range of standard features. This section explains simple features (i. e., those that support no or only few options), while later sections cover advanced ones. Some features include predefined aliases, which facilitate inclusion of external files (see section [3.10\)](#page-45-0).

### **Feature default** (*no alias*)

A fallback for undefined features, in which case TEX issues a warning (Example [3.11\)](#page-121-1).

**Example 3.11**

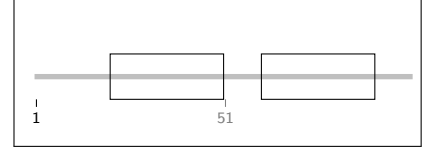

1 \begin{pmbdomains}[show name=false]{100}

```
\addfeature{default}{21}{50}
```

```
3 \addfeature{unknown}{61}{90} % i.e. default shape/style
```

```
4 \end{pmbdomains}
```
#### **Feature domain** (*alias* DOMAIN)

A generic feature for protein domains. It consists of a rectangle with rounded corners and a label in the center, which shows the value of description.

/pgfmolbio/domains/domain font =\font commands\

```
Default: \footnotesize
```
Sets the font for the label of a domain feature. The last command may take a single argument (Example [3.12\)](#page-121-1).

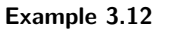

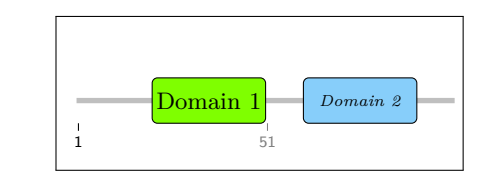

1 \begin{pmbdomains}[show name=false]{100} 2 \addfeature[description=Domain 1]{domain}{21}{50} <sup>3</sup> \addfeature[description=Domain 2,*%* domain font=\tiny\textit]{DOMAIN}{61}{90} <sup>5</sup> \end{pmbdomains}

**Feature signal peptide** (*alias* SIGNAL) Adds a signal peptide (Example [3.13\)](#page-121-1).

**Feature propeptide** (*alias* PROPEP) Adds a propeptide (Example [3.13\)](#page-121-1).

#### **Example 3.13**

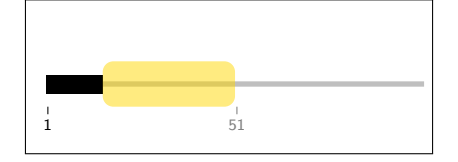

 $_1$  \begin{pmbdomains}[show name=false]{100} 2 \addfeature{signal peptide}{1}{15} 3 \addfeature{propeptide}{16}{50} <sup>4</sup> \end{pmbdomains}

**Feature carbohydrate** (*alias* CARBOHYD) Adds glycosylation (Example [3.14\)](#page-121-1).

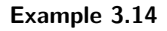

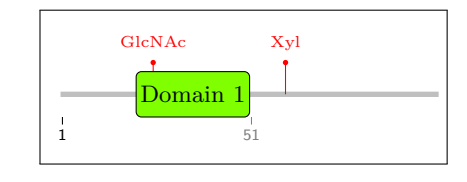

1 \begin{pmbdomains}[show name=false]{100}

```
\addfeature[description=GlcNAc]{carbohydrate}{25}{25}
```
- 3 \addfeature[description=Xyl]{CARBOHYD}{60}{60}
- \addfeature[description=Domain 1]{domain}{21}{50}
- <sup>5</sup> \end{pmbdomains}

### **Feature other/main chain** (*no alias*)

This feature is automatically added to the feature list at the end of each pmbdomains environment. It represents the protein main chain, which appears as a grey line by default. Nevertheless, you can alter the backbone just like any other feature (Example [3.15\)](#page-121-1).

### **Feature other/name** (*no alias*)

This feature is automatically added to the feature list at the end of each pmbdomains environment. It relates to the protein name, which is normally displayed at the top center of the chart, together with the number of residues (Example [3.16\)](#page-121-1). The following auxiliary commands are available for the feature style Ti*k*Z code: \xLeft, \xMid, \xRight and current style.

### <span id="page-32-0"></span>**3.6 Disulfides and Ranges**

### **Feature disulfide** (*alias* DISULFID)

pgfmolbio indicates disulfide bridges by brackets above the main chain. Since disulfides are often interleaved in linear representations of proteins, the package automatically stacks them in order to avoid overlaps (Example [3.17\)](#page-121-1).

```
/pgfmolbio/domains/level =\langle number \rangle
```
Default: (empty)

Manually sets the level of a disulfide feature.

```
/pgfmolbio/domains/disulfide base distance = \langle number \rangle
```
Default: 1

The distance (as a multiple of y-units) between the main chain and the first level.

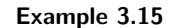

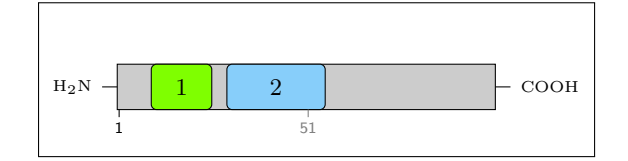

```
1 \setfeatureshape{other/main chain}{%
2 \draw [/pgfmolbio/domains/current style]
3 (\xLeft, \yMid + .5 * \pmbdomvalueof{y unit}) rectangle
4 (\xRight, \yMid - .5 * \pmbdomvalueof{y unit});
5 \draw (\xLeft, \yMid) --
6 (\chiLeft - 2mm, \gammaMid)
      node [left] {\tiny H$_2$N};
8 \dagger (xRight, \yMid) --
9 (\xrightarrow{kRight + 2mm, \yMid})10 node [right] {\tiny COOH};
11 }
12 \begin{pmbdomains}%
13 [show name=false, enlarge left=-0.8cm, enlarge right=1.2cm]{100}
14 \setfeaturestyle{other/main chain}{{draw=black,fill=black!20}}
15 \addfeature[description=1]{domain}{10}{25}
16 \addfeature[description=2]{domain}{30}{55}
17 \end{pmbdomains}
```
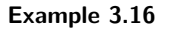

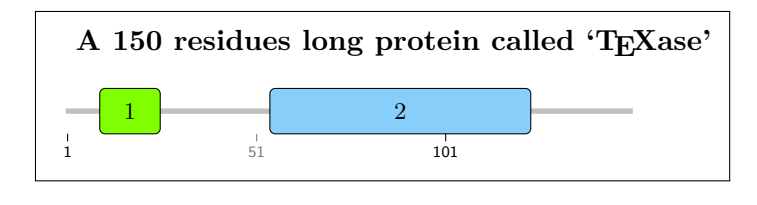

```
1 \setfeatureshape{other/name}{%
2 \node [/pgfmolbio/domains/current style]
3 at (\xLeft, \phi) at \left( \frac{\alpha}{\alpha} \right)4 * \pmbdomvalueof{y unit} / 2)
5 {A \pmbdomvalueof{sequence length} residues long protein
6 called `\pmbdomvalueof{name}'};
7 }
8 \begin{pmbdomains}[name=\TeX ase]{150}
9 \setfeaturestyle{other/name}{{font=\bfseries, right}}
10 \addfeature[description=1]{domain}{10}{25}
11 \addfeature[description=2]{domain}{55}{123}
12 \end{pmbdomains}
```
 $\sqrt{p}$ gfmolbio/domains/disulfide level distance = $\sqrt{n}$ umber)

Default: .2

The space (as a multiple of y-units) between levels (see the figure below).

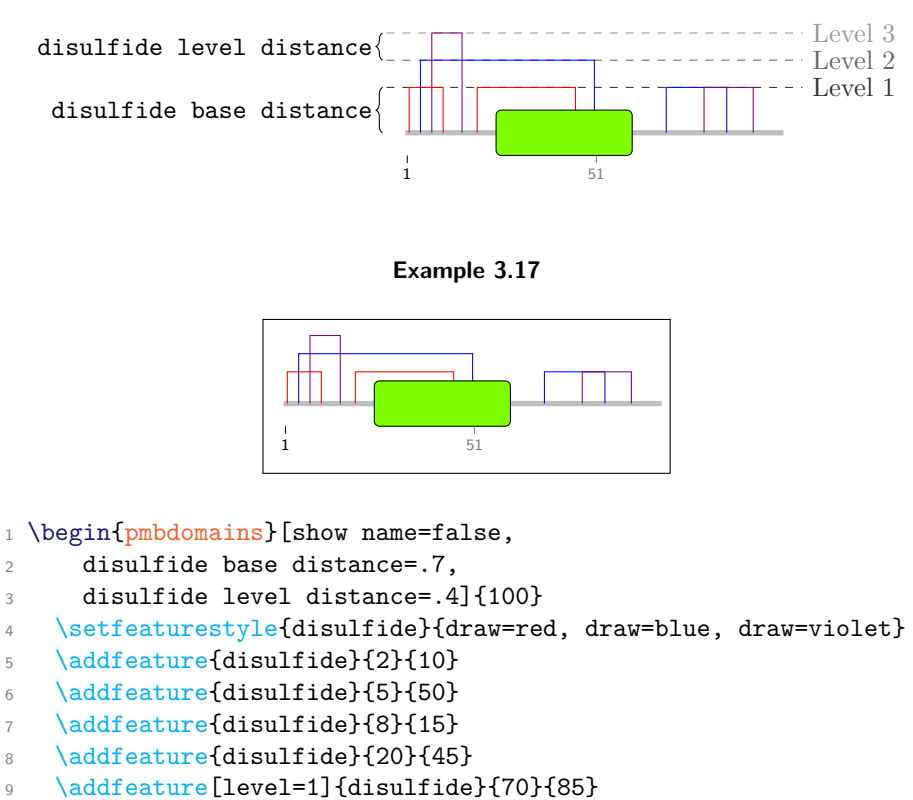

- 10 \addfeature[level=1]{disulfide}{80}{92}
- 11 \addfeature{domain}{25}{60}

```
12 \end{pmbdomains}
```

```
\setminussetdisulfidefeatures\{\langle key\ list \rangle\}\Diamondadddisulfidefeatures\{ \langle key \; list \rangle \}\text{reproved} is \text{uIf} \text{idef} \text{exists} \{ \langle key \text{ list} \rangle \}
```
These macros edit the list of "disulfide-like" features, i. e. those subject to the automatic stacking mechanism. \setdisulfidefeatures renews this list, replacing any previous contents.  $\addi$  sulfidefeatures adds the features in its  $\langle key \; list \rangle$ to an existing list, while \removedisulfidefeatures removes selected features. By default, there are three disulfide-like features: disulfide, DISULFID and range. Note that *setfeaturealias* and its relatives do not influence the list.

#### **Feature range** (*no alias*)

Indicates a range of residues. range features are disulfide-like in order to prevent them from overlapping.

```
\gammapgfmolbio/domains/range font =\{font\ common\}
```

```
Default: \sffamily\scriptsize
```
Changes the font for the range label. The last command may take a single argument (Example [3.18\)](#page-121-1).

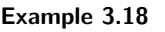

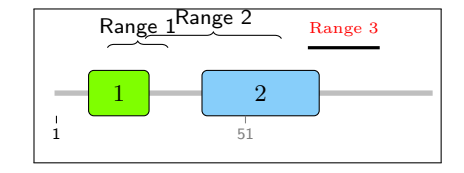

1 \begin{pmbdomains}[show name=false]{100} 2 \addfeature[description=1]{domain}{10}{25} \addfeature[description=2]{domain}{40}{70} \addfeature[description=Range 1]{range}{15}{30} 5 \addfeature[description=Range 2]{range}{25}{60} \addfeature[description=Range 3,*%* style={very thick, draw=black},*%* range font=\tiny\textcolor{red}]{range}{68}{86} \end{pmbdomains}

## <span id="page-35-0"></span>**3.7 Ruler**

#### **Feature other/ruler** (*no alias*)

This feature is automatically added to the feature list at the end of each pmbdomains environment. It draws a ruler below the main chain, which indicates the residue numbers (Example [3.19\)](#page-121-1). The following auxiliary commands are available for the feature style TikZ code: \xMid, \yMid, \residueNumber and current style.

```
\gammapgfmolbio/domains/show ruler =\langle boolean \rangle
```
Default: true

Determines whether the rule is drawn.

 $\gamma$ pgfmolbio/domains/ruler range = $\langle \text{ruler range } \text{list} \rangle$ 

Default: auto-auto
The complete syntax for ruler range is

```
\langle \textit{ruler range list} \rangle := \{ \langle \textit{ruler range} \rangle \, [\,,\, \langle \textit{ruler range} \rangle \,,\ldots] \}\langle ruler range\rangle := \langle lower\rangle - \langle upper\rangle [ step \langle interval\rangle]
\langle lower \rangle := \texttt{auto} \mid \langle number \rangle[\langle letter \rangle] \mid (\langle number \rangle)\langle upper \rangle := \text{auto } | \langle number \rangle[\langle letter \rangle] | \langle (number \rangle)\langle interval \rangle := \langle number \rangle
```
Each  $\langle ruler\ range\rangle$  tells the package to mark every  $\langle interval\rangle$ th residue from  $\langle lower\rangle$ to  $\langle upper \rangle$  by an other/ruler feature; the step part is optional. Possible values for  $\langle lower \rangle$  and  $\langle upper \rangle$  are:

- auto, which indicates the leftmost or rightmost residue shown, respectively;
- a plain number (with an optional letter), which denotes a residue in the *relative* numbering scheme set by residue numbering;
- a parenthesized number, which denotes a residue in the *absolute* numbering scheme.

 $\sqrt{p}$ gfmolbio/domains/default ruler step size = $\sqrt{number}$ 

Default: 50

Step size for a  $\langle ruler\ range\rangle$  that lacks the optional step part.

```
/pgfmolbio/domains/ruler distance =\langle factor \rangle
```
Default: -.5

Separation (multiples of the y-unit) between ruler and main chain (Example [3.19\)](#page-121-0).

# **3.8 Sequences**

```
/pgfmolbio/domains/sequence = \langle sequence\rangle
```
Default: empty

Sets the amino acid *(sequence)* of a protein (single-letter abbreviations).

## **Feature other/sequence** (*no alias*)

Displays a sequence which is vertically centered at the main chain. Since a residue is only 0.5 mm wide by default, you should increase the x unit when showing sequence features (Example [3.20\)](#page-121-0).

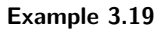

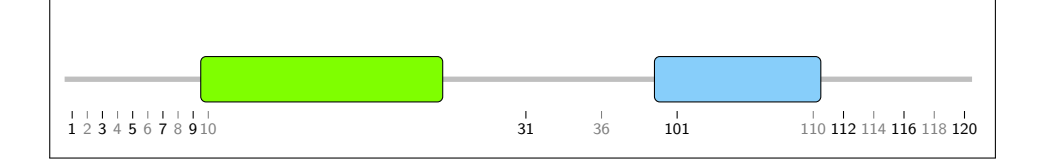

1 \begin{pmbdomains}[x unit=2mm,

- <sup>2</sup> show name=false,
- <sup>3</sup> residue numbering={1-40,101-120},
- <sup>4</sup> ruler range={auto-10 step 1, 31-(41), 110-120 step 2},
- <sup>5</sup> default ruler step size=5,
- <sup>6</sup> ruler distance=-.7]{60}
- 7 \addfeature{domain}{10}{25}
- 8 \addfeature{domain}{40}{(50)}
- <sup>9</sup> \end{pmbdomains}

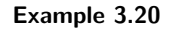

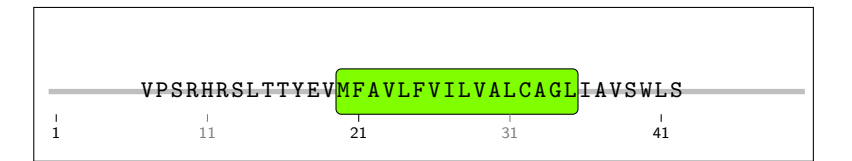

<sup>1</sup> \begin{pmbdomains}[*%*

- <sup>2</sup> sequence=MGSKRSVPSRHRSLTTYEVMFAVLFVILV*%*
- 3 ALCAGLIAVSWLSIQGSVKDAAFGKSHEARGTL,
- <sup>4</sup> residues per line=50,
- <sup>5</sup> x unit=2mm, show name=false,
- <sup>6</sup> ruler range=auto-auto step 10]{50}
- <sup>7</sup> \setfeaturestyle{other/sequence}{font=\ttfamily\footnotesize}
- 8 \addfeature{domain}{20}{35}
- 9 \addfeature{other/sequence}{7}{42}

```
10 \end{pmbdomains}
```

```
\setfeatureprintfunction{(key list)}{(Lua function)}
\removefeatureprintfunction{\langle key\ list \rangle}
\pmbdomdrawfeature{\langle \text{type} \rangle}
```
Some features require sophisticated coordinate calculations. Hence, you might ocasionally want to call a Lua function as "preprocessor" before executing the  $\langle TikZ \rangle$ *code*) of \setfeatureshape. For this purpose, \setfeatureprintfunction registers such a  $\langle Luafunction \rangle$  and  $\Upsilon$  remove feature printfunction deletes the preprocessing function(s) for all features in the  $\langle key \; list \rangle$ .

A suitable Lua function

- receives up to six arguments in the following order (see also section  $5.6.1$ ):
	- 1. A table describing the feature (see section [5.6.3](#page-104-0) for its fields);
	- 2. the left x-coordinate of the feature (an integer);
	- 3. its right x-coordinate (an integer);
	- 4. the y-coordinate of the current line (an integer);
	- 5. the dimension stored in x unit, converted to scaled points (an integer);
	- 6. the dimension stored in y unit, converted to scaled points (an integer);
- performs all necessary calculations and defines all T<sub>EX</sub> macros required by \setfeatureshape;
- may execute  $\mathcal{u}$  and  $\mathcal{u}$  is drawn  $\mathcal{u}$  to drawn  $\mathcal{u}$  to drawn  $\mathcal{u}$  to drawn  $\mathcal{u}$ the feature.

Example [3.21](#page-121-0) devises a new print function, printFunnySequence (lines 2–17). It is similar to the default print function for other/sequence features, but adds random values to the y-coordinate of the individual letters.

printFunnySequence is a function with six arguments (line 2). We add the width of half a residue to the left x-coordinate,  $xLeft$  (line 3), since each letter should be horizontally centered. We iterate over each letter in the sequence field of the feature table (lines  $4-16$ ). In each loop, calculated coordinates are stored in the T<sub>E</sub>X macros  $xMid$  (lines 5–7) and  $yMid$  (lines 8–10). The construction  $\strut \text{string} \ldots$  is expanded to  $\lambda$ ... when tex.sprint passes its argument back to T<sub>E</sub>X. pgfmolbio .dimToString converts a number representing a dimension in scaled points to a string (e. g., 65536 to "1pt", see section [5.2\)](#page-54-0). The letter of the current residue is stored in  $\text{currentResidue}$  (lines 11–13). Finally, each letter is drawn by calling \pmbdomdrawfeature{other/sequence} (line 14), and the x-coordinate increases by one (line 15). Line 25 registers printFunnySequence for other/sequence features.

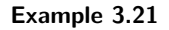

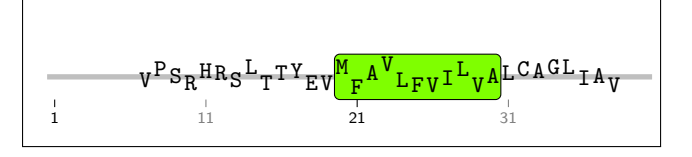

```
1 \directlua{
2 function printFunnySequence (feature, xLeft, xRight, yMid, xUnit, yUnit)
xLeft = xLeft + 0.54 for currResidue in feature.sequence:gmatch(".") do
5 tex.sprint("\string\\def\string\\xMid{" ..
6 pgfmolbio.dimToString(xLeft * xUnit) ..
7 "}")
8 tex.sprint("\string\\def\string\\yMid{" ..
9 pgfmolbio.dimToString((yMid + math.random(-5, 5) / 20) * yUnit) ..
10 "}")
11 tex.sprint("\string\\def\string\\currentResidue{" ..
12 currResidue ..
13 "}")
14 tex.sprint("\string\\pmbdomdrawfeature{other/sequence}")
15 xLeft = xLeft + 1
16 end
17 end
18 }
19
20 \begin{pmbdomains}[%
21 sequence=MGSKRSVPSRHRSLTTYEVMFAVLFVILVALCAGLIAVSWLSIQGSVKDAAF,
22 x unit=2mm, show name=false,
23 ruler range=auto-auto step 10]{40}
24 \verb|\setfeaturesyle{other/sequence}{font=\tttfamily\footnotesize{ootnotesize}}25 \setfeatureprintfunction{other/sequence}{printFunnySequence}
26 \addfeature{domain}{20}{30}
27 \addfeature{other/sequence}{7}{38}
28 \end{pmbdomains}
```
### **Feature other/magnified sequence above** (*no alias*)

Displays its sequence as a single string above the main chain, with dashed lines indicating the sequence start and stop on the backbone. This feature allows you to show sequences without the need to increase the  $x$  unit.

### **Feature other/magnified sequence below** (*no alias*)

Displays the sequence *below* the backbone.

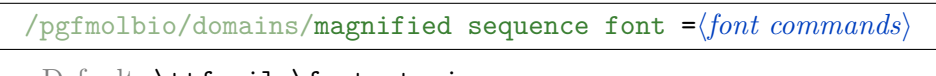

Default: \ttfamily\footnotesize

The font used for a magnified sequence (Example [3.22\)](#page-121-0).

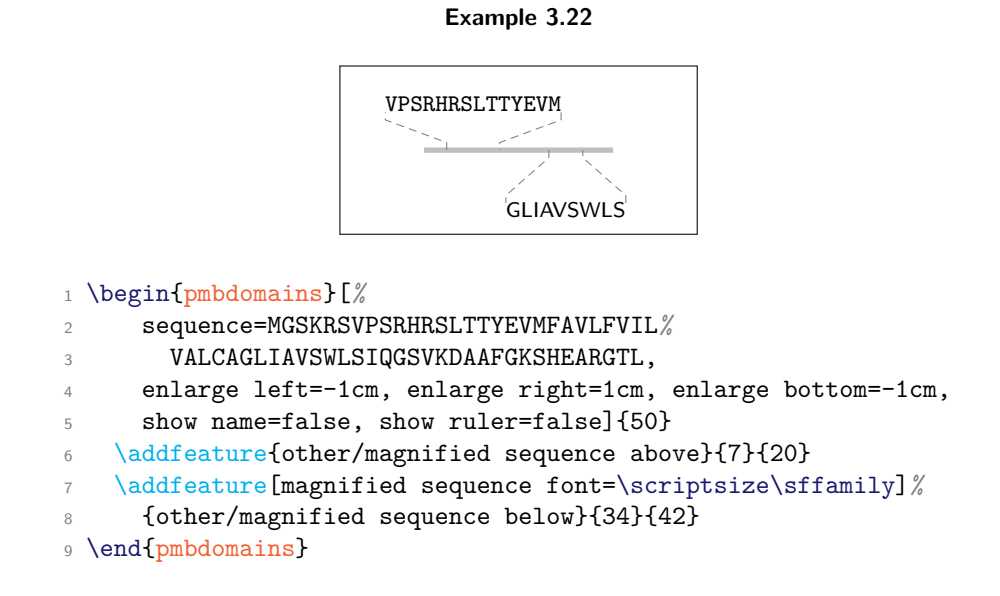

# **3.9 Secondary Structure**

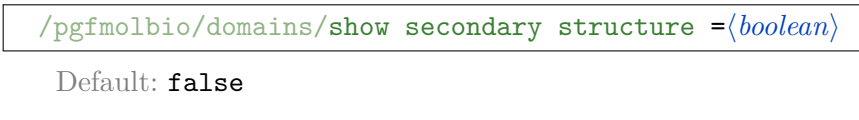

Determines whether the secondary structure is shown.

 $\gamma$ pgfmolbio/domains/**secondary structure distance =** $\langle factor \rangle$ 

Default: 1

Secondary structures appear along a thin line  $\langle factor \rangle$  times the value of y unit above the main chain. In accordance with the categories established by the Dictio-nary of Protein Secondary Structure<sup>[5](#page-41-0)</sup>, pgfmolbio provides seven features for displaying secondary structure types (Example [3.23\)](#page-121-0):

#### **Example 3.23**

```
P S R H R S L T T Y E V M F A V L F V I L V A L C A G L
       1 2 3 4 5 6 7 8 9 1011121314151617181920212223242526272829303132333435
1 \begin{pmbdomains}[%
2 show name=false,
3 sequence=MGSKRSVPSRHRSLTTYEVMFAVLFVILVALCAGL,
4 \times unit=2.5mm,
5 enlarge top=1.5cm,
6 ruler range=auto-auto step 1,
7 show secondary structure=true,
8 secondary structure distance=1.5
9 ]{35}
10 \setfeaturestyle{other/sequence}{{font=\ttfamily\small}}
11 \addfeature{alpha helix}{2}{8}
12 \addfeature{pi helix}{9}{11}
13 \ddfeature{310 helix}{13}{18}
14 \addfeature{beta strand}{20}{23}
15 \addfeature{beta bridge}{25}{28}
16 \addfeature{beta turn}{30}{31}
17 \addfeature{bend}{33}{34}
18 \addfeature{other/sequence}{1}{35}
19 \end{pmbdomains}
```
**Feature alpha helix** (*alias* HELIX) Shows an  $\alpha$ -helix.

**Feature pi helix** (*no alias*) Shows a  $\pi$ -helix.

**Feature 310 helix** (*no alias*) Shows a  $3_{10}$ -helix.

<span id="page-41-0"></span><sup>5</sup>Kabsch, W. and Sander, C. (1983). Dictionary of protein secondary structure: pattern recognition of hydrogen-bonded and geometrical features. *Biopolymers* **22**(12), 2577–2637.

<span id="page-42-0"></span>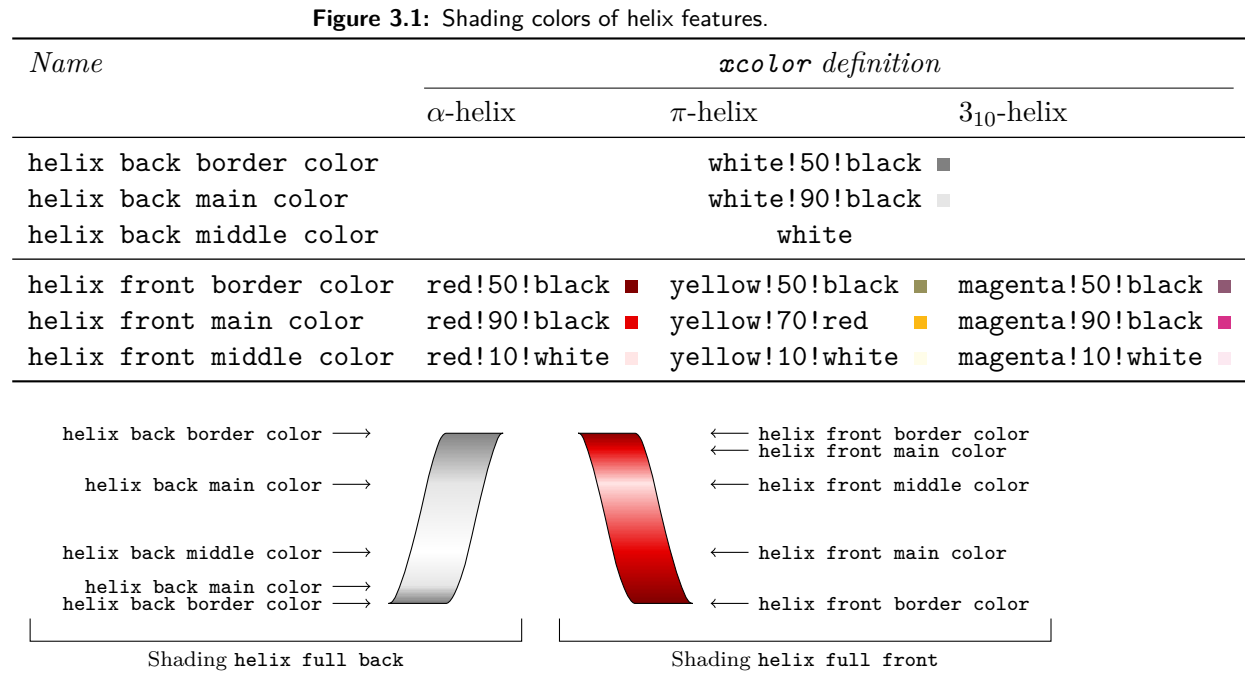

**Feature beta strand** (*alias* STRAND) Shows a  $\beta$ -strand.

**Feature beta turn** (*alias* TURN) Shows a  $\beta$ -turn.

**Feature beta bridge** (*no alias*) Shows a  $\beta$ -bridge.

**Feature bend** (*no alias*) Shows a bend.

While changing the appearance of nonhelical secondary structure elements is simple, the complex helical features employ the print function printHelixFeature (section [5.6.1\)](#page-99-0). However, their appearance can be customized on several levels:

- 1. The elements of a helical feature are drawn by five "subfeatures", which are called by printHelixFeature (Table [3.1a](#page-43-0)).
- 2. For each subfeature, there is a corresponding shading (Table [3.1b](#page-43-0); see section [5.5.3](#page-84-0) and section 83 of the Ti*k*Z manual for their definitions).
- 3. These shadings use six colors in total, three for front and three for back shadings (Figure [3.1\)](#page-42-0). For each color, there is a key of the same name, so you can change helix colors in feature style lists (Example [3.24\)](#page-121-0).

**Table 3.1:** Customizing helices in the domains module.

<span id="page-43-0"></span>

| (a) Subfeatures        | (b) Corresponding shadings $(c)$ Coordinates |                          |
|------------------------|----------------------------------------------|--------------------------|
| helix/half upper back  | helix half upper back                        | xLeft<br><b>\vMid</b>    |
| helix/half lower back  | helix half lower back                        | xRight<br><b>\yMid</b>   |
| helix/full back        | helix full back                              | <b>\yLower</b><br>xMid   |
| helix/half upper front | helix half upper front                       | \xRight<br>$\forall$ Mid |
| helix/full front       | helix full front                             | <b>\yLower</b><br>\xMid  |

**Example 3.24**

|  | 16 | 21 | 26 | 31 |
|--|----|----|----|----|

\begin{pmbdomains}[*%*

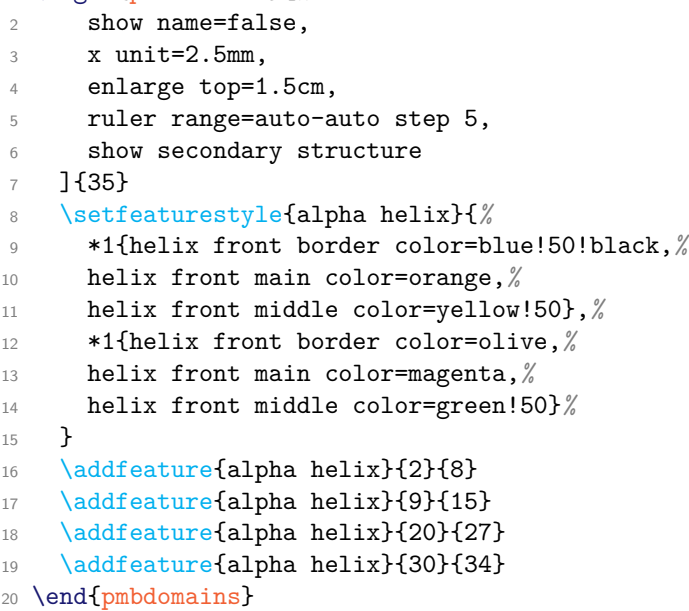

## **Example 3.25**

```
M G S K R S V P S R1 2 3 4 5 6 7 8 9 10
```

```
1 \pgfmathsetmacro\yShift{%<br>2 \pmbdomvalueof{secondary structure distance}
   3 * \pmbdomvalueof{y unit}%
       \mathbf{a}5
       6 \setfeatureshape{helix/half upper back}{%
 \label{lem:main} $$7 \dave [shading=helix half upper back] $$9 \(\xleft\, \y\ni + \ybin{pt} -\sinh\, \y \right + 1.5 * \phi \over{x unit} + \y\ni + \ybin{pt} -\frac{rt + 1.5 * \phi \over{x unit} + \y\ni tr} -\frac{rt + 1.5 * \phi \over{x unit} + \y\ni tr} -\frac{rt + 1.5 * \phi \over{x unit} + \y\ni tr} -\frac{rt + \phi \over{x unit} + \y \right tr} -\frac{rt + 1.5 * \phi \over{x unit} + \frac{rt}{x^2}} \end{eq}$$cycle;
\frac{14}{15} }
 16
17 \setfeatureshape{helix/half lower back}{%
18 \draw [shading=helix half lower back]<br>19 (\xRight, \yMid + \yShift pt) --
 (\xRight, \yMid + \yShift pt) --<br>
(\xRight - .5 * \pmbdomvalueof{x unit},<br>
21 (\xRight - 1.5 * \pmbdomvalueof{x unit} + \yShift pt) --<br>
22 (\xRight - 1.5 * \pmbdomvalueof{x unit} + \yShift pt) --<br>
23 (\yHid - 1.5 * \pmbdom
25 cycle;
 26 }
27
28 \setfeatureshape{helix/full back}{%
 \label{lem:main} $$ 29 \darehasing-helix full back] -- $$ 30 \(\xMid - \ylower + \yShift pt) -- $$ 31 \(\xMid - \yabove f 3 * \pmbdownvalue of x unit) + \yShift pt) -- $$ 32 \(\xMid + \yabove f 3 * \pmbdownvalue of x unit) + \yShift pt) -- $$ 33 \(\xMid + \pmbdownvalue of x unit) + \yShift pt) -- $$ 34 \ylower + 3 * \pmbdownvalue of x unit) + \yShift pt) -- $$36 }
 37
38 \setfeatureshape{helix/half upper front}{%
39 \ \text{[shading-helix] with upper front}<br>40 \ (\\text{shaf} \text{while } \text{upger front}]40 (\xRight, \yMid + \yShift pt) --<br>41 (\xRight - .5 * \pmbdomvalueof{x unit},<br>42 (\xRight - 1.5 * \pmbdomvalueof{x unit} + \yShift pt) --<br>43 (\xRight - 1.5 * \pmbdomvalueof{x unit} + \yShift pt) --<br>45 (\xRight - \pmbdomva
46 cycle;
47 }
48
49 \setfeatureshape{helix/full front}{%
 50 \draw [shading=helix full front]<br>
1 (xMid \ \ptowr + \yshift pt) --<br>
52 (\xMid \ \pmbdomvalue<br>
of \x unit}, \yLower + \yShift pt) --<br>
53 (\xMid \ \yLower + 3 * \pmbdomvalue<br>
of x unit} + \yShift pt) --<br>
55 \ \cMid - \p
57 }
58
 59 \begin{pmbdomains}[%<br>60 show name=false, sequence=MGSKRSVPSR,
61 x unit=2.5mm, enlarge top=1.5cm,
62 ruler range=auto-auto step 1,<br>63 show secondary structure
63 show secondary structure<br>64 ]{10}
64 ] {10}
 65 \setfeaturestyle{other/sequence}{{font=\ttfamily\small}}
66 \addfeature{alpha helix}{2}{6}
 67 \addfeature{alpha helix}{8}{9}<br>68 \addfeature{other/sequence}{1}{10}
69 \end{pmbdomains}
```
# **3.10 File Input**

```
\infty\inputuniprot\{ \text{Uniprot file} \}\infty\inputgff{\dippy{df} file}}
```
Include the features defined in an  $\langle Uniform\ file\rangle$  or  $\langle \textit{aff}\ file\rangle$ , respectively (Example [3.26\)](#page-121-0). These macros are only defined in pmbdomains.

**Example 3.26**

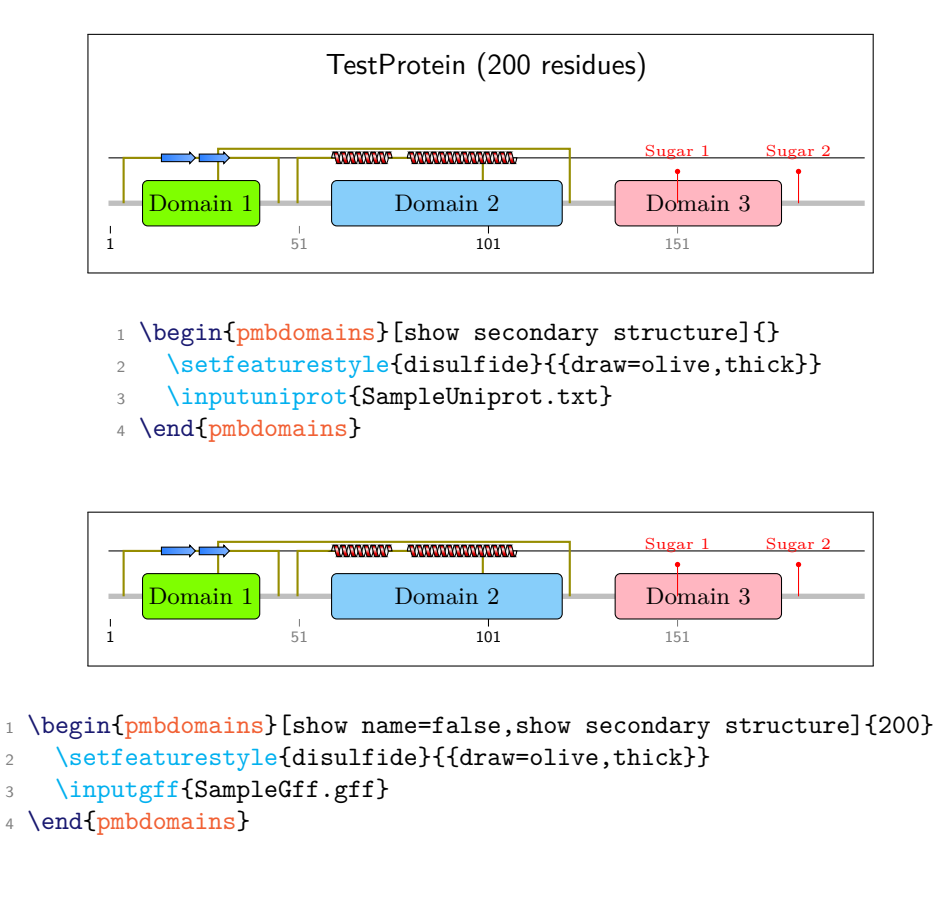

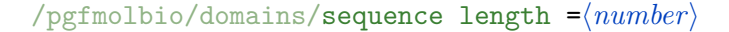

Default: (empty)

Note that in Example [3.26,](#page-121-0) we had to set a sequence length for the pmbdomains environment that contains the \inputgff macro. gff files lack a sequence length field. By contrast, pgfmolbio reads the sequence length from an Uniprot file, and thus the mandatory argument of pmbdomains may remain empty. In general, the sequence length is stored in the key of the same name.

# **4 The convert module**

# **4.1 Overview**

The convert module supports users who wish to include pgfmolbio graphs, but who do not want to typeset their documents with a TEX engine that implements Lua. To this end, the convert workflow comprises two steps: (1) Running  $\text{LuafTrX}$  on an input file that contains at least one \pmbchromatogram or similar macros/environments. This will generate one tex file per graph macro/environment that contains only TikZ commands. (2) Including this file in another  $T_FX$  document (via \input) which is then processed by any T<sub>E</sub>X engine that supports TikZ.

# <span id="page-46-0"></span>**4.2 Converting Chromatograms**

In order to create the external Ti*k*Z file, run an input file like the one below through LuaL<sup>AT</sup>FX:

```
1 \documentclass{article}
2 \usepackage[chromatogram,convert]{pgfmolbio}
3
4 \begin{document}
5 \pmbchromatogram[sample range=base 50-base 60]{SampleScf.scf}
6 \pmbchromatogram[/pgfmolbio/convert/output file name=mytikzfile]%
     7 {SampleScf.scf}
   \pmbchromatogram[sample range=base 60-base 70]{SampleScf.scf}
9 \end{document}
```
The convert module disables pdf output and introduces the following keys:

```
\sqrt{p}gfmolbio/convert/output file name =\langle text \rangleDefault: (auto)
```
/pgfmolbio/convert/output file extension = $\langle text \rangle$ 

Default: tex

With the default value for output file name ("(auto)"), pgfmolbio creates files that are named pmbconverted and numbered consecutively (pmbconverted0.tex, pmbconverted1.tex etc.). Both keys can be changed locally (e. g., in the optional argument of \pmbchromatogram), but this turns off automatic numbering.

The code above produces the files pmbconverted0.tex, mytikzfile.tex and pmbconverted2.tex. Below is an annotated excerpt from pmbconverted0.tex:

```
1 \begin{tikzpicture}
     [canvas section]
3 \draw [/pgfmolbio/chromatogram/canvas style] (0mm, -0mm) rectangle (25mm, 20mm);
4 [traces section]
     5 \draw [/pgfmolbio/chromatogram/trace A style] (0mm, 6.37mm) -- (0.2mm, 6.66mm) -- [many
       \text{coordinates} -- (25 \text{mm}, 0 \text{mm});
6 \draw [/pgfmolbio/chromatogram/trace C style] (0mm, 0.06mm) -- (0.2mm, 0.05mm) -- [...] --
       (25mm, 6.27mm);
     \draw [/pgfmolbio/chromatogram/trace G style] (0mm, 0.01mm) -- (0.2mm, 0.01mm) -- [...] --
       (25mm, 0.05mm);
8 \draw [/pgfmolbio/chromatogram/trace T style] (0mm, 0mm) -- (0.2mm, 0mm) -- [...] -- (25mm,
       0.06mm);
     [{\rm ticks}/{\rm base} labels/probabilities section]
10 \draw [/pgfmolbio/chromatogram/tick A style] (0mm, -0mm) -- (0mm, -1mm) node [/pgfmolbio/
       chromatogram/base label A style] {\pgfkeysvalueof{/pgfmolbio/chromatogram/base label A
       text}} node [/pgfmolbio/chromatogram/base number style] {\strut 50};
11 \draw [ultra thick, pmbTraceGreen] (0mm, -8mm) -- (0.9mm, -8mm);
12 \draw [/pgfmolbio/chromatogram/tick T style] (1.8mm, -0mm) -- (1.8mm, -1mm) node [/
       pgfmolbio/chromatogram/base label T style] {\pgfkeysvalueof{/pgfmolbio/chromatogram/base
       label T text}};
13 \draw [ultra thick, pmbTraceGreen] (0.9mm, -8mm) -- (3mm, -8mm);
14 \draw [/pgfmolbio/chromatogram/tick A style] (4.2mm, -0mm) -- (4.2mm, -1mm) node [/
       pgfmolbio/chromatogram/base label A style] {\pgfkeysvalueof{/pgfmolbio/chromatogram/base
       label A text}};
15 \draw [ultra thick, pmbTraceGreen] (3mm, -8mm) -- (5.4mm, -8mm);
16 [...]
17 [more ticks, base labels and probability rules]
18 \end{tikzpicture}
```
You can change the format of the coordinates by the following keys:

 $\gamma$ pgfmolbio/**coordinate unit =** $\langle \textit{unit} \rangle$ 

Default: mm

### $\gamma$ pgfmolbio/coordinate format string = $\langle format\ string\rangle$

Default: %s%s

pgfmolbio internally calculates dimensions in scaled points, but usually converts them before returning them to T<sub>E</sub>X. To this end, it selects the  $\langle unit \rangle$  stored in coordinate unit (any of the standard TEX units of measurement: bp, cc, cm, dd, in, mm, pc, pt or sp). In addition, the package formats the dimension according to the *(format string*) given by coordinate format string. This string basically follows the syntax of C's printf function, as described in the Lua reference manual.

Depending on the values of coordinate unit and coordinate format string, dimensions will be printed in different ways (Table [4.1\)](#page-48-0).

The output files can be included in a file which is processed by  $pdfAT<sub>F</sub>X$ :

1 \documentclass{article}

```
2 \usepackage[chromatogram]{pgfmolbio}
```

|               | Values | Output            | <i>Notes</i>                                  |
|---------------|--------|-------------------|-----------------------------------------------|
| SD            | %ຮ%ຮ   | 200000sp          | simple conversion                             |
| mm            | %ຮ%ຮ   | 1.0725702011554mm | default settings, may lead to a large number  |
|               |        |                   | of decimal places                             |
| mm            | %.3f%s | 1.073mm           | round to three decimal places                 |
| $\mathsf{cm}$ | %.3f   | 0.107             | don't print any unit, i.e. use Ti $kZ$ 's xyz |
|               |        |                   | coordinate system                             |

<span id="page-48-0"></span>**Table 4.1:** Effects of coordinate unit and coordinate format string when converting an internal pgfmolbio dimension of 200000 [sp].

<sup>4</sup> \begin{document}

5 \input{pmbconverted.tex}

6 \end{document}

3

Several keys of the chromatogram module must contain their final values before conversion, while others can be changed afterwards, i. e., before the generated file is loaded with \input (Table [4.2\)](#page-48-1).

**Table 4.2:** Keys of the chromatogram module that require final values prior to conversion.

<span id="page-48-1"></span>

| Required                   |                   | Not required       |
|----------------------------|-------------------|--------------------|
| base labels drawn          | sample range      | base label style   |
| base number range          | samples per line  | base label X style |
| baseline skip              | show base numbers | base label X text  |
| bases drawn                | tick length       | base number style  |
| canvas height              | ticks drawn       | canvas style       |
| probabilities drawn        | traces drawn      | tick style         |
| probability distance       | x unit            | tick X style       |
| probability style function | y unit            | trace style        |
|                            |                   | trace X style      |

# **4.3 Converting Domain Diagrams**

```
/pgfmolbio/convert/output code =pgfmolbio | tikz
```
Default: tikz

In principle, domain diagrams are converted like sequencing chromatograms (section [4.2\)](#page-46-0). However, output code lets you choose the kind of code convert writes to the output file: pgfmolbio generates a pmbdomains environment containing \addfeature commands, tikz produces Ti*k*Z code.

"Converting" one pmbdomains environment in the input file to another one in the output file might seem pointless. Nonetheless, this conversion mechanism can be highly useful for extracting features from a Uniprot or gff file. For example, consider the following input file:

```
1 \documentclass{article}
2 \usepackage[domains,convert]{pgfmolbio}
3
4 \begin{document}
5 \pgfmolbioset[convert]{output code=pgfmolbio}
6 \begin{pmbdomains}{}
      \inputuniprot{SampleUniprot.txt}
    \end{pmbdomains}
9 \end{document}
  The corresponding output is
1 \begin{pmbdomains}
2 [name={TestProtein},
3 sequence=MGSKRSVPSRHRSL[...]PLATPGNVSIECP]{200}
4 \addfeature[description={Disulfide 1}]{DISULFID}{5}{45}
5 \addfeature[description={Disulfide 2}]{DISULFID}{30}{122}
6 \addfeature[description={Disulfide 3}]{DISULFID}{51}{99}
7 \addfeature[description={Domain 1}]{DOMAIN}{10}{40}
8 \addfeature[description={Domain 2}]{DOMAIN}{60}{120}
9 \addfeature[description={Domain 3}]{DOMAIN}{135}{178}
10 \addfeature[description={Strand 1}]{STRAND}{15}{23}
11 \addfeature[description={Strand 2}]{STRAND}{25}{32}
12 \addfeature[description={Helix 1}]{HELIX}{60}{75}
13 \addfeature[description={Helix 2}]{HELIX}{80}{108}
14 \addfeature[description={Sugar 1}]{CARBOHYD}{151}{151}
15 \addfeature[description={Sugar 2}]{CARBOHYD}{183}{183}
16 \end{pmbdomains}
```
Obviously, this method is particularly suitable for Uniprot files containing many features.

/pgfmolbio/convert/include description = $\langle boolean \rangle$ 

Default: true

Decides whether the feature description obtained from the input should appear in the output. Since the description field in FT entries of Uniprot files can be quite long, you may not wish to show it in the output. For example, the output of the example above with include description=false looks like

```
1 \begin{pmbdomains}
```

```
2 [name={TestProtein},
```

```
3 sequence=MGSKRSVPSRHRSL[...]PLATPGNVSIECP]{200}
```
<sup>4</sup> \addfeature{DISULFID}{5}{45}

```
5 \addfeature{DISULFID}{30}{122}
```

```
6 \addfeature{DISULFID}{51}{99}
```

```
\lceil \dots \rceil
```
8 \end{pmbdomains}

With output code=tikz, we obtain the following (annotated) output file:

```
1 [set relevant keys]
2 \pgfmolbioset[domains]{name={TestProtein},sequence={MGSKRS[...]VSIECP},sequence length=200}
3 [the actual TikZ picture]
4 \begin{tikzpicture}
5 [each feature appears within its own scope]
6 \begin{scope}\begin{pgfinterruptboundingbox}
7 \qquad \text{Left}\8 \det\xMid 50mm
9 \def\{\xi\} | \def\{\eta\}10 \det\yMid-0mm}
11 \def\featureSequence{MGSKRS[...]VSIECP}<br>12 \clip (-50mm, \yMid + 100mm) rectangl
       \clip (-50mm, \yMid + 100mm) rectangle (150mm, \yMid - 100mm);
13 \pgfmolbioset[domains]{style={{draw, line width=2pt, black!25}},@layer=1}
14 \pmbdomdrawfeature{other/main chain}
15 \end{pgfinterruptboundingbox}\end{scope}
16 [more features]
17 [...]
18 [helix features require additional drawing commands]
19 \begin{scope}\begin{pgfinterruptboundingbox}
20 \det\left\{\text{29.5mm}\right\}21 \text{Mid}{33.5mm}<br>
22 \text{XRight}{37.5m}\def\xRight{37.5mm}
23 \det\yMid-0mm}
24 \text{ \textcolor{red}{\text{deft}} \text{ featureSequence}\text{GTLKIISGATYNPHLO}\text{ }}25 \clip (-50mm, \gamma + 100mm) rectangle (87.5mm, \gamma);
26 \pgfmolbioset[domains]{style={{helix front border color=red!50!black,helix front main
       color=red!90!black,helix front middle color=red!10!white}},description={Helix 1}}
27 \pgfmolbioset[domains]{current style}
28 \det\left\{\frac{29.5mm}{\text{29.5mm}}\right\}29 \def\yMid{-0mm}
30 \pmbdomdrawfeature{helix/half upper back}
31 \qquad \text{def}\xMid{30.75mm}32 \def\yLower{-0.75mm}
33 \pmbdomdrawfeature{helix/full back}
34 [more helix parts]
35 \end{pgfinterruptboundingbox}\end{scope}
36
37 [ruler section]
38 \begin{scope}
39 \pgfmolbioset[domains]{current style/.style={black}}<br>40 \def\xMid{0.25mm}
         \def\{\min}41 \let\xLeft\xMid\let\xRight\xMid
42 \det\yMid-0mm}
43 \def\residueNumber{1}
44 \pmbdomdrawfeature{other/ruler}
45 \pgfmolbioset[domains]{current style/.style={black!50}}
46 \det\xMid{25.25mm}47 \let\xLeft\xMid\let\xRight\xMid
48 \def\yMid{-0mm}
49 \def\residueNumber{51}
50 \pmbdomdrawfeature{other/ruler}
51 [more ruler numbers]
52
53 \end{scope}
54 [name section]
```

```
55 \begin{scope}
56 \pgfmolbioset[domains]{current style/.style={font=\sffamily }}
57 \def\xLeft{0mm}<br>58 \def\xMid{50mm}
      \det\xMid{50mm}
59 \det\xRight\{100mm\}60 \delta61 \pmbdomdrawfeature{other/name}
62 \end{scope}<br>63 [adjust pictu
     [adjust picture size]
64 \pmbprotocolsizes{\pmbdomvalueof{enlarge left}}{\pmbdomvalueof{enlarge top}}
65 \pmbprotocolsizes{100mm + \pmbdomvalueof{enlarge right}}{-0mm + \pmbdomvalueof{enlarge
       bottom}}
```

```
66 \end{tikzpicture}
```
Several keys of the domains module must contain their final values before conversion, and some macros can't be used afterwards (Table [4.3\)](#page-51-0).

<span id="page-51-0"></span>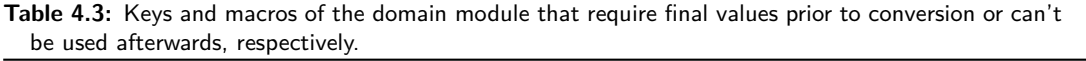

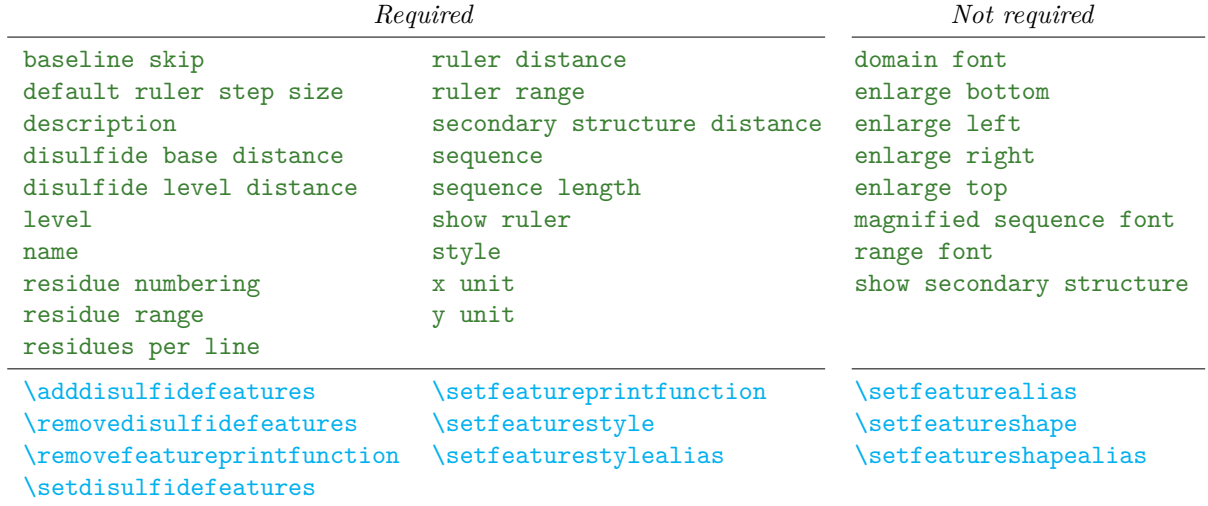

# **5 Implementation**

# **5.1 pgfmolbio.sty**

The options for the main style file determine which module(s) should be loaded.

```
\overline{\phantom{a}} \overline{\phantom{a}} \overline{\1.67 \newif\ifpmb@loadmodule@chromatogram
1.68 \newif\ifpmb@loadmodule@domains
1.69 \newif\ifpmb@loadmodule@convert
1.70
1.71 \DeclareOption{chromatogram}{%
1.72 \pmb@loadmodule@chromatogramtrue%
1.73}
1.74 \DeclareOption{domains}{%
1.75 \pmb@loadmodule@domainstrue%
1.76 }
1.77 \DeclareOption{convert}{%
1.78 \pmb@loadmodule@converttrue%
1.79 }
1.80
1.81 \ProcessOptions
1.82
    ✝ ✆
```
The main style file also loads the following packages and Ti*k*Z libraries.

 $\sqrt{1 - \frac{1}{2}}$ 

✝ ✆

```
1.83 \RequirePackage{ifluatex}
1.84 \ifluatex
1.85 \RequirePackage{luatexbase-modutils}
1.86 \RequireLuaModule{lualibs}
1.87 \RequireLuaModule{pgfmolbio}
1.88 \fi
1.89 \RequirePackage[svgnames,dvipsnames] {xcolor}
1.90 \RequirePackage{tikz}
1.91 \usetikzlibrary{positioning, svg.path}
1.92
```
### **[\pgfmolbioset](#page-4-0)**

#1: The  $\langle module \rangle$  to which the options apply.

**#2:** A  $\langle key-value \; list \rangle$  which configures the graphs.

```
✞ ☎
1.93 \newcommand\pgfmolbioset[2][]{%
1.94 \def\@tempa{#1}%
1.95 \ifx\@tempa\@empty%
1.96 \pgfqkeys{/pgfmolbio}{#2}%
1.97 \else%
1.98 \pgfqkeys{/pgfmolbio/#1}{#2}%
1.99 \fi%
1.100}
1.101
```
We introduce two package-wide keys.  $\overline{\phantom{a}}$   $\overline{\phantom{a}}$   $\overline{\$ 

```
1.102 \pgfkeyssetvalue{/pgfmolbio/coordinate unit}{mm}
1.103 \pgfkeyssetvalue{/pgfmolbio/coordinate format string}{\%s\%s}
1.104
  ✝ ✆
```
Furthermore, we define two scratch token registers. Strictly speaking, the two conditionals belong to the convert module, but all modules need to know them.  $\overline{a}$   $\overline{a}$   $\overline{$ 

✝ ✆

```
1.105 \newtoks\@pmb@toksa
1.106 \newtoks\@pmb@toksb
1.107 \newif\ifpmb@con@includedescription
1.108 \newif\ifpmb@con@outputtikzcode
1.109
  ✝ ✆
```
**\pmbprotocolsizes**

#1: x-coordinate.

 $#2: y$ -coordinate.

An improved version of \pgf@protocolsizes that accepts coordinate calculations.  $\overline{101}$   $\overline{1}$   $\overline{1}$   $\over$ 

✝ ✆

```
1.110 \def\pmbprotocolsizes#1#2{%
1.111 \pgfpoint{#1}{#2}%
1.112 \pgf@protocolsizes{\pgf@x}{\pgf@y}%
1.113}
1.114
```
Finally, we load the modules requested by the user.

```
\ddotsc1.115 \ifpmb@loadmodule@chromatogram
1.116 \input{pgfmolbio.chromatogram.tex}
1.117 \fi
1.118 \ifpmb@loadmodule@domains
1.119 \input{pgfmolbio.domains.tex}
1.120 \fi
1.121 \ifpmb@loadmodule@convert
1.122 \input{pgfmolbio.convert.tex}
1.123 \fi
  ✝ ✆
```
# <span id="page-54-0"></span>**5.2 pgfmolbio.lua**

Identification of the Lua module.

```
_{2.1} if luatexbase then
2.2 luatexbase.provides_module({}2.3 name = "pgfmolbio",
2.4 version = 0.2,
2.5 date = "2012/10/01",
2.6 description = "Molecular biology graphs wit LuaLaTeX",
2.7 author = "Wolfgang Skala",
2.8 copyright = "Wolfgang Skala",
2.9 license = "LPPL",
2.10 })
2.11 end
2.12
```
setCoordinateFormat sets the output format of dimToString (see below). Both its parameters unit and fmtString are strings, which correspond to the values of coordinate unit and coordinate format string.

 $\overline{\phantom{a}}$   $\overline{\phantom{a}}$   $\overline{\$ 

 $\sqrt{2}$   $\sqrt{2}$   $\sqrt{2$ 

```
\overline{a} \overline{a} \overline{2.13 local coordUnit, coordFmtStr
2.142.15 function setCoordinateFormat(unit, fmtString)
2.16 coordUnit = unit
2.17 coordFmtStr = fmtString
2.18 end
2.19
```
stringToDim converts a string describing a TEX dimension to a number corresponding to scaled points. dimToString converts a dimension in scaled points to a string, formatting it according to the values of the local variables coordUnit and coordFmtString.

✝ ✆

```
\sqrt{2} \sqrt{2} \sqrt{2} \sqrt{2} \sqrt{2} \sqrt{2} \sqrt{2} \sqrt{2} \sqrt{2} \sqrt{2} \sqrt{2} \sqrt{2} \sqrt{2} \sqrt{2} \sqrt{2} \sqrt{2} \sqrt{2} \sqrt{2} \sqrt{2} \sqrt{2} \sqrt{2} \sqrt{2} \sqrt{2} \sqrt{2} \sqrt{2} \sqrt{2} \sqrt{2} \sqrt{22.20 function stringToDim(x)2.21 if type(x) == "string" then2.22 return dimen(x)[1]
2.23 end
2.24 end
2.25
2.26 function dimToString(x)2.27 return number.todimen(x, coordUnit, coordFmtStr)
2.28 end
2.29
```
getRange extracts a variable number of strings from rangeInput by applying the regular expressions in its arg table. rangeInput contains the values of any of the ... range keys.

✝ ✆

```
2.30 function getRange(rangeInput, \ldots)
2.31 if type(rangeInput) \sim= "string" then return end
2.32 local result = {}
2.33 for \overline{\phantom{a}}, v in ipairs(arg) do
2.34 if type(v) \sim= "string" then return end
2.35 table.insert(result, rangeInput:match(v))
2.36 end
2.37 return unpack(result)
2.38 end
2.39
```
packageWarning and packageError throw TEX warnings and errors, respectively. packageError also sets the global variable errorCatched to true. Some Lua functions check the value of this variable and terminate if an error has occurred.

✞ ☎

✝ ✆

✞ ☎

```
2.40 function packageWarning(message)
2.41 tex.sprint("\\PackageWarning{pgfmolbio}{" .. message .. "}")
2.42 end
2.43
2.44 function packageError(message)
2.45 tex.error("Package pgfmolbio Error: " .. message)
2.46 errorCatched = true
2.47 end
2.48
2.49 errorCatched = false
2.50
  ✝ ✆
```
We extend the string table by the function string.trim, which removes leading and trailing spaces.

```
\sqrt{2} \sqrt{2} \sqrt{2} \sqrt{2} \sqrt{2} \sqrt{2} \sqrt{2} \sqrt{2} \sqrt{2} \sqrt{2} \sqrt{2} \sqrt{2} \sqrt{2} \sqrt{2} \sqrt{2} \sqrt{2} \sqrt{2} \sqrt{2} \sqrt{2} \sqrt{2} \sqrt{2} \sqrt{2} \sqrt{2} \sqrt{2} \sqrt{2} \sqrt{2} \sqrt{2} \sqrt{22.51 if not string.trim then
2.52 string.trim = function(self)
2.53 return self:match("\%s*(-)\s*$")
2.54 end
2.55 end
2.56
```
✝ ✆ outputFileId is a counter to enumerate several output files by the convert module.  $\sqrt{2}$   $\sqrt{2}$   $\sqrt{2$ 

✝ ✆

 $2.57$  outputFileId = 0

## **5.3 pgfmolbio.chromatogram.tex**

Since the Lua script of the chromatogram module does the bulk of the work, we can keep the T<sub>E</sub>X file relatively short.

```
3.1 \ifluatex
3.2 \RequireLuaModule{pgfmolbio.chromatogram}
3.3 \fi
3.4
```
✝ ✆ We define five custom colors for the traces and probability indicators (see Table [2.1\)](#page-11-0).

✝ ✆

✞ ☎

```
\overline{a} \overline{a} \overline{3.5 \definecolor{pmbTraceGreen}{RGB}{34,114,46}
 3.6 \definecolor{pmbTraceBlue}{RGB}{48,37,199}
 3.7 \definecolor{pmbTraceBlack}{RGB}{0,0,0}
 3.8 \definecolor{pmbTraceRed}{RGB}{191,27,27}
 3.9 \definecolor{pmbTraceYellow}{RGB}{233,230,0}
3.10
```
**\@pmb@chr@keydef**

 $#1: \langle key \rangle$  name

 $#2$ : default  $\langle value \rangle$ 

Most of the keys simply store their value. \@pmb@chr@keydef simplifies the declaration of such keys by calling \pgfkeyssetvalue with the appropriate path,  $\langle key \rangle$ and  $\langle value \rangle$ .  $\overline{a}$   $\overline{a}$   $\overline{$ 

✝ ✆

✝ ✆

```
3.11 \def\@pmb@chr@keydef#1#2{%
3.12 \pgfkeyssetvalue{/pgfmolbio/chromatogram/#1}{#2}%
3.13}
```

```
\@pmb@chr@stylekeydef
```

```
#1: \langle key \rangle name
   #2: default \langle value \rangleThis macro initializes a style \langle key \rangle with a \langle value \rangle.
```

```
\sqrt{2} \sqrt{2} \sqrt{2} \sqrt{2} \sqrt{2} \sqrt{2} \sqrt{2} \sqrt{2} \sqrt{2} \sqrt{2} \sqrt{2} \sqrt{2} \sqrt{2} \sqrt{2} \sqrt{2} \sqrt{2} \sqrt{2} \sqrt{2} \sqrt{2} \sqrt{2} \sqrt{2} \sqrt{2} \sqrt{2} \sqrt{2} \sqrt{2} \sqrt{2} \sqrt{2} \sqrt{23.14 \def\@pmb@chr@stylekeydef#1#2{%
3.15 \pgfkeys{/pgfmolbio/chromatogram/#1/.style={#2}}%
3.16}
```
**\@pmb@chr@getkey**

 $#1: \langle key \rangle$  name

 $\Omega$ pmb@chr@getkey retrieves the value stored by the  $\langle key \rangle$ .

```
✞ ☎
3.17 \def\@pmb@chr@getkey#1{%
3.18 \pgfkeysvalueof{/pgfmolbio/chromatogram/#1}%
3.10 }
3.20
```
✝ ✆ After providing these auxiliary macros, we define all keys of the chromatogram module.

```
✞ ☎
3.21 \@pmb@chr@keydef{sample range}{1-500 step 1}
3.22
3.23 \@pmb@chr@keydef{x unit}{0.2mm}
3.24 \@pmb@chr@keydef{y unit}{0.01mm}
3.25 \@pmb@chr@keydef{samples per line}{500}
3.26 \@pmb@chr@keydef{baseline skip}{3cm}
3.27 \@pmb@chr@stylekeydef{canvas style}{draw=none, fill=none}
3.28 \@pmb@chr@keydef{canvas height}{2cm}
3.29
3.30 \@pmb@chr@stylekeydef{trace A style}{pmbTraceGreen}
3.31 \@pmb@chr@stylekeydef{trace C style}{pmbTraceBlue}
3.32 \@pmb@chr@stylekeydef{trace G style}{pmbTraceBlack}
3.33 \@pmb@chr@stylekeydef{trace T style}{pmbTraceRed}
3.34 \pgfmolbioset[chromatogram]{%
3.35 trace style/.code=\pgfkeysalso{
3.36 trace A style/.style={#1},
3.37 trace C style/.style={41},
3.38 trace G style/.style={41},
3.39 trace T style/.style={#1}
3.40 }%
3.41 }
3.42 \@pmb@chr@keydef{traces drawn}{}
3.433.44 \@pmb@chr@stylekeydef{tick A style}{thin, pmbTraceGreen}
3.45 \@pmb@chr@stylekeydef{tick C style}{thin, pmbTraceBlue}
3.46 \@pmb@chr@stylekeydef{tick G style}{thin, pmbTraceBlack}
3.47 \@pmb@chr@stylekeydef{tick T style}{thin, pmbTraceRed}
3.48 \pgfmolbioset[chromatogram]{%
3.49 tick style/.code=\pgfkeysalso{
3.50 tick A style/.style={#1},
3.51 tick C style/.style={#1},
3.52 tick G style/.style={41},
3.53 tick T style/.style={41}3.54 }%
3.55 }
3.56 \@pmb@chr@keydef{tick length}{1mm}
3.57 \@pmb@chr@keydef{ticks drawn}{}
3.58
3.59 \@pmb@chr@keydef{base label A text}{\strut A}
3.60 \@pmb@chr@keydef{base label C text}{\strut C}
3.61 \@pmb@chr@keydef{base label G text}{\strut G}
```

```
3.62 \@pmb@chr@keydef{base label T text}{\strut T}
3.63 \@pmb@chr@stylekeydef{base label A style}%
3.64 {below=4pt, font=\ttfamily\footnotesize, pmbTraceGreen}
3.65 \@pmb@chr@stylekeydef{base label C style}%
3.66 {below=4pt, font=\ttfamily\footnotesize, pmbTraceBlue}
3.67 \@pmb@chr@stylekeydef{base label G style}%
3.68 {below=4pt, font=\ttfamily\footnotesize, pmbTraceBlack}
3.69 \@pmb@chr@stylekeydef{base label T style}%
3.70 {below=4pt, font=\ttfamily\footnotesize, pmbTraceRed}
3.71 \pgfmolbioset[chromatogram]{%
3.72 base label style/.code=\pgfkeysalso{
3.73 base label A style/.style={41},
3.74 base label C style/.style={#1},
3.75 base label G style/.style={#1},
3.76 base label T style/.style={#1}
3.77 }%
3.78 }
3.79 \@pmb@chr@keydef{base labels drawn}{}
3.80
3.81 \newif\ifpmb@chr@showbasenumbers
3.82 \pgfmolbioset[chromatogram]{%
3.83 show base numbers/.is if=pmb@chr@showbasenumbers,
3.84 show base numbers
3.85 }
3.86 \@pmb@chr@stylekeydef{base number style}%
3.87 {pmbTraceBlack, below=-3pt, font=\sffamily\tiny}
3.88 \@pmb@chr@keydef{base number range}{auto-auto step 10}
3.89
3.90 \@pmb@chr@keydef{probability distance}{0.8cm}
3.91 \@pmb@chr@keydef{probabilities drawn}{}
3.92 \@pmb@chr@keydef{probability style function}{nil}
3.93
3.94 \pgfmolbioset[chromatogram]{
3.95 bases drawn/.code=\pgfkeysalso{
3.96 traces drawn=#1,
3.97 ticks drawn=#1,
3.98 base labels drawn=#1,
3.99 probabilities drawn=#1
3.100 },
3.101 bases drawn=ACGT
3.102 }
3.103
   ✝ ✆
```
If pgfmolbio is used with a TEX engine that does not support Lua, the package ends here.  $\sqrt{2}$   $\sqrt{2}$   $\sqrt{2$ 

✝ ✆

```
3.104 \ifluatex\else\expandafter\endinput\fi
```
3.105

#### **[\pmbchromatogram](#page-5-0)**

#1: A  $\langle key-value \; list \rangle$  that configures the chromatogram.

**#2:** The name of an  $\langle \mathit{scf file} \rangle$ .

If  $\phi$  is a time appears outside of a tikzpicture, we implicitly start this environment, otherwise we begin a new group. "Within a tikzpicture" means that \useasboundingbox is defined. ✞ ☎

3.106 \newif\ifpmb@chr@tikzpicture 3.107

3.108 \newcommand\pmbchromatogram[2][]{*%*

3.109 \@ifundefined{useasboundingbox}*%*

```
3.110 {\pmb@chr@tikzpicturefalse\begin{tikzpicture}}%
```

```
3.111 {\pmb@chr@tikzpicturetrue\begingroup}%
```
Of course, we consider the  $\langle key-value \; list \rangle$  before drawing the chromatogram.  $\sqrt{2}$   $\sqrt{2}$   $\sqrt{2$ 

✝ ✆

✝ ✆

```
3.112 \pgfmolbioset[chromatogram]{#1}%
```
We generate a new Chromatogram object and invoke several Lua functions: (1) readScfFile reads the given (set file) (section [5.4.3\)](#page-65-0). (2) setParameters passes the values stored by the keys to the Lua script. Note that this function is called twice, since baseNumberRange requires that sampleRange has been already set, and the implementation of setParameters does not ensure this (section [5.4.4\)](#page-68-0). (3) pgfmolbio.setCoordinateFormat sets the coordinate output format (section [5.2\)](#page-54-0).  $\overline{\phantom{a}}$   $\overline{\phantom{a}}$   $\overline{\$ 

 $3.113$  \directlua{

```
3.114 pmbChromatogram = pgfmolbio.chromatogram.Chromatogram:new()
3.115 pmbChromatogram:readScfFile("#2")
3.116 pmbChromatogram:setParameters{
3.117 sampleRange = "\@pmb@chr@getkey{sample range}",
3.118 xUnit = "\\@pmb@chr@getkey{x unit}",3.119 yUnit = "\@pmb@chr@getkey{y unit}",
3.120 samplesPerLine = "\@pmb@chr@getkey{samples per line}",
3.121 baselineSkip = "\@pmb@chr@getkey{baseline skip}",
3.122 canvasHeight = "\@pmb@chr@getkey{canvas height}",
3.123 \vert tracesDrawn = "\@pmb@chr@getkey{traces drawn}",
3.124 tickLength = "\@pmb@chr@getkey{tick length}",
3.125 ticksDrawn = "\@pmb@chr@getkey{ticks drawn}",
3.126 baseLabelsDrawn = "\@pmb@chr@getkey{base labels drawn}",
3.127 showBaseNumbers = "\ifpmb@chr@showbasenumbers true\else false\fi",
3.128 probDistance = "\@pmb@chr@getkey{probability distance}",
3.129 probabilitiesDrawn = "\@pmb@chr@getkey{probabilities drawn}",
3.130 probStyle = \@pmb@chr@getkey{probability style function}
3.131 }
3.132 pmbChromatogram:setParameters{
3.133 baseNumberRange = "\@pmb@chr@getkey{base number range}",
3.134 }
3.135 pgfmolbio.setCoordinateFormat(
```

```
3.136 "\pgfkeysvalueof{/pgfmolbio/coordinate unit}",
3.137 "\pgfkeysvalueof{/pgfmolbio/coordinate format string}"
3.138 )
        \overline{\phantom{a}} \overline{\phantom{a}} \overline{\
```
If the convert module is loaded, we open the appropriate output file, change tex. sprint so that the function writes to this file and then call printTikzChromatogram. Without the convert module, printTikzChromatogram simply returns the drawing commands for the chromatogram to the T<sub>E</sub>X input stream (section [5.4.5\)](#page-70-0).  $\sqrt{1 - \frac{1}{2}}$ 

```
3.139 \ifpmb@loadmodule@convert
3.140 local filename =
3.141 "\pgfkeysvalueof{/pgfmolbio/convert/output file name}"
3.142 if filename == "(auto)" then
3.143 filename = "pmbconverted" .. pgfmolbio.outputFileId
3.144 end
3.145 filename = filename ..
3.146 ".\pgfkeysvalueof{/pgfmolbio/convert/output file extension}"
3.147 outputFile, ioError = io.open(filename, "w")
3.148 if ioError then
3.149 tex.error(ioError)
3.150 end
3.151 tex.sprint = function (a) outputFile:write(a) end
3.152 tex.sprint("\string\\begin{tikzpicture}")
3.153 pmbChromatogram:printTikzChromatogram()
3.154 tex.sprint("\string\n\string\\end{tikzpicture}")
3.155 outputFile:close()
3.156 pgfmolbio.outputFileId = pgfmolbio.outputFileId + 1
3.157 \else
3.158 pmbChromatogram:printTikzChromatogram()
3.159 \fi
3.160 }%
```
✝ ✆ At the end of \pmbchromatogram, we either close the tikzpicture or the group, depending on how we started.

 $\sqrt{2}$   $\sqrt{2}$   $\sqrt{2$ 3.161 \ifpmb@chr@tikzpicture\endgroup\else\end{tikzpicture}\fi*%*  $3.162$ } ✝ ✆

# **5.4 pgfmolbio.chromatogram.lua**

This Lua script is the true workhorse of the chromatogram module. Remember that the documentation for the Staden package<sup>[1](#page-60-0)</sup> is the definite source for information on the scf file format.

```
✞ ☎
4.1 if luatexbase then
|4.2| luatexbase.provides module{
```

```
1
http://staden.sourceforge.net/
```

```
4.3 name = "pgfmolbio.chromatogram",
4.4 version = 0.2.
4.5 date = "2012/10/01",
4.6 description = "DNA sequencing chromatograms",
4.7 author = "Wolfgang Skala",
4.8 copyright = "Wolfgang Skala",
4.9 license = "LPPL",
4.10 }
4.11 end
4.12
```
## **5.4.1 Module-Wide Variables and Auxiliary Functions**

• ALL BASES: A table of four indexed string fields, which represent the nucleotide single-letter abbreviations.

✝ ✆

• PGFKEYS\_PATH: A string that contains the pgfkeys path for chromatogram keys.

✝ ✆

 $\overline{a}$   $\overline{a}$   $\overline{$ 

```
\sqrt{2} \sqrt{2} \sqrt{2} \sqrt{2} \sqrt{2} \sqrt{2} \sqrt{2} \sqrt{2} \sqrt{2} \sqrt{2} \sqrt{2} \sqrt{2} \sqrt{2} \sqrt{2} \sqrt{2} \sqrt{2} \sqrt{2} \sqrt{2} \sqrt{2} \sqrt{2} \sqrt{2} \sqrt{2} \sqrt{2} \sqrt{2} \sqrt{2} \sqrt{2} \sqrt{2} \sqrt{24.13 local ALL_BASES = {"A", "C", "G", "T"}
4.14 local PGFKEYS_PATH = "/pgfmolbio/chromatogram/"
4.15
```
These local functions point to functions in pgfmolbio.lua (section [5.2\)](#page-54-0).

```
4.16 local stringToDim = pgfmolbio.stringToDim
4.17 local dimToString = pgfmolbio.dimToString
4.18 local packageError = pgfmolbio.packageError
4.19 local packageWarning = pgfmolbio.packageWarning
4.20 local getRange = pgfmolbio.getRange
4.21
```
stdProbStyle is the default probability style function. It returns a string representing an optional argument of \draw. Depending on the value of prob, the probability rule thus drawn is colored black, red, yellow or green for quality scores  $< 10, < 20, < 30$  or  $\geq 30$ , respectively (see also section [2.9\)](#page-16-0).  $\overline{a}$   $\overline{a}$   $\overline{$ 

✝ ✆

```
4.22 local function stdProbStyle(prob)
4.23 local color = ""
4.24 if prob >= 0 and prob < 10 then
4.25 color = "black"
4.26 elseif prob >= 10 and prob < 20 then
4.27 color = "pmbTraceRed"
4.28 elseif prob > = 20 and prob < 30 then
4.29 color = "pmbTraceYellow"
4.30 else
|4.31| color = "pmbTraceGreen"
```

```
4.32 end
4.33 return "ultra thick, " .. color
4.34 end
4.35
 ✝ ✆
```
findBasesInStr searches for nucleotide single-letter abbreviations in its string argument. It returns a table of zero to four indexed string fields (one field per character found, which contains that letter).

 $\overline{a}$   $\overline{a}$   $\overline{$ 

```
4.36 local function findBasesInStr(target)
4.37 if not target then return end
4.38 local result = \{\}4.39 for _, v in ipairs(ALL_BASES) do
4.40 if target:upper():find(v) then
|4.41| table.insert(result, v)
4.42 end
4.43 end
4.44 return result
4.45 end
4.46
```
readInt reads n bytes from a file, starting at offset or at the current position if offset is nil. By assuming big-endian byte order, the byte sequence is converted to a number and returned.  $\sqrt{2}$   $\sqrt{2}$   $\sqrt{2$ 

✝ ✆

```
4.47 local function readInt(file, n, offset)
4.48 if offset then file:seek("set", offset) end
4.49 local result = 0
4.50 for i = 1, n do
4.51 result = result * 0x100 + file: read(1): byte()4.52 end
4.53 return result
4.54 end
4.55
```
## **5.4.2 The Chromatogram Class**

The Chromatogram class (table) represents a single scf chromatogram. The constructor Chromatogram:new returns a new instance and initializes its variables, which store the values of chromatogram keys. Most variables are self-explanatory, since their name is similar to their corresponding key.  $\sqrt{2}$   $\sqrt{2}$   $\sqrt{2$ 

✝ ✆

```
4.56 Chromatogram = \{\}4.57
4.58 function Chromatogram:new()
4.59 newChromatogram = \{4.60 sampleMin = 1,
```

```
4.61 sampleMax = 500,
4.62 sampleStep = 1,
4.63 peakMin = -1,
4.64 peakMax = -1,
4.65 xUnit = stringToDim("0.2mm"),
4.66 yUnit = stringToDim("0.01mm"),
4.67 samplesPerLine = 500,
4.68 baselineSkip = stringToDim("3cm"),
4.69 canvasHeight = stringToDim("2cm"),
4.70 traceStyle = {
4.71 A = PGFKEYS_PATH .. "trace A style",
4.72 C = PGFKEYS_PATH .. "trace C style",
4.73 G = PGFKEYS_PATH .. "trace G style",
4.74 T = PGFKEYS_PATH .. "trace T style"
4.75 },
4.76 tickskip = 4.764.77 A = PGFKEYS_PATH .. "tick A style",
4.78 C = PGFKEYS_PATH .. "tick C style",
4.79 G = PGFKEYS_PATH .. "tick G style",
4.80 T = PGFKEYS PATH .. "tick T style"
4.81 \uparrow,
4.82 tickLength = stringToDim("1mm"),
4.83 baseLabelText = {
4.84 A = "\\pgfkeysvalueof{" . PGFKEYS_PATH .. "base label A text}",
4.85 C = "\\pffkeysvalueof{" . . PGFKEYS_PATH . . "base label C text}<sup>1</sup>",4.86 G = "\\pgfkeysvalueof{" .. PGFKEYS_PATH .. "base label G text}",
4.87 T = "\\pgfkeysvalueof{" .. PGFKEYS_PATH .. "base label T text}"
4.88 },
4.89 baseLabelStyle = {
4.90 A = PGFKEYS_PATH .. "base label A style",
4.91 C = PGFKEYS_PATH .. "base label C style",
4.92 G = PGFKEYS_PATH .. "base label G style",
4.93 T = PGFKEYS_PATH .. "base label T style"
4.94 \Big\},
4.95 \vert showBaseNumbers = true,
4.96 baseNumberMin = -1,
4.97 baseNumberMax = -1,
4.98 baseNumberStep = 10,
4.99 probDistance = stringToDim("0.8cm"),
4.100 probStyle = stdProbStyle,
4.101 tracesDrawn = ALL BASES,
4.102 ticksDrawn = "ACGT",
4.103 baseLabelsDrawn = "ACGT",
4.104 probabilitiesDrawn = "ACGT",
4.105 }
4.106 setmetatable(newChromatogram, self)
4.107 self. index = self
4.108 return newChromatogram
4.109 end
```
getMinMaxProbability returns the minimum and maximum probability value in the current chromatogram.

✝ ✆

```
\sqrt{1 - \frac{1}{2}}4.111 function Chromatogram:getMinMaxProbability()
4112 local minProb = 0
4.113 local maxProb = 0
4.114 for _, currPeak in ipairs(self.selectedPeaks) do
4.115 for __, currProb in pairs(currPeak.prob) do
4.116 if currProb > maxProb then maxProb = currProb end
4.117 if currProb < minProb then minProb = currProb end
4.118 end
4.119 end
4.120 return minProb, maxProb
4.121 end
4.122
```
getSampleAndPeakIndex returns the sample (sampleId) and peak index (peakId) that correspond to baseIndex. If baseIndex is a number, the function simply returns it as sample index. However, if baseIndex is a string of the form "base  $\langle number \rangle$ <sup>"</sup> (as in a valid value for the sample range key), the function returns the offset of the  $\langle number\rangle$ -th peak. isLowerLimit must be true if the function should return the indices of the lower end of a range.

✝ ✆

```
\sqrt{2} \sqrt{2} \sqrt{2} \sqrt{2} \sqrt{2} \sqrt{2} \sqrt{2} \sqrt{2} \sqrt{2} \sqrt{2} \sqrt{2} \sqrt{2} \sqrt{2} \sqrt{2} \sqrt{2} \sqrt{2} \sqrt{2} \sqrt{2} \sqrt{2} \sqrt{2} \sqrt{2} \sqrt{2} \sqrt{2} \sqrt{2} \sqrt{2} \sqrt{2} \sqrt{2} \sqrt{24.123 function Chromatogram:getSampleAndPeakIndex(baseIndex, isLowerLimit)
4.124 local sampleId, peakId
4.125
4.126 sampleId = tonumber(baseIndex)
4.127 if sampleId then
4.128 for i, v in ipairs (self.peaks) do
4.129 if isLowerLimit then
4.130 if v.offset \geq sampled then4.131 peakId = i
4.132 break
4.133 end
4.134 else
4.135 if v.offset == sampleId then
4.136 peakId = i
4.137 break
4.138 elseif v.offset > sampleId then
4.139 peakId = i - 1
4.140 break
4.141 end
4.142 end
4.143 end
4.144 else
4.145 peakId = tonumber(baseIndex:match("base%s*(%d+)"))
```
62

4.110

```
4.146 if peakId then
4.147 sampleId = self.peaks[peakId].offset
4.148 end
4.149 end
4.150 return sampleId, peakId
4.151 end
4.152
  ✝ ✆
```
## <span id="page-65-0"></span>**5.4.3 Read the scf File**

Chromatogram:readScfFile introduces three further fields to Chromatogram:

- header: A table of 14 named number fields that save the information in the scf header.
- samples: A table of four named subtables A, C, G, T. Each subtable contains header.samplesNumber indexed number fields that represent the fluorescence intensities along a trace.
- peaks: A table of header.basesNumber indexed subtables which in turn contain three named fields:
	- **–** offset: A number indicating the offset of the current peak.
	- **–** prob: A table of four named number fields A, C, G, T. These numbers store the probability that the current peak is one of the four bases.
	- **–** base: A string that states the base represented by the current peak.

Chromatogram:readScfFile checks whether the requested scf file "filename" corresponds to the most recently opened one (via lastScfFile). In this case, the variables peaks and samples already contain the relevant data, so we can refrain from re-reading the file. Otherwise, the program tries to open and evaluate the specified file, raising an error on failure.  $\left( \begin{array}{ccc} \bullet & \bullet & \bullet & \bullet \\ \bullet & \bullet & \bullet & \bullet \end{array} \right)$ 

```
4.153 function Chromatogram:readScfFile(filename)
4.154 if filename \sim self.lastScfFile then
4.155 self.lastScfFile = filename
4.156 local scfFile, errorMsg = io.open(filename, "rb")4.157 if not scfFile then packageError(errorMsg) end
4.158
4.159 self.samples = \{A = \{\}, C = \{\}, G = \{\}, T = \{\}\}4.160 self. peaks = \{\}
```
The function collects the relevant data from the file. *Firstly*, header saves the information in the file header:

✝ ✆

• magicNumber: Each scf file must start with the four bytes 2E736366, which is the string ".scf". If this sequence is absent, the chromatogram module raises an error.

- samplesNumber: The number of sample points.
- samplesOffset: The offset of the sample data start.
- basesNumber: The number of recognized bases.
- version: Since the chromatogram module currently only supports scf version 3.00 (the string "3.00" equals 332E3030), TEX stops with an error message if the file version is different.
- sampleSize: The size of each sample point in bytes.

```
\sqrt{2} \sqrt{2} \sqrt{2} \sqrt{2} \sqrt{2} \sqrt{2} \sqrt{2} \sqrt{2} \sqrt{2} \sqrt{2} \sqrt{2} \sqrt{2} \sqrt{2} \sqrt{2} \sqrt{2} \sqrt{2} \sqrt{2} \sqrt{2} \sqrt{2} \sqrt{2} \sqrt{2} \sqrt{2} \sqrt{2} \sqrt{2} \sqrt{2} \sqrt{2} \sqrt{2} \sqrt{24.161 self.header = {
4.162 magicNumber = readInt(scfFile, 4, 0),
4.163 samplesNumber = readInt(scfFile, 4),
4.164 \sim samplesOffset = readInt(scfFile, 4),
4.165 basesNumber = readInt(scfFile, 4),
4.166 leftClip = readInt(scfFile, 4),
4.167 rightClip = readInt(scfFile, 4),
4.168 basesOffset = readInt(scfFile, 4),
4.169 comments = readInt(scfFile, 4),
4.170 commentsOffset = readInt(scfFile, 4),
4.171 version = readInt(scfFile, 4),
4.172 sampleSize = readInt(scfFile, 4),
4.173 codeSet = readInt(scfFile, 4),
4.174 privateSize = readInt(scfFile, 4)
4.175 privateOffset = readInt(scfFile, 4)
4.176 }
4.177 if self.header.magicNumber \sim = 0x2E736366 then
4.178 packageError(
4.179 "Magic number in scf scfFile '" ..
4.180 self.lastScfFile ..
4.181 "' corrupt!"
4.182 )4.183 end
4.184 if self.header.version \sim = 0x332E3030 then
4.185 packageError(
4.186 "Scf scfFile '"..
4.187 self.lastScfFile ..
4.188 "' is not version 3.00!"
4.189 )4.190 end
   ✝ ✆
```
*Secondly*, samples receives the samples data from the file. Note that the values of the sample points are stored as unsigned integers representing second derivatives (i. e., differences between differences between two consecutive sample points). Hence, we convert them back to signed, absolute values.

```
✞ ☎
4.191 scfFile: seek("set", self.header.samplesOffset)
4.192 for baseIndex, baseName in ipairs(ALL BASES) do
4.193 for i = 1, self.header.samplesNumber do
4.194 self.samples[baseName][i] =
4.195 readInt(scfFile, self.header.sampleSize)
4.196 end
4.197
4.198 for = 1, 2 do
4.199 local preValue = 0
4.200 for i = 1, self.header.samplesNumber do
4.201 self.samples[baseName][i] = self.samples[baseName][i] + preValue
4.202 if self.samples[baseName][i] > OxFFFF then
4.203 self.samples[baseName][i] = self.samples[baseName][i] - 0x10000
4.204 end
4.205 preValue = self.samples[baseName][i]
4.206 end
4.207 end
4.208 end
```
✝ ✆

*Finally*, we store the peak information in peaks.

```
4.209 for i = 1, self.header.basesNumber do
4.210 self.peaks[i] = {
4.211 offset = readInt(scfFile, 4),4.212 prob = {A, C, G, T},
4.213 base
4.214 }
4.215 end
4.216
4.217 for i = 1, self.header.basesNumber do
4.218 \vert self.peaks[i].prob.A = readInt(scfFile, 1)
4.219 end
4.224.221 for i = 1, self.header.basesNumber do
4.222 self.peaks[i].prob.C = \text{readInt}(\text{scffile}, 1)4.223 end
4.22
4.225 for i = 1, self.header.basesNumber do
4.226 self.peaks[i].prob.G = \text{readInt}(\text{scffile}, 1)4.227 end
4.22
4.229 for i = 1, self.header.basesNumber do
4.230 self.peaks[i].prob.T = readInt(scfFile, 1)4.231 end
4.23
4.233 for i = 1, self.header.basesNumber do
4.234 self.peaks[i].base = string.char(readInt(scfFile, 1))
4.235 end
4.236
```

```
4.237 scfFile:close()
4.238 end
4.239 end
4.24✝ ✆
```
### <span id="page-68-0"></span>**5.4.4 Set Chromatogram Parameters**

Chromatogram:setParameters passes options from the chromatogram module to the Lua script. Each field of the table keyHash is named after a Chromatogram attribute and represents a function that receives one string parameter (the value of a LAT<sub>EX</sub> key). For instance, keyHash.sampleRange extracts the range and step values from the value stored in the sample range key. ✞ ☎

```
4.241 function Chromatogram:setParameters(newParms)
4.242 local keyHash = {
4.243 sampleRange = function(v)
4.244 local sampleRangeMin, sampleRangeMax, sampleRangeStep =
4.245 getRange(
4.246 v:trim(),
4.247 \vert " ([base]*%s*%d+)%s*%-",
^{4.248} "%-%s*([base]*%s*%d+)",
4.249 "step%s*(%d+)$"
4.250 )
4.251 self.sampleMin, self.peakMin =
4.252 self:getSampleAndPeakIndex(sampleRangeMin, true)
4.253 self.sampleMax, self.peakMax =
4.254 self:getSampleAndPeakIndex(sampleRangeMax, false)
4.255 if self.sampleMin \geq self.sampleMax then4.256 packageError("Sample range is smaller than 1.")
4.257 end
4.258 self.sampleStep = sampleRangeStep or self.sampleStep
4.259 end,
4.260 xUnit = stringToDim,4.261 yUnit = stringToDim,
4.262 samplesPerLine = tonumber,
4.263 baselineSkip = stringToDim,
4.264 canvasHeight = stringToDim,
4.265 tickLength = stringToDim,
4.266 showBaseNumbers = function(v)4.267 if v = "true" then return true else return false end
4.268 end,
4.269 baseNumberRange = function(v)4.270 local baseNumberRangeMin, baseNumberRangeMax, baseNumberRangeStep =
4.271 getRange(
v: \text{trim}(),
4.273 \sim " ([auto%d]*)%s+%-",
^{4.274} "%-%s+([auto%d]*$)"
4.275 )
```

```
4.276 if tonumber(baseNumberRangeMin) then
4.277 self.baseNumberMin = tonumber(baseNumberRangeMin)
4.278 else
4.279 self.baseNumberMin = self.peakMin
4.280 end
4.281 if tonumber(baseNumberRangeMax) then
4.282 self.baseNumberMax = tonumber(baseNumberRangeMax)
4.283 else
4.284 self.baseNumberMax = self.peakMax
4.285 end
4.286 if self.baseNumberMin >= self.baseNumberMax then
4.287 packageError("Base number range is smaller than 1.")
4.288 end
4.289 if self.baseNumberMin < self.peakMin then
4.290 self.baseNumberMin = self.peakMin
4.291 packageWarning("Lower base number range is smaller than lower
       sample range. It was adjusted to " .. self.baseNumberMin .. ".")
4.292 end
4.293 if self.baseNumberMax > self.peakMax then
4.294 self.baseNumberMax = self.peakMax
4.295 packageWarning("Upper base number range exceeds upper sample range.
       It was adjusted to " .. self.baseNumberMax .. ".")
4.296 end
4.297 self.baseNumberStep = tonumber(baseNumberRangeStep)
4.298 or self.baseNumberStep
4.299 end,
4.300 probDistance = stringToDim,
4.301 probStyle = function(v) return v end,
4.302 tracesDrawn = findBasesInStr,
4.303 ticksDrawn = function(v) return v end,
4.304 baseLabelsDrawn = function(v) return v end,
4.305 probabilitiesDrawn = function(v) return v end,
4.306 probStyle = function(v) return v end
4.307 }
```
We iterate over all fields in the argument of setParameters. If a field of the same name exists in keyHash, we call this field with the value of the corresponding field in newParms as parameter.  $\sqrt{2}$   $\sqrt{2}$   $\sqrt{2$ 

✝ ✆

```
4.308 for key, value in pairs (newParms) do
4.309 if keyHash[key] then
4.310 self [key] = keyHash [key] (value)
4.311 end
4.312 end
4.313 end
4.31
```
✝ ✆

### <span id="page-70-0"></span>**5.4.5 Print the Chromatogram**

Chromatogram:printTikzChromatogram writes all commands that draw the chromatogram to the T<sub>EX</sub> input stream (via tex.sprint), but only if no error has occurred previously.

✞ ☎

```
4.315 function Chromatogram:printTikzChromatogram()
4.316 if pgfmolbio.errorCatched then return end
 ✝ ✆
```
**(1) Select peaks to draw** In order to simplify the drawing operations, we select the peaks that appear in the final output and store information on them in selectedPeaks. selectedPeaks is a table of zero to header.basesNumber indexed subtables. It is similar to peaks but only describes the peaks in the displayed part of the chromatogram, which is selected by the samples range key. Each subtable of selectedPeaks consists of the following five named fields:

- offset: A number indicating the offset of the current peak in "transformed" coordinates (i. e., the x-coordinate of the first sample point shown equals 1).
- base: See peaks.base (section  $5.4.3$ ).
- prob: See peaks.prob (section [5.4.3\)](#page-65-0).
- baseIndex: A number that stores the index of the current peak. The first detected peak in the chromatogram has index 1.
- probXRight: A number corresponding to the right x-coordinate of the probability indicator.

✞ ☎

```
4.317 self.selectedPeaks = {}
4.318 local tIndex = 1
4.319 for rPeakIndex, currPeak in ipairs(self.peaks) do
4.320 if currPeak.offset >= self.sampleMin
4.321 and currPeak.offset <= self.sampleMax then
4.322 self.selectedPeaks[tIndex] = {
4.323 offset = currPeak.offset + 1 - self.sampleMin,
4.324 base = currPeak.base,
4.325 prob = currPeak.prob,
4.326 baseIndex = rPeakIndex.
4.327 probXRight = self.sampleMax + 1 - self.sampleMin
4.328 }
```
The right x-coordinate of the probability indicator ( $\text{prob}$ XRight) is the mean between the offsets of the adjacent peaks. For the last peak, probXRight equals the largest transformed x-coordinate.

✝ ✆

```
✞ ☎
4.329 if tIndex > 1 then
4.330 self.selectedPeaks[tIndex-1].probXRight =
4.331 (self.selectedPeaks[tIndex-1].offset
4.332 + self.selectedPeaks[tIndex].offset) / 2
4.333 end
_{4.334} tIndex = tIndex + 1
4.335 end
4.336 end
4.337
```
Furthermore, we adjust baseNumberMin and baseNumberMax if any peak was detected in the displayed part of the chromatogram. The value -1, which indicates the keyword auto, is replaced by the index of the first or last peak, respectively.

✞ ☎

✝ ✆

```
4.338 if tIndex > 1 then
4.339 if self.baseNumberMin == -1 then
4.340 self.baseNumberMin = self.selectedPeaks[1].baseIndex
4.341 end
4.342 if self.baseNumberMax == -1 then
4.343 self.baseNumberMax = self.selectedPeaks[tIndex-1].baseIndex
4.344 end
4.345 end
4.346
```
**(2) Canvas** For each line, we draw a rectangle in canvas style whose left border coincides with the y-axis.

✝ ✆

yLower, yUpper, xRight: rectangle coordinates; currLine: current line, starting from 0; samplesLeft: sample points left to draw after the end of the current line.

```
\overline{\phantom{a}} \overline{\phantom{a}} \overline{\4.347 local samplesLeft = self.sampleMax - self.sampleMin + 1
4.348 local currLine = 0
4.349 while samplesLeft > 0 do
4.350 local yLower = -currLine * self.baselineSkip
4.351 local yUpper = -currLine * self.baselineSkip + self.canvasHeight
4.352 local xRight =
4.353 (math.min(self.samplesPerLine, samplesLeft) - 1) * self.xUnit
4.354 tex.sprint(
4.355 "\n\t\\draw [" .. PGFKEYS_PATH .. "canvas style] (" ..
4.356 dimToString(0) ..
4.357 ", " ..
4.358 dimToString(yLower) ..
4.359 ") rectangle (" ..
4.360 dimToString(xRight)
4.361 \left| \right| \left| \right| \left| \right| \left| \right| \left| \right| \left| \right| \left| \right|4.362 dimToString(yUpper) ..
```
```
4.363 \left| \right| \left| \right| \left| \right| \left| \right|4.364 )
4.365 samplesLeft = samplesLeft - self.samplesPerLine
4.366 currLine = currLine + 1
4.367 end
4.36
  ✝ ✆
```
**(3) Traces** The traces in tracesDrawn are drawn sequentially. currSampleIndex: original  $x$ -coordinate of a sample point; sampleX: transformed x-coordinate of a sample point, starting at 1; x and y: "real" coordinates (in scaled points) of a sample point; currLine: current line, starting at 0; firstPointInLine: boolean that indicates if the current sample point is the first in the line.

```
\sqrt{2} \sqrt{2} \sqrt{2} \sqrt{2} \sqrt{2} \sqrt{2} \sqrt{2} \sqrt{2} \sqrt{2} \sqrt{2} \sqrt{2} \sqrt{2} \sqrt{2} \sqrt{2} \sqrt{2} \sqrt{2} \sqrt{2} \sqrt{2} \sqrt{2} \sqrt{2} \sqrt{2} \sqrt{2} \sqrt{2} \sqrt{2} \sqrt{2} \sqrt{2} \sqrt{2} \sqrt{24.369 for , baseName in ipairs(self.tracesDrawn) do
4.370 tex.sprint("\n\t\\draw [" .. self.traceStyle[baseName] .. "] ")
4.371 local currSampleIndex = self.sampleMin
4.372 local sampleX = 1
4.373 \log x = 04.374 \log_2 10^{-1} local y = 04.375 local currLine = 0
4.376 local firstPointInLine = true
4.377
```
We iterate over each sample point. As long as the current sample point is within the selected range, we calculate the real coordinates of the sample point; add the lineto operator  $-$  if at least one sample point has already appeared in the current line; and write the point to the T<sub>E</sub>X input stream.  $\overline{a}$   $\overline{a}$   $\overline{$ 

```
4.378 while currSampleIndex <= self.sampleMax do
4.379 x = ((sampleX - 1) % self.samplesPerLine) * self.xUnit4.380 y = self.samples[baseName][currSampleIndex] * self.yUnit
4.381 - currLine * self.baselineSkip
4.382 if sampleX % self.sampleStep == 0 then
4.383 if not firstPointInLine then
_{4.384} tex.sprint(" -- ")
4.385 else
4.386 firstPointInLine = false
4.387 end
4.388 tex.sprint(
4.389 \sqrt{''} ...
4.390 \dim \text{ToString}(x) .
4.391 \vert , \vert , \vert , \vert , \vert , \vert , \vert , \vert , \vert , \vert , \vert , \vert , \vert , \vert , \vert , \vert , \vert , \vert , \vert , \vert , \vert , \vert , \vert , \vert , \vert , \vert , \vert , \vert , \vert , \vert , \vert 
4.392 dimToString(y) ..
4.393 \left| \begin{array}{ccc} 4.393 & & & 1 \end{array} \right|4.394 )
```
4.395 end

Besides, we add line breaks at the appropriate positions.

```
\overline{a} \overline{a} \overline{4.396 if sampleX \sim self.sampleMax + 1 - self.sampleMin then
4.397 if sampleX >= (currLine + 1) * self.samplesPerLine then
4.398 currLine = currLine + 1
4.399 tex.sprint(";\n\t\\draw [" .. self.traceStyle[baseName] .. "] ")
4.400 firstPointInLine = true
4.401 end
4.402 else
4.403 tex.sprint(";")
4.404 end
4.405 sampleX = sampleX + 1
4.406 currSampleIndex = currSampleIndex + 1
4.407 end
4.408 end
4.409
      \overline{\phantom{a}} \overline{\phantom{a}} \overline{\
```
 $\overline{\phantom{a}}$   $\overline{\phantom{a}}$   $\overline{\$ 

**(4) Annotations** We iterate over each selected peak and start by finding the line in which the first peak resides.

currLine: current line, starting at 0;

lastProbX: right x-coordinate of the probability rule of the last peak;

probRemainder: string that draws the remainder of a probability indicator following a line break;

x, yUpper, yLower: "real" tick coordinates;

tickOperation: string that equals either Ti*k*Z's moveto or lineto operation, depending on whether the current peak should be marked with a tick.  $\frac{1}{\sqrt{2}}$ 

```
4.410 local currLine = 0
_{4.411} local lastProbX = 1
4.412 local probRemainder = false
4.413
4.414 for _, currPeak in ipairs(self.selectedPeaks) do
4.415 while currPeak.offset > (currLine + 1) * self.samplesPerLine do
4.416 currLine = currLine + 1
4.417 end
4.418
4.419 local x = ((\text{currPeak.offset} - 1) \% \text{ self.samplesPerLine}) * \text{ self.xUnit}4.420 local yUpper = -currLine * self.baselineSkip
4.421 local yLower = -currLine * self.baselineSkip - self.tickLength
4.422 local tickOperation = ""
4.423 if self.ticksDrawn:upper():find(currPeak.base) then
4.424 tickOperation = "--"
4.425 end
4.426
```
**(4a) Ticks and labels** Having calculated all coordinates, we draw the tick and the base label, given the latter has been specified by base labels drawn.

```
✞ ☎
4.427 tex.sprint(
4.428 "\n\t\\draw [" ..
4.429 self.tickStyle[currPeak.base] ..
4.430 \left| \begin{array}{ccc} 1 & 1 \\ 1 & 1 \end{array} \right| (11 ...
4.431 dimToString(x) ..
4.432 \vert ", " ..
4.433 dimToString(yUpper) ..
4.434 \vert " \vert " \vert .
4.435 tickOperation.
4.436 \left| \right| \left| \right| \left| \right| \left| \right| \left| \right| \left| \right| \left| \right| \left| \right| \left| \right| \left| \right| \left| \right| \left| \right| \left| \right| \left| \right| \left| \right| \left| \right| \left| \right| \left| \right| \left| \right| \left| \right| \left| \right| \left| \right| \left| \right| \left| \right|4.437 dimToString(x).
4.438 \begin{array}{ccc} \n & \cdots & \cdots & \cdots \\
 & \cdots & \cdots & \cdots \\
 & \cdots & \cdots & \cdots\n \end{array}4.439 dimToString(yLower) ..
4.440 \left| \right| \left| \right| \left| \right|4.441 )
4.442 if self.baseLabelsDrawn:upper():find(currPeak.base) then
4.443 tex.sprint(
4.444 node [" ..
4.445 self.baseLabelStyle[currPeak.base] ..
4.446 "] {" ..
4.447 self.baseLabelText[currPeak.base] ..
4.448 "}"
4.449 )4.450 end
4.451
```
**(4b) Base numbers** If show base numbers is true and the current base number is within the interval given by base number range, a base number is printed. ✞ ☎

✝ ✆

```
4.452 if self.showBaseNumbers
4.453 and currPeak.baseIndex >= self.baseNumberMin
4.454 and currPeak.baseIndex <= self.baseNumberMax
4.455 and (currPeak.baseIndex - self.baseNumberMin)
4.456 \textdegree Self.baseNumberStep == 0 then
4.457 tex.sprint(
4.458 " node \begin{bmatrix} \cdots \end{bmatrix} ..
4.459 PGFKEYS PATH ..
4.460 "base number style] \{\text{l}}.
4.461 currPeak.baseIndex ..
4.462 \left| \right| \left| \right| \left| \right|4.463 )
4.464 end
4.465 tex.sprint(";")
4.466
```
**(4c) Probabilities** First, we draw the remainder of the last probability rule. Such a remainder has been stored in probRemainder if the last rule had protruded into the right margin (see below). Furthermore, we determine if a probability rule should appear beneath the current peak.

```
\sqrt{1 - \frac{1}{2}}4.467 if probRemainder then
4.468 tex.sprint(probRemainder)
4.469 probRemainder = false
4.470 end4.471 local drawCurrProb =
4.472 self.probabilitiesDrawn:upper():find(currPeak.base)
 ✝ ✆
```
Now comes the tricky part. Whenever we choose to paint a probability rule, we may envision three scenarios. *Firstly*, the probability rule starts in the left margin of the current line (i. e., xLeft is negative). This means that the part protruding into the left margin must instead appear at the end of the last line. Therefore, we calculate the coordinates of this part (storing them in xLeftPrev, xRightPrev and yPrev) and draw the segment. Since the remainder of the rule necessarily starts at the left border of the current line, we set xLeft to zero.

```
\sqrt{2} \sqrt{2} \sqrt{2} \sqrt{2} \sqrt{2} \sqrt{2} \sqrt{2} \sqrt{2} \sqrt{2} \sqrt{2} \sqrt{2} \sqrt{2} \sqrt{2} \sqrt{2} \sqrt{2} \sqrt{2} \sqrt{2} \sqrt{2} \sqrt{2} \sqrt{2} \sqrt{2} \sqrt{2} \sqrt{2} \sqrt{2} \sqrt{2} \sqrt{2} \sqrt{2} \sqrt{24.473 local xLeft = lastProbX - 1 - currLine * self.samplesPerLine
4.474 if xLeft < 0 then
4.475 local xLeftPrev = (self.sumplesPerLine + xLeft) * self.xUnit4.476 local xRightPrev = (self.samplesPerLine - 1) * self.xUnit
4.477 local yPrev = -(currLine-1) * self.baselineSkip - self.probDistance
4.478 if drawCurrProb then
4.479 tex.sprint(
4.480 "\n\t\\draw [" ..
4.481 self.probStyle(currPeak.prob[currPeak.base]) ...
4.482 \begin{bmatrix} 1 & 0 \\ 0 & 1 \end{bmatrix} \begin{bmatrix} 1 & 0 \\ 0 & 1 \end{bmatrix}4.483 dimToString(xLeftPrev) ..
4.484 \begin{array}{ccc} \n & \cdots & \n & \cdots & \n & \4.485 dimToString(yPrev) ..
4.486 \left| \begin{array}{ccc} 1 \end{array} \right| -- \left| \begin{array}{ccc} 1 \end{array} \right| .
4.487 dimToString(xRightPrev) ..
4.488 \begin{array}{ccc} \n\cdot & \cdot & \cdot \\
\cdot & \cdot & \cdot \\
\cdot & \cdot & \cdot\n\end{array}4.489 dimToString(yPrev) ..
4.490 \left| \begin{array}{ccc} 4.490 & & \end{array} \right|4.491 )
4.492 end
4.493 xLeft = 04.494 else
4.495 xLeft = xLeft * self.xUnit
4.496 end
4.497
```
*Secondly*, the probability rule ends in the right margin of the current line (i. e., xRight at least equals samplesPerLine). This means that the part protruding into

the right margin must instead appear at the start of the following line. Therefore, we calculate the coordinates of this part (storing them in xRightNext and yNext) and save the drawing command in probRemainder (whose contents were printed above). Since the remainder of the rule necessarily ends at the right border of the current line, we set xRight to this coordinate.

```
\overline{\phantom{a}} \overline{\phantom{a}} \overline{\4.498 local xRight = currPeak.probXRight - 1 - currLine * self.samplesPerLine
4.499 if xRight \geq self.samplesPerLine then4.500 if drawCurrProb then
4.501 local xRightNext = (xRight - self.samplesPerLine) * self.xUnit
4.502 local yNext = -(currLine+1) * self.baselineSkip - self.probDistance4.503 probRemainder
4.504 \big| "\n\t\\draw [" ..
4.505 self.probStyle(currPeak.prob[currPeak.base]) ...
4.506 \begin{bmatrix} 1 & 1 \end{bmatrix} \begin{bmatrix} 1 & 1 \end{bmatrix}4.507 dimToString(0) ..
4.508 \begin{array}{ccc} \n & \cdots & \cdots & \cdots & \cdots \\
 & \cdots & \cdots & \cdots & \cdots & \cdots \\
 & \cdots & \cdots & \cdots & \cdots & \cdots \\
 & \cdots & \cdots & \cdots & \cdots & \cdots \\
 & \cdots & \cdots & \cdots & \cdots & \cdots \\
 & \cdots & \cdots & \cdots & \cdots & \cdots \\
 & \cdots & \cdots & \cdots & \cdots & \cdots \\
 & \cdots & \cdots & \cdots & \cdots & \cdots \\
 & \cdots & \cdots & \cdots & \cdots & \cdots \\
 & \cdots & \cdots & \cdots & \cdots & \cdots4.509 dimToString(yNext) ..
4.510 \vert ") -- \vert " ...
4.511 dimToString(xRightNext) ..
4.512 \vert , \vert , \vert , \vert , \vert , \vert , \vert , \vert , \vert , \vert , \vert , \vert , \vert , \vert , \vert , \vert , \vert , \vert , \vert , \vert , \vert , \vert , \vert , \vert , \vert , \vert , \vert , \vert , \vert , \vert , \vert 
4.513 dimToString(yNext) ..
4.514 \vert "):"
4.515 end
4.516 xRight = (self.samplesPerLine - 1) * self.xUnit4.517 else
4.518 xRight = xRight * self.xUnit4.519 end
4.520
      ✝ ✆
```
*Thirdly*, the probability rule starts and ends within the boundaries of the current line. In this lucky case, the  $y$ -coordinate is the only one missing, since we previously calculated xLeft (case 1) and xRight (case 2). Drawing of the probability rule proceeds as usual.

 $\hat{a}$   $\hat{b}$   $\hat{c}$   $\hat{d}$   $\hat{d$ 

```
4.521 local y = -currLine * self.baselineSkip - self.probDistance
4.522 if drawCurrProb then
4.523 tex.sprint(
\vert 4.524 \vert "\n\t\\draw [" ..
4.525 self.probStyle(currPeak.prob[currPeak.base]) ..
4.526 "] (" ..
4.527 dimToString(xLeft) ..
4.528 \begin{array}{ccc} \n & \cdots & \n & \cdots & \n\end{array}4.529 dimToString(y).
4.530 \vert ") -- (" ..
4.531 dimToString(xRight) ..
4.532 ", " ..
4.533 dimToString(y).
4.534 ");"
```

```
4.535 )
4.536 end
4.537 lastProbX = currPeak.probXRight
4.538 end
4.539 end
 ✝ ✆
```
# **5.5 pgfmolbio.domains.tex**

```
\sqrt{2} \sqrt{2} \sqrt{2} \sqrt{2} \sqrt{2} \sqrt{2} \sqrt{2} \sqrt{2} \sqrt{2} \sqrt{2} \sqrt{2} \sqrt{2} \sqrt{2} \sqrt{2} \sqrt{2} \sqrt{2} \sqrt{2} \sqrt{2} \sqrt{2} \sqrt{2} \sqrt{2} \sqrt{2} \sqrt{2} \sqrt{2} \sqrt{2} \sqrt{2} \sqrt{2} \sqrt{25.1 \ProvidesFile{pgfmolbio.domains.tex}[2012/10/01 v0.2 Protein Domains]
5.2
```
If the domains module is requested by LuaT<sub>EX</sub> it loads the corresponding Lua module and generates a new SpecialKeys object, which will store all feature styles, disulfide keys and print functions (section [5.6.2\)](#page-100-0).

✝ ✆

✝ ✆

```
\sqrt{2} \sqrt{2} \sqrt{2} \sqrt{2} \sqrt{2} \sqrt{2} \sqrt{2} \sqrt{2} \sqrt{2} \sqrt{2} \sqrt{2} \sqrt{2} \sqrt{2} \sqrt{2} \sqrt{2} \sqrt{2} \sqrt{2} \sqrt{2} \sqrt{2} \sqrt{2} \sqrt{2} \sqrt{2} \sqrt{2} \sqrt{2} \sqrt{2} \sqrt{2} \sqrt{2} \sqrt{25.3 \ifluatex
5.4 \RequireLuaModule{pgfmolbio.domains}
5.5 \directlua{pmbSpecialKeys = pgfmolbio.domains.SpecialKeys:new()}
5.6 \fi
5.7
```
# **5.5.1 Keys**

#### **\@pmb@dom@keydef**

```
#1: \langle key \rangle name
```

```
#2: default \langle value \rangle
```
\@pmb@dom@keydef declares a  $\langle key \rangle$  in path **/pgfmolbio/domains** and assigns a default  $\langle value \rangle$ .  $\sqrt{1 - \frac{1}{2}}$ 

```
5.8 \def\@pmb@dom@keydef#1#2{%
5.9 \pgfkeyssetvalue{/pgfmolbio/domains/#1}{#2}%
5.10 }
5.11
 ✝ ✆
```
#### **\pmbdomvalueof**

**#1**:  $\langle key \rangle$  name

\pmbdomvalueof retrieves the value of a  $\langle key \rangle$  in path **/pgfmolbio/domains**. Note that the control word lacks an  $\mathbb Q$  and is thus freely accessible within a LAT<sub>EX</sub> document (see section [3.4\)](#page-25-0).

```
✞ ☎
5.12 \def\pmbdomvalueof#1{%
5.13 \pgfkeysvalueof{/pgfmolbio/domains/#1}%
5.14 }
5.15
```
Aided by these auxiliary macros, we define all keys of the domains module.

```
\sqrt{2} \sqrt{2} \sqrt{2} \sqrt{2} \sqrt{2} \sqrt{2} \sqrt{2} \sqrt{2} \sqrt{2} \sqrt{2} \sqrt{2} \sqrt{2} \sqrt{2} \sqrt{2} \sqrt{2} \sqrt{2} \sqrt{2} \sqrt{2} \sqrt{2} \sqrt{2} \sqrt{2} \sqrt{2} \sqrt{2} \sqrt{2} \sqrt{2} \sqrt{2} \sqrt{2} \sqrt{25.16 \@pmb@dom@keydef{name}{Protein}
5.17 \newif\ifpmb@dom@showname
5.18 \pgfmolbioset[domains]{%
5.19 show name/.is if=pmb@dom@showname,
5.20 show name
5.21}
5.22 \@pmb@dom@keydef{description}{}
5.23
5.24 \@pmb@dom@keydef{x unit}{.5mm}
5.25 \@pmb@dom@keydef{y unit}{6mm}
5.26 \@pmb@dom@keydef{residues per line}{200}
5.27 \@pmb@dom@keydef{baseline skip}{3}
5.28 \@pmb@dom@keydef{residue numbering}{auto}
5.29 \@pmb@dom@keydef{residue range}{auto-auto}
5.30 \@pmb@dom@keydef{enlarge left}{0cm}
5.31 \@pmb@dom@keydef{enlarge right}{0cm}
5.32 \@pmb@dom@keydef{enlarge top}{1cm}
5.33 \@pmb@dom@keydef{enlarge bottom}{0cm}
5.34
5.35 \pgfmolbioset[domains]{%
5.36 style/.code=\pgfmolbioset[domains]{current style/.style={#1}}
5.37 }
5.38
5.39 \@pmb@dom@keydef{domain font}{\footnotesize}
5.40
5.41 \@pmb@dom@keydef{level}{}
5.42 \@pmb@dom@keydef{disulfide base distance}{1}
5.43 \@pmb@dom@keydef{disulfide level distance}{.2}
5.44 \@pmb@dom@keydef{range font}{\sffamily\scriptsize}
5.45
5.46 \newif\ifpmb@dom@showruler
5.47 \pgfmolbioset[domains]{%
5.48 show ruler/.is if=pmb@dom@showruler,
5.49 show ruler
5.50 }
5.51 \@pmb@dom@keydef{ruler range}{auto-auto}
5.52 \@pmb@dom@keydef{default ruler step size}{50}
5.53 \@pmb@dom@keydef{ruler distance}{-.5}
5.54
5.55 \@pmb@dom@keydef{sequence}{}
5.56 \@pmb@dom@keydef{magnified sequence font}{\ttfamily\footnotesize}
5.57
```

```
5.58
5.59 \newif\ifpmb@dom@showsecstructure
5.60 \pgfmolbioset[domains]{%
5.61 show secondary structure/.is if=pmb@dom@showsecstructure,
5.62 show secondary structure=false
5.63 }
5.64 \@pmb@dom@keydef{secondary structure distance}{1}
5.65 \pgfmolbioset[domains]{%
5.66 helix back border color/.code=\colorlet{helix back border color}{#1},
_{5.67} helix back main color/.code=\colorlet{helix back main color}{#1},
5.68 helix back middle color/.code=\colorlet{helix back middle color}{#1},
5.69 helix front border color/.code=\colorlet{helix front border color}{#1},
5.70 helix front main color/.code=\colorlet{helix front main color}{#1},
5.71 helix front middle color/.code=\colorlet{helix front middle color}{#1},
5.72 helix back border color=white!50!black,
5.73 helix back main color=white!90!black,
5.74 helix back middle color=white,
5.75 helix front border color=red!50!black,
5.76 helix front main color=red!90!black,
5.77 helix front middle color=red!10!white
5.78 }
5.79
5.80 \@pmb@dom@keydef{sequence length}{}
5.81
5.82 \@pmb@dom@keydef{@layer}{}
5.83
```
### **5.5.2 Feature Shapes**

```
\setfeatureshape
         #1: Shape \langle name \rangle.
          #2: TikZ \langle code \rangle.
      Stores the \langle code \rangle for a shape in the macro \@pmb@dom@feature@\langle name \rangle@shape.
     \overline{a} \overline{a} \overline{5.84 \newcommand\setfeatureshape[2]{%
5.85 \expandafter\def\csname @pmb@dom@feature@#1@shape\endcsname{#2}%
```
✝ ✆

```
5.86 }
5.87
```
**[\setfeatureshapealias](#page-30-0)**

#1: New shape.

#2: Existing shape.

Links a new shape to an existing one.

```
✞ ☎
5.88 \newcommand\setfeatureshapealias[2]{%
5.89 \expandafter\def\csname @pmb@dom@feature@#1@shape\endcsname{%
5.90 \@nameuse{@pmb@dom@feature@#2@shape}%
5.91 }%
5.92 }
5.93
```
**[\setfeaturestylealias](#page-26-1)**

#1: New style.

#2: Existing style.

This macro and the next one are only defined in LuaT<sub>EX</sub>epending on whether \setfeaturestylealias occurs within a pmbdomains environment, it either sets the feature styles of the SpecialKeys object in the current Protein (pmbProtein. specialKeys) or of the global SpecialKeys object (pmbSpecialKeys).

 $\qquad \qquad \qquad$ 

#### **[\setfeaturealias](#page-30-1)**

#1: New feature.

#2: Existing feature.

Calls \setfeatureshapealias and possibly \setfeaturestylealias.  $\overline{a}$   $\overline{a}$   $\overline{$ 

```
5.94 \ifluatex
5.95 \newcommand\setfeaturestylealias[2]{%
5.96 \directlua{
5.97 if pmbProtein then
5.98 pmbProtein.specialKeys:aliasFeatureStyle("#1", "#2")
5.99 else
5.100 pmbSpecialKeys:aliasFeatureStyle("#1", "#2")
5.101 end
5.102 }%
5.103 }
5.104 \newcommand\setfeaturealias[2]{%
5.105 \setfeatureshapealias{#1}{#2}%
5.106 \setfeaturestylealias{#1}{#2}%
5.107 }
5.108 \else
5.109 \let\setfeaturealias\setfeatureshapealias%
5.110 \overline{f} i
5.111
  ✝ ✆
```
**[\pmbdomdrawfeature](#page-38-0)**

**#1:** The feature  $\langle type \rangle$  that should be drawn.

If a feature  $\langle type \rangle$  (i.e., the corresponding macro) is undefined, we issue a warning and draw feature default.

✝ ✆

```
✞ ☎
5.112 \newcommand\pmbdomdrawfeature[1]{%
5.113 \@ifundefined{@pmb@dom@feature@#1@shape}{%
5.114 \PackageWarning{pgfmolbio}%
5.115 {Feature shape `#1' unknown, using `default'.}%
5.116 \@pmb@dom@feature@default@shape%
5.117 }{%
5.118 \@nameuse{@pmb@dom@feature@#1@shape}%
5.119 }%
5.120}
5.12
```
Definitions of standard features and their aliases.

```
\sqrt{1 - \frac{1}{2}}5.122 \setfeatureshape{default}{%
5.123 \path [/pgfmolbio/domains/current style]
5.124 (\xLeft, \yMid + .5 * \pmbdomvalueof{y unit}) rectangle
5.125 (\xRight, \yMid - .5 * \pmbdomvalueof{y unit});
5.126 }
5.127
5.128 \setfeatureshape{domain}{
5.129 \draw [/pgfmolbio/domains/current style, rounded corners=2pt]
5.130 (\xLeft, \yMid + .5 * \pmbdomvalueof{y unit}) rectangle
[5.131] (\xRight, \yMid - .5 * \pmbdomvalueof{y unit});
5.132 \node at (\xMid, \yMid)
5.133 {\pmbdomvalueof{domain font}{\pmbdomvalueof{description}}};
5.134 }
5.135 \setfeaturealias{DOMAIN} {domain}
5.136
5.137 \setfeatureshape{signal peptide}{%
5.138 \path [/pgfmolbio/domains/current style]
5.139 (\xLeft, \yMid + \pmbdomvalueof{y unit} / 5) rectangle
5.140 (\xRight, \yMid - \pmbdomvalueof{y unit} / 5);
5.141}
5.142 \setfeaturealias{SIGNAL}{signal peptide}
5.143
5.144 \setfeatureshape{propeptide}{%
5.145 \path [/pgfmolbio/domains/current style]
5.146 (\xLeft, \yMid + .5 * \pmbdomvalueof{y unit}) rectangle
5.147 (\xRight, \yMid - .5 * \pmbdomvalueof{y unit});
5.148 }
5.149 \setfeaturealias{PROPEP}{propeptide}
5.150
5.151 \setfeatureshape{carbohydrate}{%
5.152 \draw [/pgfmolbio/domains/current style]
5.153 (\chiMid, \text{VMid}) --
5.154 (\xMid, \yMid + .7 * \pmbdomvalueof{y unit})
5.155 node [above] {\tiny\strut\pmbdomvalueof{description}};
```

```
5.156 \fill [/pgfmolbio/domains/current style]
5.157 (\xMid, \yMid + .7 * \pmbdomvalueof{y unit}) circle [radius=1pt];
5.158 }
5.159 \setfeaturealias{CARBOHYD}{carbohydrate}
5.160
5.161 \setfeatureshape{other/main chain}{%
5.162 \ifpmb@dom@showsecstructure%
5.163 \pgfmathsetmacro\yUpper{%
5.164 \yMid + \pmbdomvalueof{secondary structure distance}
5.165 * \pmbdomvalueof{y unit}%
5.166 }
5.167 \ddot{\text{thin}}5.168 \big(\n\begin{array}{cc}\n\text{NLeft, } \text{VUpper pt}\n\end{array}5.169 (\xRight, \yUpper pt);%
5.170 \fi%
5.171 \path [/pgfmolbio/domains/current style]
5.172 (\xLeft, \yMid) --
5.173 (\xRight, \yMid);%
5.174 }
5.175
5.176 \setfeatureshape{other/name}{%
5.177 \ifpmb@dom@showname%
5.178 \node [/pgfmolbio/domains/current style]
5.179 at (\xMid, \pmbdomvalueof{baseline skip} * \pmbdomvalueof{y unit})
5.180 {\pmbdomvalueof{name} (\pmbdomvalueof{sequence length} residues)};
5.181 \fi%
5.182 }
5.183
5.184 \setfeatureshape{disulfide}{%
5.185 \pgfmathsetmacro\yUpper{%
5.186 \sqrt{Wid + (5.187 \pmbdomvalueof{disulfide base distance} +
5.188 (\pmbdomvalueof{level} - 1) *
5.189 \pmbdomvalueof {disulfide level distance}
5.190 ) * \pmbdomvalueof{y unit}
5.191 }
5.192 \path [/pgfmolbio/domains/current style]
5.193 (\xLeft, \yMid) --
5.194 (\xLeft, \yUpper pt) --
_{5.195} (\xRight, \yUpper pt) --
5.196 (\xRight, \yMid);
5.197 }
5.198 \setfeaturealias{DISULFID}{disulfide}
5.199
5.200 \setfeatureshape{range}{%
5.201 \pgfmathsetmacro\yUpper{%
5.202 \sqrt{yMid + (5.203 \pmbdomvalueof{disulfide base distance} +
5.204 (\pmbdomvalueof{level} - 1) *
```

```
5.205 \pmbdomvalueof{disulfide level distance}
5.206 ) * \pmbdomvalueof{y unit}
5.207 }
5.208 \path [/pgfmolbio/domains/current style]
5.209 (\xLeft, \yUpper pt) --
5.210 (\xRight, \yUpper pt)
5.211 node [pos=.5, above]
5.212 {\pmb{\onumber \{range font}\{\pmb{\onumber \} \}};5.213}
5.214
5.215 \setfeatureshape{other/ruler}{%
5.216 \draw [/pgfmolbio/domains/current style]
5.217 (\xMid,5.218 \yMid + \pmbdomvalueof{ruler distance} *
5.219 \omega\cup\Omega\text{y unit} --
5.220 (\xMid,
5.221 \yMid + \pmbdomvalueof{ruler distance} *
5.222 \pmb{downvalue of \{y unit\} - 1mm}5.223 node [below=-1mm] {\tiny\sffamily\strut\residueNumber};
5.224}
5.22
5.226
5.227 \setfeatureshape{other/sequence}{%
5.228 \node [/pgfmolbio/domains/current style]
5.229 at (\xMid, \yMid) {\strut\currentResidue};
5.230 }
5.231
5.232 \newlength\pmb@magnifiedsequence@width
5.233
5.234 \setfeatureshape{other/magnified sequence above}{%
5.235 \settowidth\pmb@magnifiedsequence@width{%
5.236 \begin{pgfinterruptpicture}%
5.237 \pmbdomvalueof{magnified sequence font}%
5.238 \featureSequence%
5.239 \end{pgfinterruptpicture}%
5.240 }%
5.241 \pgfmathsetmacro\xUpperLeft{\xMid - \pmb@magnifiedsequence@width / 2}
5.242 \pgfmathsetmacro\xUpperRight{\xMid + \pmb@magnifiedsequence@width / 2}
5.24
5.244 \draw [/pgfmolbio/domains/current style]
5.245 (\xLeft, \yMid) --
5.246 (\xLeft, \yMid + \pmbdomvalueof{y unit} / 6) --
[5.247] (\xUpperLeft pt, \yMid + \pmbdomvalueof{y unit} * 4/6) --
5.248 (\xUpperLeft pt, \yMid + \pmbdomvalueof{y unit} * 5/6)
5.249 (\xUpperRight pt, \yMid + \pmbdomvalueof{y unit} * 5/6) --
5.250 (\xUpperRight pt, \yMid + \pmbdomvalueof{y unit} * 4/6) --
5.251 (xRight, \yMid + \pm\text{cl}(y unit) / 6 --
5.252 (\xRight, \yMid);
5.253 \node [anchor=mid]
```

```
5.254 at (\xMid, \yMid + \pmbdomvalueof{y unit})
5.255 {\pmbdomvalueof{magnified sequence font}\featureSequence};
5.256 }
5.257
5.258 \setfeatureshape{other/magnified sequence below}{%
5.259 \settowidth\pmb@magnifiedsequence@width{%
5.260 \begin{pgfinterruptpicture}%
5.261 \pmbdomvalueof{magnified sequence font}%
5.262 \featureSequence%
5.263 \end{pgfinterruptpicture}%
5.264 }%
5.265 \pgfmathsetmacro\xLowerLeft{\xMid - \pmb@magnifiedsequence@width / 2}
5.266 \pgfmathsetmacro\xLowerRight{\xMid + \pmb@magnifiedsequence@width / 2}
5.267
5.268 \draw [/pgfmolbio/domains/current style]
5.269 (\xLeft, \yMid) --
5.270 (\chiLeft, \gamma<sup>1</sup> - \gamma<sup>5.270</sup> ) --
[5.271] (\xLowerLeft pt, \yMid - \pmbdomvalueof{y unit}) --
5.272 (\xLowerLeft pt, \yMid - \pmbdomvalueof{y unit} * 7/6)
5.273 (\xLowerRight pt, \yMid - \pmbdomvalueof{y unit} * 7/6) --
5.274 (\xLowerRight pt, \yMid - \pmbdomvalueof{y unit}) --
5.275 (\chiRight, \gamma - \gamma - \gamma5.276 (\xRight, \yMid);5.277 \node [anchor=mid]
5.278 at (\xMid, \ymid - \pm\domvalueof{y unit} * 8/6)5.279 {\pmbdomvalueof{magnified sequence font}\featureSequence};
5.280}
5.281
5.282
   ✝ ✆
```
#### **5.5.3 Secondary Structure Elements**

**\@pmb@dom@helixsegment**

#1: Scale factor for Ti*k*Z's svg action.

Draws a full helix segment at the current canvas position. We use the (unusual) svg syntax since the helix segment was designed in Inkscape, and the svg commands were copied from the resulting vector graphics file.

 $\sqrt{2}$   $\sqrt{2}$   $\sqrt{2$ 

```
5.283 \newcommand\@pmb@dom@helixsegment[1]{%
5.284 svg [scale=#1] "%
5.285 c 0.30427 0
5.286 0.62523 0.59174
5.287 0.79543 0.96646
5.288 c 0.97673 2.15039
5.289 1.34005 4.49858
```
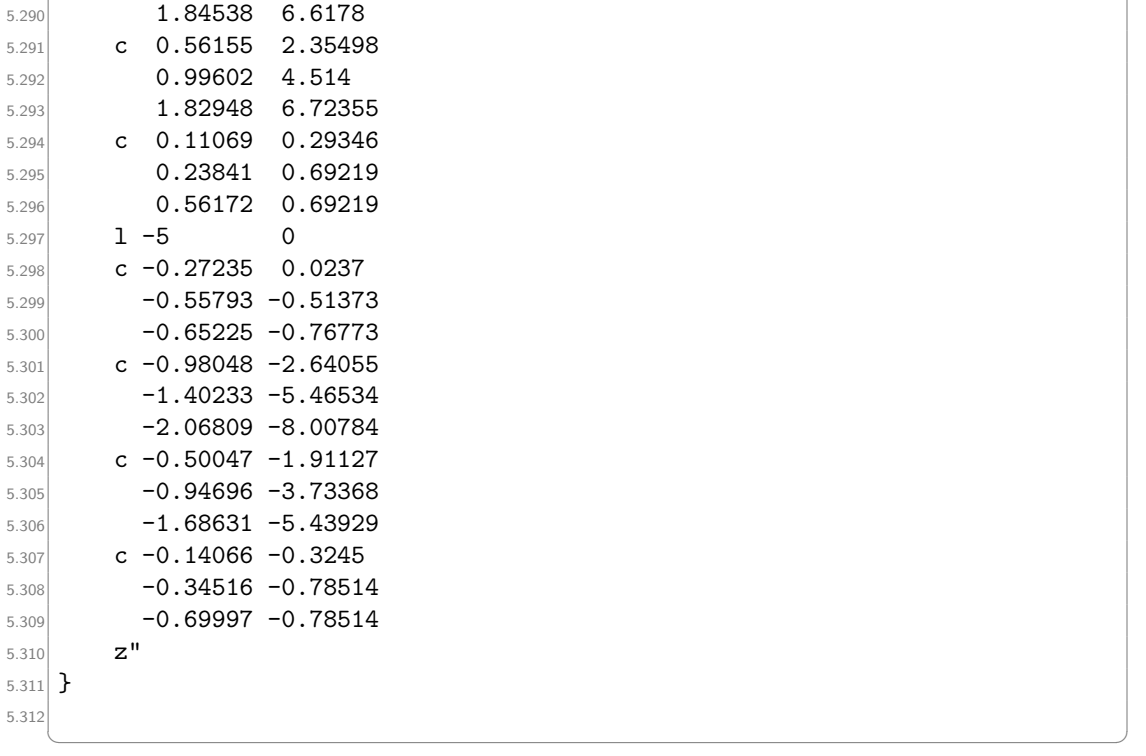

**\@pmb@dom@helixhalfsegment**

#1: Scale factor for Ti*k*Z's svg action. Draws a half helix segment.

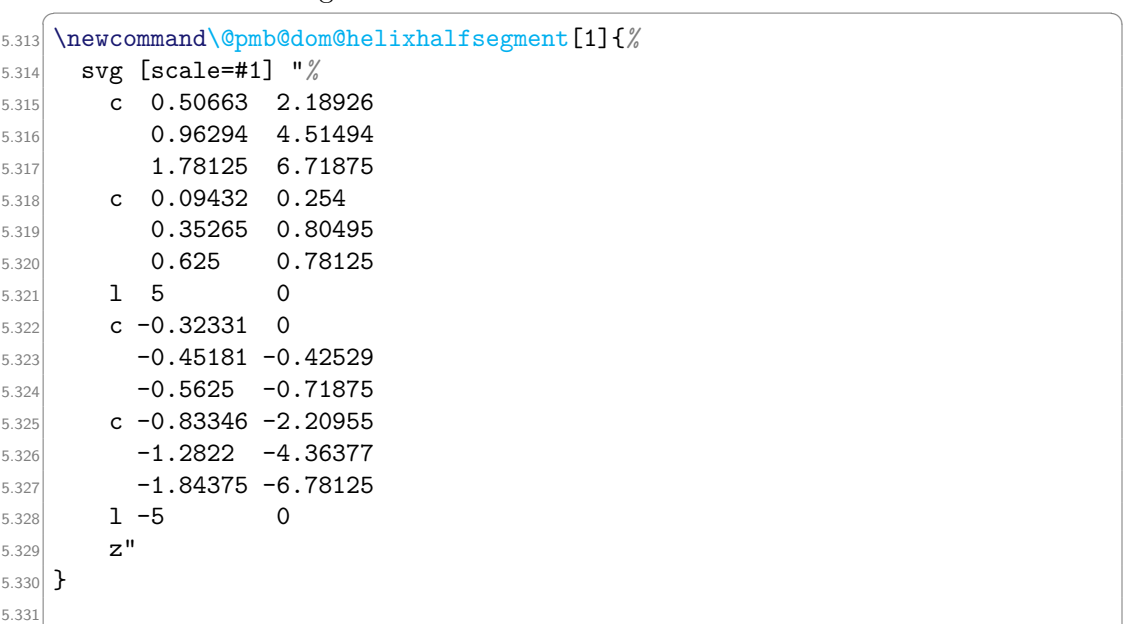

Shadings for helix segments.

```
\overline{a}5.332 \pgfdeclareverticalshading
[
%
5.333 helix back border color,
%
5.334 helix back main color,
%
5.335 helix back middle color
%
5.336 ]{helix half upper back}{100bp}{
5.337 color(0bp)=(helix back middle color);
5.338 color(5bp)=(helix back middle color);
5.339 color(45bp)=(helix back main color);
[5.340] color(75bp)=(helix back border color);
[5.341] color(100bp)=(helix back border color)
5.342
   }
5.34
5.344 \pgfdeclareverticalshading
[
%
5.345 helix back border color,
%
5.346 helix back main color,
%
5.347 helix back middle color
%
5.348 ]{helix half lower back}{100bp}{
5.349 color(0bp)=(helix back border color);
5.350 color(25bp)=(helix back border color);
5.351 color(35bp)=(helix back main color);
5.352 color(55bp)=(helix back middle color);
5.355 color(95bp)=(helix back main color);
5.354 color(100bp)=(helix back main color)
5.355
   }
5.356
5.357 \pgfdeclareverticalshading
[
%
5.358 helix back border color,
%
5.359 helix back main color,
%
5.360 helix back middle color
%
5.361 ]{helix full back}{100bp}{
5.362 color(0bp)=(helix back border color);
5.363 color(25bp)=(helix back border color);
5.364 color(30bp)=(helix back main color);
5.365 color(40bp)=(helix back middle color);
5.366 color(60bp)=(helix back main color);
5.367 color(75bp)=(helix back border color);
5.368 color(100bp)=(helix back border color)
5.369
   }
5.37
5.371 \pgfdeclareverticalshading
[
%
5.372 helix front border color,
%
5.373 helix front main color,
%
5.374 helix front middle color
%
5.375 ]{helix half upper front}{100bp}{
5.376 color(0bp)=(helix front main color);
5.377 color(5bp)=(helix front main color);
5.378 color(45bp)=(helix front middle color);
```
 $\mathbf{a}$ 

```
5.379 color(65bp)=(helix front main color);
5.380 color(75bp)=(helix front border color);
5.381 color(100bp)=(helix front border color)
5.382 }
5.383
5.384 \pgfdeclareverticalshading[%
5.385 helix front border color,%
5.386 helix front main color,%
5.387 helix front middle color%
5.388 ]{helix full front}{100bp}{
5.389 color(0bp)=(helix front border color);
5.390 color(25bp)=(helix front border color);
5.391 color(40bp)=(helix front main color);
5.392 color(60bp)=(helix front middle color);
5.393 color(70bp)=(helix front main color);
5.394 color(75bp)=(helix front border color);
5.395 color(100bp)=(helix front border color)
5.396 }
5.397
```
✝ ✆ The following features print single helical turns. They are drawn with appropriate coordinates by printHelixFeature (section  $5.6.1$ ).

```
5.398 \setfeatureshape{helix/half upper back}{%
5.399 \ifpmb@dom@showsecstructure%
5.400 \pgfmathsetmacro\yShift{%
5.401 \pmbdomvalueof{secondary structure distance} *
5.402 \pmbdomvalueof{y unit}%
5.403 }
5.404 \draw [shading=helix half upper back]
5.405 (\xLeft, \yMid + \yShift pt)
5.406 \@pmb@dom@helixhalfsegment{\pmbdomvalueof{x unit} / 5};
5.407 \fi%
5.408 }
5.40
5.410 \setfeatureshape{helix/half lower back}{%
5.411 \ifpmb@dom@showsecstructure%
5.412 \pgfmathsetmacro\yShift{%
5.413 \pmbdomvalueof{secondary structure distance} *
5.414 \pmbdomvalueof{y unit}%
5.415 }
5.416 \draw [shading=helix half lower back]
5.417 (\xRight, \yMid + \yShift pt) [rotate=180]
5.418 \@pmb@dom@helixhalfsegment{\pmbdomvalueof{x unit} / 5};
5.419 \fi%
5.420}
5.42
5.422 \setfeatureshape{helix/full back}{%
5.423 \ifpmb@dom@showsecstructure%
5.424 \pgfmathsetmacro\yShift{%
```

```
5.425 \pmbdomvalueof{secondary structure distance} *
5.426 \pmbdomvalueof{y unit}%
5.427 }
5.428 \draw [shading=helix full back]
5.429 (\xMid, \yLower + \yShift pt)
5.430 \@pmb@dom@helixsegment{\pmbdomvalueof{x unit} / 5};
5.431 \fi%
5.432 }
5.433
5.434 \setfeatureshape{helix/half upper front}{%
5.435 \ifpmb@dom@showsecstructure%
5.436 \pgfmathsetmacro\yShift{%
5.437 \pmbdomvalueof{secondary structure distance} *
5.438 \pmbdomvalueof{y unit}%
5.439 }
5.440 \draw [shading=helix half upper front]
[5.441] (\xRight, \yMid + \yShift pt) [xscale=-1]
5.442 \@pmb@dom@helixhalfsegment{\pmbdomvalueof{x unit} / 5};
5.443 \fi%
5.444 }
5.44
5.446 \setfeatureshape{helix/full front}{%
5.447 \ifpmb@dom@showsecstructure%
5.448 \pgfmathsetmacro\yShift{%
5.449 \pmbdomvalueof{secondary structure distance} *
5.450 \pmbdomvalueof{y unit}%
5.451 }
5.452 \draw [shading=helix full front]
5.453 (\chiMid, \text{VLower + } \gtrsim [xscale=-1]
5.454 \@pmb@dom@helixsegment{\pmbdomvalueof{x unit} / 5};
5.455 \fi%
5.456 }
5.457
```
Definitions of the remaining secondary structure features.

```
✞ ☎
5.458 \definecolor{strand left color}{RGB}{42,127,255}
5.459 \definecolor{strand right color}{RGB}{128,179,255}
5.460
5.461 \setfeatureshape{beta strand}{%
5.462 \ifpmb@dom@showsecstructure%
5.463 \pgfmathsetmacro\yShift{%
5.464 \pmbdomvalueof{secondary structure distance} *
5.465 \pmbdomvalueof{y unit}%
5.466 }
5.467 \draw [/pgfmolbio/domains/current style]
5.468 \bigcup_{5.468} \{x \in \mathbb{R} \text{ and } y \in \mathbb{R}\}[5.469] (\xRight - 1.5 * \pmbdomvalueof{x unit},
5.470 \text{yMid + } \text{bomovalue} + \yShift pt) --
[5.471] (\xRight - 1.5 * \pmbdomvalueof{x unit},
```

```
5.472 \text{Wid} + 1.5 * \pmb{\omega} \quad \text{x unit} + \yShift pt) --5.473 (\xRight, \yMid + \yShift pt) --
_{5.474} (\xRight - 1.5 * \pmbdomvalueof{x unit},
5.475 \text{yMid - 1.5 * } \ph{d} + \yShift pt) --
5.476 (\xRight - 1.5 * \pmbdomvalueof{x unit},
5.477 \text{yMid - \pm\omega\omega\text{[x unit]} + \yShift\ pt) --5.478 (\xLeft, \yMid - \pmbdomvalueof{x unit} + \yShift pt) --
5.479 cycle;%
5.480 \fi%
5.481 }
5.482 \setfeaturealias{STRAND}{beta strand}
5.483
5.484 \setfeatureshape{beta turn}{%
5.485 \ifpmb@dom@showsecstructure%
5.486 \pgfmathsetmacro\yShift{%
5.487 \pmbdomvalueof{secondary structure distance} *
5.488 \pmbdomvalueof{y unit}%
5.489 }
5.490 \pgfmathsetmacro\turnXradius{(\xRight - \xLeft) / 2}%
5.491 \pgfmathsetmacro\turnYradius{\pmbdomvalueof{x unit} * 1.5}%
_{5.492} \fill [white]
5.493 (\chiLeft, \gamma<sup>+</sup> 1mm + \yShift pt) rectangle
5.494 \langle \xi \rangle (\xRight, \yMid - 1mm + \yShift pt);
5.495 \draw [/pgfmolbio/domains/current style]
5.496 (\xLeft - .5pt, \yMid + \yShift pt) --
5.497 (\chiLeft, \gamma<sup>1</sup> (\chiLeft, \gamma<sup>1</sup> + \gamma<sup>5</sup>) arc
5.498 [start angle=180, end angle=0,
5.499 x radius=\turnXradius pt, y radius=\turnYradius pt] --
5.500 (\xRight + .5pt, \yMid + \yShift pt);%
5.501 \fi%
5.502}
5.503 \setfeaturealias{TURN}{beta turn}
5.504
5.505 \setfeatureshape{beta bridge}{%
5.506 \ifpmb@dom@showsecstructure%
5.507 \pgfmathsetmacro\yShift{%
5.508 \pmbdomvalueof{secondary structure distance} *
5.509 \pmbdomvalueof{y unit}%
5.510 }
_{5.511} \draw [/pgfmolbio/domains/current style]
5.512 (\xLeft, \yMid + .25 * \pmb{\in} xunit] + \yShift pt) --5.513 (\chiRight - 1.5 * \pmbdomvalueof{x unit},
5.514 \text{yMid + .25 * } \ph{d} + \text{yShift pt} --
5.515 (\chiRight - 1.5 * \pmbdomvalueof{x unit},
5.516 \text{yMid + 1.5 * } \ph{x unit} + \yShift pt) --5.517 (\langle \Delta, \phi \rangle + \langle \Delta \rangle --
5.518 (\xRight - 1.5 * \pmbdomvalueof{x unit},
5.519 \text{yMid - 1.5 * } \ph{x unit} + \yShift pt) --5.520 (\chiRight - 1.5 * \pmbdomvalueof{x unit},
```

```
5.521 \gamma - .25 * \pmbdomvalueof{x unit} + \yShift pt) --
5.522 \chi (\xLeft, \yMid - .25 * \pmbdomvalue of {x unit} + \yShift pt) --
5.523 cycle;%
5.524 \fi%
5.525 }
5.526
5.527 \setfeatureshape{bend}{%
5.528 \ifpmb@dom@showsecstructure%
5.529 \pgfmathsetmacro\yShift{%
5.530 \pmbdomvalueof{secondary structure distance} *
5.531 \pmbdomvalueof{y unit}%
5.532 }
5.533 \fill [white]
5.534 (\chiLeft, \text{wind} + 1mm + \text{Shift pt}) rectangle
5.535 (\xRight, \yMid - 1mm + \yShift pt);%
5.536 \draw [/pgfmolbio/domains/current style]
5.537 (\chiLeft - .5pt, \gamma + \gamma) --
5.538 (\xLeft, \yMid + \yShift pt) --
5.539 (\xMid, \yMid + .5 * \pmb{\omega}uee^{y unit} + \yShift pt) --_{5.540} (\xRight, \yMid + \yShift pt) --
[5.541] (\{xRight + .5pt, \forall \text{Unif } t \};
5.542 \fi%
5.543 }
5.54
```
✝ ✆ This concludes the part of the package that is always loaded. The remaining code is only executed within LuaT<sub>EX</sub>.

✝ ✆

```
\overline{a} \overline{a} \overline{5.545 \ifluatex\else\expandafter\endinput\fi
5.546
5.547
```
# <span id="page-90-0"></span>**5.5.4 Adding Features**

#### **\pmb@dom@inputuniprot**

**#1:** The  $\langle name \rangle$  of a Uniprot file.

\pmb@dom@inputuniprot reads some attributes and all features from a Uniprot file (readUniprotFile, section [5.6.4\)](#page-105-0). It then updates some keys of the domains module (getParameters, section [5.6.5\)](#page-108-0) and then passes the value of residue numbering to the pmbProtein object.

```
\overline{\phantom{a}} \overline{\phantom{a}} \overline{\5.548 \newcommand\pmb@dom@inputuniprot[1]{%
5.549 \directlua{
5.550 pmbProtein:readUniprotFile("#1")
```

```
5.551 pmbProtein:getParameters()
```

```
5.552 pmbProtein:setParameters{
```

```
5.553 residueNumbering = "\pmbdomvalueof{residue numbering}"
5.554 }
5.555 }%
5.556 }
5.557
 ✝ ✆
```
#### **\pmb@dom@inputgff**

#1: The  $\langle name \rangle$  of a General Feature Format (gff) file. This macro reads all features from a gff file (readGffFile, section [5.6.4\)](#page-105-0). It then passes the value of residue numbering to pmbProtein.

```
\sqrt{2} \sqrt{2} \sqrt{2} \sqrt{2} \sqrt{2} \sqrt{2} \sqrt{2} \sqrt{2} \sqrt{2} \sqrt{2} \sqrt{2} \sqrt{2} \sqrt{2} \sqrt{2} \sqrt{2} \sqrt{2} \sqrt{2} \sqrt{2} \sqrt{2} \sqrt{2} \sqrt{2} \sqrt{2} \sqrt{2} \sqrt{2} \sqrt{2} \sqrt{2} \sqrt{2} \sqrt{25.558 \newcommand\pmb@dom@inputgff[1]{%
5.559 \directlua{
5.560 pmbProtein:readGffFile("#1")
5.561 pmbProtein:setParameters{
5.562 residueNumbering = "\pmbdomvalueof{residue numbering}"
5.563 }
5.564 }%
5.565 }
5.566
    ✝ ✆
```
**\pmb@dom@addfeature**

**#1:** A  $\langle key-value \; list \rangle$  that is locally applied to the feature.

- **#2:** The feature  $\langle key \rangle$ .
- $#3:$  The  $\langle first \rangle$  …

**#4:** and  $\langle$ *last* $\rangle$  residue covered by the feature.

This macro adds a feature to pmbProtein by calling its addFeature method. The  $\langle key-value \; list \rangle$  should be stored without any expansion in the kvList field of addFeature's single argument table. To this end, we first store the  $\langle key-value \; list \rangle$ in the token register  $\Q{pmb@toksa}$  and then access its contents by the construction \directlua{[...]\the\@pmb@toksa[...]}. This code behaves similarly to \the inside an \edef, i. e. the contents of the token register are not further expanded.  $\overline{a}$   $\overline{a}$   $\overline{$ 

```
5.567 \newcommand\pmb@dom@addfeature[4][]{%
5.568 \begingroup%
5.569 \pgfmolbioset[domains]{#1}%
5.570 \@pmb@toksa{#1}%
5.571 \directlua{
5.572 pmbProtein:addFeature{
5.573 key = "#2",
5.574 start = "#3".
5.575 stop = "#4",
5.576 kvList = "\luaescapestring{\the\@pmb@toksa}",
```

```
5.577 level = tonumber("\pmbdomvalueof{level}"),
5.578 layer = tonumber("\pmbdomvalueof{@layer}")
5.579 }
5.580 }%
5.581 \endgroup%
5.582 }
5.583
```
#### **5.5.5 The Main Environment**

**pmbdomains**

 $\#1: A \ \langle key-value \ list \rangle$  that configures the domain diagram.

**#2:** The  $\langle sequence \ length \rangle$ .

If pmbdomains appears outside of a tikzpicture, we implicitly start this environment, otherwise we begin a new group. "Within a tikzpicture" means that  $\langle$ useasboundingbox is defined. The  $\langle key-value \; list \rangle$  is processed.  $\sqrt{2}$   $\sqrt{2}$   $\sqrt{2$ 

✝ ✆

5.584 \newif\ifpmb@dom@tikzpicture 5.585

```
5.586 \newenvironment{pmbdomains}[2][]{%
5.587 \@ifundefined{useasboundingbox}%
5.588 {\pmb@dom@tikzpicturefalse\begin{tikzpicture}}%
5.589 {\pmb@dom@tikzpicturetrue}%
5.590 \pgfmolbioset[domains]{sequence length=#2, #1}%
  ✝ ✆
```
The macros *\inputuniprot, \inputgff and \addfeature only point to their* respective internal macros (section [5.5.4\)](#page-90-0) within pmbdomains.

```
\overline{\phantom{a}} \overline{\phantom{a}} \overline{\5.591 \let\inputuniprot\pmb@dom@inputuniprot%
5.592 \let\inputgff\pmb@dom@inputgff%
5.593 \let\addfeature\pmb@dom@addfeature%
      ✝ ✆
```
pmbProtein is a new Protein object whose specialKeys attribute is initialized with the values from the package-wide SpecialKeys object. Since  $\text{pmbProtein}$  must know the sequence length and residue numbering before the environment's body is processed, we call setParameters twice to ensure that sequenceLength is set prior to residueNumbering.

```
\sqrt{2} \sqrt{2} \sqrt{2} \sqrt{2} \sqrt{2} \sqrt{2} \sqrt{2} \sqrt{2} \sqrt{2} \sqrt{2} \sqrt{2} \sqrt{2} \sqrt{2} \sqrt{2} \sqrt{2} \sqrt{2} \sqrt{2} \sqrt{2} \sqrt{2} \sqrt{2} \sqrt{2} \sqrt{2} \sqrt{2} \sqrt{2} \sqrt{2} \sqrt{2} \sqrt{2} \sqrt{25.594 \directlua{
5.595 pmbProtein = pgfmolbio.domains.Protein:new()
5.596 pmbProtein.specialKeys =
5.597 pgfmolbio.domains.SpecialKeys:new(pmbSpecialKeys)
5.598 pmbProtein:setParameters{
5.599 sequenceLength = "\pmbdomvalueof{sequence length}"
5.600 }
5.601 pmbProtein:setParameters{
```

```
5.602 residueNumbering = "\pmbdomvalueof{residue numbering}"
5.603 }
5.604 }%
5.605 }{%
 ✝ ✆
```
At the end of pmbdomains's body, pmbProtein stores all features that have been defined there. We add one more feature, other/main chain, which spans the whole protein and occupies the lowermost layer (this is the only instance where we need the @layer key).

 $\overline{\phantom{a}}$   $\overline{\phantom{a}}$   $\overline{\$ 

```
5.606 \pmb@dom@addfeature[@layer=1]{other/main chain}%
5.607 {(1)}{(\pmbdomvalueof{sequence length})}%
 ✝ ✆
```
The following syntactical gem ensures that the token register \@pmb@toksa contains the value of the name key without expansion of any macros within the value.  $\frac{1}{2}$  ,  $\frac{1}{2}$  ,  $\frac{1$ 

✝ ✆

```
5.608 \@pmb@toksa=%
5.609 \expandafter\expandafter\expandafter\expandafter%
5.610 \expandafter\expandafter\expandafter{%
5.611 \pgfkeysvalueof{/pgfmolbio/domains/name}%
5.612 }%
```
Set the remaining attributes of pmbProtein.  $\frac{1}{2}$   $\frac{1}{2}$ 

```
_{5.613} \directlua{
5.614 pmbProtein:setParameters{
5.615 residueRange = "\pmbdomvalueof{residue range}",
5.616 defaultRulerStepSize = "\pmbdomvalueof{default ruler step size}"
5.617 }
5.618 pmbProtein:setParameters{
[5.619] name = "\luaescapestring{\the\@pmb@toksa}",
5.620 xUnit = "\\pmbdomvalueof{x unit}",5.621 yUnit = "\pmbdomvalueof{y unit}",
5.622 residuesPerLine = "\pmbdomvalueof{residues per line}",
5.623 baselineSkip = "\pmbdomvalueof{baseline skip}",
5.624 showRuler = "\ifpmb@dom@showruler true\else false\fi",
5.625 rulerRange = "\pmbdomvalueof{ruler range}",
5.626 sequence = "\pmbdomvalueof{sequence}"
5.627 }
```
✝ ✆ Calculate he appropriate levels of disulfide-like features (section [5.6.7\)](#page-114-0). pgfmolbio .setCoordinateFormat sets the coordinate output format (section [5.2\)](#page-54-0).

```
✞ ☎
5.628 pmbProtein:calculateDisulfideLevels()
5.629 pgfmolbio.setCoordinateFormat(
5.630 "\pgfkeysvalueof{/pgfmolbio/coordinate unit}",
5.631 "\pgfkeysvalueof{/pgfmolbio/coordinate format string}"
5.632 )
 ✝ ✆
```
If the convert module is loaded, we open the appropriate output file. If we wish to output final Ti*k*Z code, we change tex.sprint so that the function writes to this file and then call printTikzDomains. Otherwise, we write a string representation of pmbProtein to the file (section [5.6.9\)](#page-119-0). Without the convert module, printTikzDomains simply returns the drawing commands for the chromatogram to the T<sub>E</sub>X input stream (section  $5.6.8$ ).

```
\sqrt{2} \sqrt{2} \sqrt{2} \sqrt{2} \sqrt{2} \sqrt{2} \sqrt{2} \sqrt{2} \sqrt{2} \sqrt{2} \sqrt{2} \sqrt{2} \sqrt{2} \sqrt{2} \sqrt{2} \sqrt{2} \sqrt{2} \sqrt{2} \sqrt{2} \sqrt{2} \sqrt{2} \sqrt{2} \sqrt{2} \sqrt{2} \sqrt{2} \sqrt{2} \sqrt{2} \sqrt{25.633 \ifpmb@loadmodule@convert
5.634 local filename =
5.635 "\pgfkeysvalueof{/pgfmolbio/convert/output file name}"
5.636 if filename == "(auto)" then
5.637 filename = "pmbconverted" .. pgfmolbio.outputFileId
5.638 end
5.639 filename = filename ..
5.640 ".\pgfkeysvalueof{/pgfmolbio/convert/output file extension}"
5.641 outputFile, ioError = io.open(filename, "w")
5.642 if ioError then
5.643 tex.error(ioError)
5.644 end
5.645 \ifpmb@con@outputtikzcode
5.646 tex.sprint = function(a) outputFile:write(a) end
5.647 pmbProtein:getParameters()
5.648 tex.sprint("\string\n\string\\begin{tikzpicture}")
5.649 pmbProtein:printTikzDomains()
5.650 tex.sprint("\string\n\string\\end{tikzpicture}")
5.651 \else
5.652 \ifpmb@con@includedescription
5.653 pmbProtein.includeDescription = true
5.654 \quad \text{if} \quad \text{if} \quad \text{5.655 outputFile:write(tostring(pmbProtein))
5.656 \fi
5.657 outputFile:close()
5.658 pgfmolbio.outputFileId = pgfmolbio.outputFileId + 1
5.659 \else
5.660 pmbProtein:printTikzDomains()
5.661 \overline{f}5.662 pmbProtein = nil
5.663 }%
```
At the end of pmbdomains, we close an implicitly added tikzpicture.

✝ ✆

 $\overline{\phantom{a}}$   $\overline{\phantom{a}}$   $\overline{\$ 

```
\overline{a} \overline{a} \overline{5.664 \ifpmb@dom@tikzpicture\else\end{tikzpicture}\fi%
5.665 }
5.66
```
### **5.5.6 Feature Styles**

**[\setdisulfidefeatures](#page-34-0)**

#1: A list of  $\langle features \rangle$ .

Clears the list of disulfide-like features and adds the *features* to the empty list. Disulfide-like features are arranged in non-overlapping layers (section [3.6\)](#page-32-0). Depending on whether this macro appears inside a pmbdomains environment or not, the appropriate methods of either pmbProtein.specialKeys or pmbSpecialKeys are called, respectively.

```
✞ ☎
5.667 \newcommand\setdisulfidefeatures[1]{%
5.668 \directlua{
5.669 if pmbProtein then
5.670 pmbProtein.specialKeys:clearKeys("disulfideKeys")
5.671 pmbProtein.specialKeys:setKeys("disulfideKeys", "#1", true)
5.672 else
5.673 pmbSpecialKeys:clearKeys("disulfideKeys")
5.674 pmbSpecialKeys:setKeys("disulfideKeys", "#1", true)
5.675 end
5.676 }%
5.677 }
5.67
  ✝ ✆
```
#### **[\adddisulfidefeatures](#page-34-1)**

```
#1: A list of \langle features \rangle.
```
Adds the *(features)* to the list of disulfide-like features without overwriting the current list.

```
\sqrt{2} \sqrt{2} \sqrt{2} \sqrt{2} \sqrt{2} \sqrt{2} \sqrt{2} \sqrt{2} \sqrt{2} \sqrt{2} \sqrt{2} \sqrt{2} \sqrt{2} \sqrt{2} \sqrt{2} \sqrt{2} \sqrt{2} \sqrt{2} \sqrt{2} \sqrt{2} \sqrt{2} \sqrt{2} \sqrt{2} \sqrt{2} \sqrt{2} \sqrt{2} \sqrt{2} \sqrt{25.679 \newcommand\adddisulfidefeatures[1]{%
5.680 \directlua{
5.681 if pmbProtein then
5.682 pmbProtein.specialKeys:setKeys("disulfideKeys", "#1", true)
5.683 else
5.684 pmbSpecialKeys:setKeys("disulfideKeys", "#1", true)
5.685 end
5.686 }%
5.687 }
5.68
   ✝ ✆
```
**[\removedisulfidefeatures](#page-34-2)**

#1: A list of  $\langle features \rangle$ . Removes the  $\langle features \rangle$  from the list of disulfide-like features. ✞ ☎

```
5.689 \newcommand\removedisulfidefeatures[1]{%
5.690 \directlua{
5.691 if pmbProtein then
5.692 pmbProtein.specialKeys:setKeys("disulfideKeys", "#1", nil)
```

```
5.693 else
5.694 pmbSpecialKeys:setKeys("disulfideKeys", "#1", nil)
5.695 end
5.696 }%
5.697 }
5.69
 ✝ ✆
```
Declare the default disulfide-like features.  $\sqrt{2}$   $\sqrt{2}$   $\sqrt{2$ 

```
5.699 \setdisulfidefeatures{DISULFID, disulfide, range}
5.70
```
**[\setfeatureprintfunction](#page-38-1)**

**#1:** A  $\langle$ *list* $\rangle$  of features.

**#2:** Name of a Lua  $\langle function \rangle$ .

Assigns a feature print  $\langle function \rangle$  to each feature in the  $\langle list \rangle$ . Feature print functions are preprocessors which, for instance, calculate coordinates for features (section [3.8\)](#page-36-0).

✝ ✆

```
\overline{\phantom{a}} \overline{\phantom{a}} \overline{\5.701 \newcommand\setfeatureprintfunction[2]{%
5.702 \directlua{
5.703 if pmbProtein then
5.704 pmbProtein.specialKeys:setKeys("printFunctions", "#1", #2)
5.705 else
5.706 pmbSpecialKeys:setKeys("printFunctions", "#1", #2)
5.707 end
5.708 }%
5.709 }
5.710
     ✝ ✆
```
#### **[\removefeatureprintfunction](#page-38-2)**

#1: A  $\langle list \rangle$  of features.

```
Removes any feature print function from the features in the \langlelist\rangle.
\overline{a} \overline{a} \overline{
```

```
5.711 \newcommand\removefeatureprintfunction[1]{%
5.712 \directlua{
5.713 if pmbProtein then
5.714 pmbProtein.specialKeys:setKeys("printFunctions", "#1", nil)
5.715 else
5.716 pmbSpecialKeys:setKeys("printFunctions", "#1", nil)
5.717 end
5.718 }%
5.719 }
5.720
```
Assign default feature print functions.

```
✞ ☎
5.721 \setfeatureprintfunction{other/sequence}%
5.722 {pgfmolbio.domains.printSequenceFeature}
5.723 \setfeatureprintfunction{alpha helix, pi helix, 310 helix, HELIX}%
5.724 {pgfmolbio.domains.printHelixFeature}
5.725
```
### **[\setfeaturestyle](#page-25-1)**

#1: A  $\langle feature \rangle$  name.

 $#2$ : A  $\langle style \; list \rangle$ .

Sets the style of a  $\langle feature \rangle$  to the style described in the  $\langle style| list \rangle$ . Note that the contents of  $\langle style| list\rangle$  are passed to the Lua function without expansion (via the token register \@pmb@toksa).

 $\sqrt{2}$   $\sqrt{2}$   $\sqrt{2$ 

✝ ✆

```
5.726 \newcommand\setfeaturestyle[2]{%
5.727 \@pmb@toksa{#2}%
5.728 \directlua{
5.729 if pmbProtein then
5.730 pmbProtein.specialKeys:setFeatureStyle(
5.731 "#1", "\luaescapestring{\the\@pmb@toksa}"
5.732 )
5.733 else
5.734 pmbSpecialKeys:setFeatureStyle(
5.735 "#1", "\luaescapestring{\the\@pmb@toksa}"
5.736 )
5.737 end
5.738 }%
5.739 }
5.740
  ✝ ✆
```
Declare default feature styles.  $\sqrt{2}$   $\sqrt{2}$   $\sqrt{2$ 

```
5.741 \setfeaturestyle{default}{draw}
5.742 \setfeaturestyle{domain}%
5.743 {fill=Chartreuse,fill=LightSkyBlue,fill=LightPink,fill=Gold!50}
5.744 \setfeaturestyle{signal peptide}{fill=black}
5.745 \setfeaturestyle{propeptide}%
5.746 {*1{fill=Gold, opacity=.5, rounded corners=4pt}}
5.747 \setfeaturestyle{carbohydrate}{red}
5.748 \setfeaturestyle{other/main chain}{*1{draw, line width=2pt, black!25}}
5.749 \setfeaturestyle{other/name}{font=\sffamily}
5.750 \setfeaturestyle{disulfide}{draw=olive}
5.751 \setfeaturestyle{range}{*1{draw,decorate,decoration=brace}}
5.752 \setfeaturestyle{other/ruler}{black, black!50}
5.753 \setfeaturestyle{other/sequence}{*1{font=\ttfamily\tiny}}<sup>%</sup>
5.754 \setfeaturestyle{other/magnified sequence above}%
5.755 {*1{draw=black!50, densely dashed}}
```

```
5.756 \setfeaturestylealias{other/magnified sequence below}<sup>%</sup>
5.757 {other/magnified sequence above}
5.758 \setfeaturestyle{alpha helix}{%
5.759 *1{helix front border color=red!50!black,%
5.760 helix front main color=red!90!black,%
5.761 helix front middle color=red!10!white}%
5.762 }
5.763 \setfeaturestylealias{HELIX}{alpha helix}
5.764 \setfeaturestyle{pi helix}{%
5.765 *1{helix front border color=yellow!50!black,%
5.766 helix front main color=yellow!70!red,%
5.767 helix front middle color=yellow!10!white}%
5.768
5.769 \setfeaturestyle{310 helix}{%
5.770 *1{helix front border color=magenta!50!black,%
5.771 helix front main color=magenta!90!black,%
5.772 helix front middle color=magenta!10!white}%
5.773 }
5.774 \setfeaturestyle{beta strand}{%
5.775 *1{left color=strand left color, right color=strand right color}%
5.776 }
5.777 \setfeaturestyle{beta turn}{*1{draw=violet, thick}}
5.778 \setfeaturestyle{beta bridge}{*1{fill=MediumBlue}}
5.779 \setfeaturestyle{bend}{*1{draw=magenta, thick}}
   ✝ ✆
```
# **5.6 pgfmolbio.domains.lua**

```
61 if luatexbase then
6.2 luatexbase.provides_module({
6.3 name = "pgfmolbio.domains",
6.4 version = 0.2,
6.5 date = "2012/10/01",
6.6 description = "Domain graphs",
6.7 author = "Wolfgang Skala",
6.8 copyright = "Wolfgang Skala",
6.9 license = "LPPL",
6.10 })
6.11 end
6.12
```
These local functions point to functions in pgfmolbio.lua (section [5.2\)](#page-54-0).  $\sqrt{2}$   $\sqrt{2}$   $\sqrt{2$ 

✝ ✆

 $\sqrt{2}$   $\sqrt{2}$   $\sqrt{2$ 

```
6.13 local stringToDim = pgfmolbio.stringToDim
6.14 local dimToString = pgfmolbio.dimToString
6.15 local packageError = pgfmolbio.packageError
6.16 local packageWarning = pgfmolbio.packageWarning
6.17 local getRange = pgfmolbio.getRange
```
#### <span id="page-99-0"></span>**5.6.1 Predefined Feature Print Functions**

printSequenceFeature prints the letters of a sequence between the x-coordinates xLeft and xRight.

✝ ✆

```
\overline{a} \overline{a} \overline{6.19 function printSequenceFeature(feature, xLeft, xRight, yMid, xUnit, yUnit)
6.20 xLeft = xLeft + 0.56.21 for currResidue in feature.sequence: gmatch(".") do
6.22 tex.sprint("\n\t\t\\def\\xMid{" .. dimToString(xLeft * xUnit) .. "}")
6.23 tex.sprint("\n\t\t\\def\\yMid{" .. dimToString(yMid * yUnit) .. "}")
6.24 tex.sprint("\n\t\t\\def\\currentResidue{" .. currResidue .. "}")
6.25 tex.sprint("\n\t\t\\pmbdomdrawfeature{other/sequence}")
6.26 xLeft = xLeft + 1
6.27 end
6.28 end
6.20
```
printHelixFeature prints a helix feature between the x-coordinates xLeft and xRight.  $\overline{\phantom{a}}$ 

✝ ✆

```
6.30 function printHelixFeature(feature, xLeft, xRight, yMid, xUnit, yUnit)
6.31 local residuesLeft, currX
6.32 tex.sprint("\n\t\t\\pgfmolbioset[domains]{current style}")
6.33
```
*Firstly*, three different background parts are drawn: one half upper back at the left, zero or more full back in the middle and possibly one half lower back at the right.

✝ ✆

```
\overline{a} \overline{a} \overline{6.34 residuesLeft = feature.stop - feature.start + 1
6.35 currX = xLeft
6.36 tex.sprint("\n\t\t\\def\\xLeft{" .. dimToString(currX * xUnit) .. "}")
6.37 tex.sprint("\n\t\t\\def\\yMid{" .. dimToString(yMid * yUnit) .. "}")
6.38 tex.sprint("\n\t\t\\pmbdomdrawfeature{helix/half upper back}")
6.39 residuesLeft = residuesLeft - 2
6.40 currX = currX + 2.5
6.41
6.42 while residuesLeft > 0 do
6.43 if residuesLeft == 1 then
6.44 tex.sprint(
              "\n\t\t\\def\\xRight{" ..
6.46 dimToString((currX + 0.5) * xUnit) ..
6.47 \mathbf{1}6.48 )
\text{6.49} tex.sprint("\n\t\t\\def\\yMid{" .. dimToString(yMid * yUnit) .. "}")
6.50 tex.sprint("\n\t\t\\pmbdomdrawfeature{helix/half lower back}")
```
6.18

```
6.51 else
6.52 tex.sprint("\n\t\t\\def\\xMid{" .. dimToString(currX * xUnit) .. "}")
6.53 tex.sprint(
6.54 "\n\t\t\\def\\yLower{"
6.55 dimToString(yMid * yUnit - 1.5 * xUnit) ..
6.56 '' ''6.57 )
6.58 tex.sprint("\n\t\t\\pmbdomdrawfeature{helix/full back}")
6.59 end
6.60 residuesLeft = residuesLeft - 2
6.61 currX = currX + 2
6.62 end
6.63
```
*Secondly*, two different foreground parts are drawn: at least one full front at the left and in the middle, and possibly one half upper front at the right.

 $\begin{pmatrix} 1 & 0 & 0 \\ 0 & 0 & 0 \\ 0 & 0 & 0 \\ 0 & 0 & 0 \\ 0 & 0 & 0 \\ 0 & 0 & 0 \\ 0 & 0 & 0 \\ 0 & 0 & 0 \\ 0 & 0 & 0 & 0 \\ 0 & 0 & 0 & 0 \\ 0 & 0 & 0 & 0 \\ 0 & 0 & 0 & 0 & 0 \\ 0 & 0 & 0 & 0 & 0 \\ 0 & 0 & 0 & 0 & 0 \\ 0 & 0 & 0 & 0 & 0 & 0 \\ 0 & 0 & 0 & 0 & 0 & 0 \\ 0 & 0 & 0 & 0 & 0 & 0 & 0 \\ 0 &$ 

```
\overline{a} \overline{a} \overline{6.64 residuesLeft = feature.stop - feature.start
6.65 currX = xLeft + 1.5
6.66 while residuesLeft > 0 do
6.67 if residuesLeft == 1 then
6.68 tex.sprint(
6.69 "\n\tt\ldots6.70 dimToString((currX + 0.5) * xUnit) ..
6.71 "}"
6.72 )
6.73 tex.sprint("\n\t\t\\def\\yMid{" .. dimToString(yMid * yUnit) .. "}")
6.74 tex.sprint("\n\t\t\\pmbdomdrawfeature{helix/half upper front}")
6.75 else
6.76 tex.sprint("\n\t\t\\def\\xMid{" .. dimToString(currX * xUnit) .. "}")
6.77 tex.sprint(
6.78 "\n\t\t\\def\\yLower{" ..
6.79 dimToString(yMid * yUnit - 1.5 * xUnit) ..
6.80 \mathbf{P}6.81 )
6.82 tex.sprint("\n\t\t\\pmbdomdrawfeature{helix/full front}")
6.83 end
6.84 residuesLeft = residuesLeft - 2
6.85 currX = currX + 2
6.86 end
6.87 end
6.88
```
#### <span id="page-100-0"></span>**5.6.2 The SpecialKeys Class**

The SpecialKeys class contains three member variables: disulfideKeys (a list of keys that indicate disulfide-like features, like disulfide), featureStyles (a list of

feature styles) and printFunctions (a list of keys associated with a feature print function, like alpha helix). Furthermore, it provides methods to manipulate these fields.

The constructor SpecialKeys:new generates a new SpecialKeys object and initializes it with values from parms.

```
\overline{a} \overline{a} \overline{6.89 SpecialKeys = \{\}6.90
6.91 function SpecialKeys:new(parms)
6.92 parms = parms or {}
6.93 local newSpecialKeys = {
6.94 disulfideKeys = {},
6.95 featureStyles = \{\},
6.96 printFunctions = {}
6.97 }
6.98
6.99 for keyList, listContents in pairs(parms) do
6.100 for key, value in pairs(listContents) do
6.101 newSpecialKeys[keyList][key] = value
6.102 end
6.103 end
6.104
6.105 setmetatable(newSpecialKeys, self)
6.106 self. __index = self
6.107 return newSpecialKeys
6.108 end
6.109
    ✝ ✆
```
SpecialKeys:setKeys sets a value for a key in the keylist. Possible values for keyList are "disulfideKeys", "featureStyles" or "printFunctions".

```
\overline{a} \overline{a} \overline{6.110 function SpecialKeys: setKeys(keylist, keys, value)
6.111 for key in keys: gmatch("([\hat{},]+)" ) do
6.112 key = key:trim()
6.113 self [keylist] [key] = value
6.114 end
6.115 end
6.116
```
SpecialKeys:setFeatureStyle parses the style list style and associates it with a certain key. In Lua, a style list is an array of tables. Each table contains the fields cycles and style. cycles determines how often the style (a string suitable for the mandatory argument of  $\text{objset}$  is to be used. In addition, an optional field alias contains a reference to another key, if the current key is an alias of it (see below).

 $\overline{a}$   $\overline{a}$   $\overline{$ 

✝ ✆

6.117 function SpecialKeys:setFeatureStyle(key, style) 6.118 local newStyleList, styleCycles, styleContents

```
6.119
6.120 newStyleList = {}
6.121 while style \sim = "" do
6.122 styleCycles = 1
6.123 if style:\text{sub}(1,1) == "{'}" then
6.124 styleContents = style:match("%b{}")
6.125 \vert style = style:match("%b{}(.*)")
6.126 elseif style:sub(1,1) == "*" then
6.127 styleCycles, styleContents = style:\text{match}("\%*(\%d*) (\%b\})")6.128 if styleCycles == "" then styleCycles = 1 end
6.129 style = style:\text{match}("\text{**}\text{**}\text{**}\text{**}\text{**}) (.*)")
6.130 elseif style:sub(1,1) == "," or style:sub(1,1) == " then
6.131 style = style:match("[,%s]+(.*)")
6.132 styleCycles, styleContents = nil, nil
6.133 else
6.134 styleContents = style:match("(\lceil^{\hat{}}\rceil, \rceil+),")
6.135 if not styleContents then
6.136 styleContents = style
6.137 style = 106.138 else
6.139 style = style:\text{match}("[^*,]^+, (.*)")6.140 end
6.141 end
6.142 if styleCycles then
6.143 table.insert(
6.144 newStyleList,
6.145 {cycles = styleCycles, style = styleContents}
6.146 )
6.147 end
6.148 end
6.149 self.featureStyles[key] = newStyleList
6.150 end
6.151
```
SpecialKeys:aliasFeatureStyle sets the alias field of a style list so that feature newKey uses the same feature style as feature oldKey.  $\overline{a}$   $\overline{a}$   $\overline{$ 

✝ ✆

```
6.152 function SpecialKeys:aliasFeatureStyle(newKey, oldKey)
6.153 self.featureStyles[newKey] = {alias = oldKey}
6.154 end
6.155
```
SpecialKeys:getBaseKey returns either the name of key itself or of its parent key if key is an alias.

✝ ✆

 $\overline{a}$   $\overline{a}$   $\overline{$ 

```
6.156 function SpecialKeys:getBaseKey(key)
6.157 if self.featureStyles[key] then
6.158 if self.featureStyles[key].alias then
6.159 return self.featureStyles[key].alias
```

```
6.160 end
6.161 end
6.162 return key
6.163 end
6.164
 ✝ ✆
```
SpecialKeys:clearKeys clears a keylist.

```
6.165 function SpecialKeys:clearKeys(keylist)
6.166 self[keylist] = {}
6.167 end
6.168
```
SpecialKeys:selectStyleFromList returns the styleID-th style from the style list associated with key. Firstly, the correct style list is selected.  $\overline{a}$   $\overline{a}$   $\overline{$ 

✝ ✆

✝ ✆

 $\overline{a}$   $\overline{a}$   $\overline{$ 

```
6.169 function SpecialKeys:selectStyleFromList(key, styleID)
6.170 local styleList
6.171
6.172 if not self.featureStyles[key] then
6.173 packageWarning(
6.174 "Feature style `" ..
6.175 key ..
6.176 "' unknown, using `default'."
6.177 )
6.178 styleList = self.featureStyles.default
6.179 elseif self.featureStyles[key].alias then
6.180 styleList = self.featureStyles[self.featureStyles[key].alias]
6.181 else
6.182 styleList = self.featureStyles[key]
6.183 end
6.184
```
Secondly, the method choses the appropriate style in the list.  $\overline{a}$   $\overline{a}$   $\overline{$ 

```
6.185 while true do
6.186 for \Box, v in ipairs(styleList) do
6.187 styleID = styleID - v.cycles
6.188 if styleID < 1 then
6.189 return v.style
6.190 end
6.191 end
6.192 end
6.193 end
6.194
```
### <span id="page-104-0"></span>**5.6.3 The Protein Class**

The Protein class represents a domain diagram in Lua. Its member variables largely correspond to the keys of the domains module. In detail:

- sequenceLength: A value of  $-1$  indicates that the sequence length has not been properly set.
- ft is the feature table, i. e. an array of tables with the following fields:
	- **–** key: A string that equals the feature key.
	- **–** start: The start …
	- **–** stop: … and the end residue of the feature, both in *absolute* numbering. (For the difference between absolute and relative numbering, see section [3.3.](#page-20-0))
	- **–** kvList: A string containing comma-separated key-value pairs, which is passed to \pgfmolbioset immediately before the feature is drawn.
	- **–** level: The level of the feature (only relevant for disulfide-like features).
- residueNumbering: An array of strings. The indices are absolute residue numbers, while the fields represent the corresponding relative residue numbers.
- revResidueNumbering: The inverse of residueNumbering (i. e., a table of numbers).
- rulerRange: An array of tables. Each table represents one mark of the ruler and has the fields pos (position in absolute residue numbers) and number (relative number of the marked residue).
- currentStyle: A table whose field names equal feature keys. Each field denotes the index of the style that was last selected from that feature's style list.
- includeDescription: This boolean field remains uninitialized. Instead, it is directly set in pgfmolbio.domains.tex if the convert module is loaded and the user requests a string representation of a Protein object (section [5.6.9\)](#page-119-0).

The constructor Protein:new initializes the member variables with default values.

```
\sqrt{2} \sqrt{2} \sqrt{2} \sqrt{2} \sqrt{2} \sqrt{2} \sqrt{2} \sqrt{2} \sqrt{2} \sqrt{2} \sqrt{2} \sqrt{2} \sqrt{2} \sqrt{2} \sqrt{2} \sqrt{2} \sqrt{2} \sqrt{2} \sqrt{2} \sqrt{2} \sqrt{2} \sqrt{2} \sqrt{2} \sqrt{2} \sqrt{2} \sqrt{2} \sqrt{2} \sqrt{26.195 Protein = {}
6.196
6.197 function Protein:new()
6.198 local newProtein = {
6.199 name = "",
6.200 sequenceLength = -1,
f(t) = \{\},6.202 sequence = 11,
6.203 xUnit = stringToDim("0.5mm"),
```

```
6.204 yUnit = stringToDim("6mm"),
6.205 residuesPerLine = 250.
6.206 residueRangeMin = 1,
6.207 residueRangeMax = 100,
6.208 residueNumbering = \{\},
6.209 revResidueNumbering = \{\},
6.210 baselineSkip = 3,
6.211 rulerRange = {},
6.212 defaultRulerStepSize = 50,
6.213 showRuler = true,
6.214 currentStyle = {},
6.215 s specialKeys = SpecialKeys:new()
6.216 }
6.217 setmetatable(newProtein, self)
6.218 self.<sub>__</sub>index = self
6.219 return newProtein
6.220 end
6.221
  ✝ ✆
```
Protein:toAbsoluteResidueNumber converts a string that either contains an absolute or relative residue number to an absolute residue number.

```
\sqrt{2} \sqrt{2} \sqrt{2} \sqrt{2} \sqrt{2} \sqrt{2} \sqrt{2} \sqrt{2} \sqrt{2} \sqrt{2} \sqrt{2} \sqrt{2} \sqrt{2} \sqrt{2} \sqrt{2} \sqrt{2} \sqrt{2} \sqrt{2} \sqrt{2} \sqrt{2} \sqrt{2} \sqrt{2} \sqrt{2} \sqrt{2} \sqrt{2} \sqrt{2} \sqrt{2} \sqrt{26.222 function Protein:toAbsoluteResidueNumber(value)
6.223 local result = value: match("%b()")
6.224 if result then
6.225 result = tonumber(result:sub(2, -2))
6.226 else
6.227 result = self.revResidueNumbering [(value:gsub("<&%?]", ""))]6.228 end
6.229 if not result then
6.230 packageError("Bad or missing start/end point value: " .. value)
6.231 end
6.232 return result
6.233 end
6.234
```
#### <span id="page-105-0"></span>**5.6.4 Uniprot and GFF Files**

Protein:readUniprotFile reads the relevant parts of Uniprot file <code>filename $^2.$  $^2.$  $^2.$ </code>

✝ ✆

```
\sqrt{2} \sqrt{2} \sqrt{2} \sqrt{2} \sqrt{2} \sqrt{2} \sqrt{2} \sqrt{2} \sqrt{2} \sqrt{2} \sqrt{2} \sqrt{2} \sqrt{2} \sqrt{2} \sqrt{2} \sqrt{2} \sqrt{2} \sqrt{2} \sqrt{2} \sqrt{2} \sqrt{2} \sqrt{2} \sqrt{2} \sqrt{2} \sqrt{2} \sqrt{2} \sqrt{2} \sqrt{26.235 function Protein:readUniprotFile(filename)
6.236 local uniprotFile, errorMsg = io.open(filename, "r")
6.237 if not uniprotFile then packageError(errorMsg) end
6.23
```
<span id="page-105-1"></span> $2F$ or a detailed description of this format, see <http://web.expasy.org/docs/userman.html>.

Each line in a Uniprot file starts with a line code consisting of two letters. This code determines the syntax of the remainder of the line.

```
\sqrt{2} \sqrt{2} \sqrt{2} \sqrt{2} \sqrt{2} \sqrt{2} \sqrt{2} \sqrt{2} \sqrt{2} \sqrt{2} \sqrt{2} \sqrt{2} \sqrt{2} \sqrt{2} \sqrt{2} \sqrt{2} \sqrt{2} \sqrt{2} \sqrt{2} \sqrt{2} \sqrt{2} \sqrt{2} \sqrt{2} \sqrt{2} \sqrt{2} \sqrt{2} \sqrt{2} \sqrt{26.239 local sequence = {}
6.240 local inSequence = false
6.241 local featureTable = {}
6.24
6.243 for currLine in uniprotFile:lines() do
6.244 local lineCode = currLine:sub(1, 2)
6.245 local lineContents = currLine:sub(3)✝ ✆
```
The ID line is the first line in a Uniprot file. It provides two relevant properties of the protein, namely its name and ints sequence length. For example, in the file SampleUniprot.txt (see section [3.10\)](#page-45-0), the ID line reads

ID TestProtein Reviewed; 200 AA.

which declares a protein with 200 residues called TestProtein.

```
\sqrt{2} \sqrt{2} \sqrt{2} \sqrt{2} \sqrt{2} \sqrt{2} \sqrt{2} \sqrt{2} \sqrt{2} \sqrt{2} \sqrt{2} \sqrt{2} \sqrt{2} \sqrt{2} \sqrt{2} \sqrt{2} \sqrt{2} \sqrt{2} \sqrt{2} \sqrt{2} \sqrt{2} \sqrt{2} \sqrt{2} \sqrt{2} \sqrt{2} \sqrt{2} \sqrt{2} \sqrt{26.246 if lineCode == "ID" then
6.247 local name, sequenceLength =
6.248 lineContents:match("%s*(%S+)%s*%a+;%s*(%d+)%s*AA%.")
6.249 self.name = name
6.250 self.sequenceLength = tonumber(sequenceLength)
6.251 self.residueRangeMax = self.sequenceLength
   ✝ ✆
```
FT lines describe features of the protein (domains, disulfides, sugars etc.). The first line of a feature always contains its key (columns 6–13) and endpoints (columns 15–20 and 22–27, respectively). The description (columns 35–75) may span several lines, in which case the key columns of consecutive lines are empty. For instance, FT DOMAIN 10 40 Domain 1

declares a DOMAIN feature between residues 10 and 40 with description "Domain 1".  $\sqrt{2}$   $\sqrt{2}$   $\sqrt{2$ 

```
6.252 elseif lineCode == "FT" then
6.253 local key = currLine:sub(6, 13):trim()6.254 local start, stop, description =
6.255 currLine:sub(15, 20), currLine:sub(22, 27), currLine:sub(35, 75)
6.256 if key \sim= "" then
6.257 table.insert(featureTable, {
key = key,
6.259 start = "(" ... start ... ")"6.260 \vert stop = "(" .. stop .. ")",
6.261 description = description,
6.262 \mathsf{style} = \mathsf{""}.
6.263 kvList = ""
6.264 })
6.265 else
6.266 featureTable [#featureTable]. description =
6.267 featureTable[#featureTable].description .. description
6.268 end
```
The SQ line starts the sequence block. Each of the following sequence data lines lacks a line code and shows the amino acid sequence in one letter code, e. g.

```
SQ SEQUENCE 200 AA; 22041 MW; 00A52FE2EC5431D9 CRC64;
    MGSKRSVPSR HRSLTTYEVM FAVLFVILVA LCAGLIAVSW LSIQ […]
```

```
\overline{\phantom{a}} \overline{\phantom{a}} \overline{\6.269 elseif lineCode == "SQ" then
6.270 inSequence = true
6.271 elseif lineCode == " " and inSequence then
6.272 table.insert(sequence, (lineContents:gsub("%s+", "")))
     ✝ ✆
```
The  $\setminus \setminus$  line terminates the Uniprot file.

```
\sqrt{2} \sqrt{2} \sqrt{2} \sqrt{2} \sqrt{2} \sqrt{2} \sqrt{2} \sqrt{2} \sqrt{2} \sqrt{2} \sqrt{2} \sqrt{2} \sqrt{2} \sqrt{2} \sqrt{2} \sqrt{2} \sqrt{2} \sqrt{2} \sqrt{2} \sqrt{2} \sqrt{2} \sqrt{2} \sqrt{2} \sqrt{2} \sqrt{2} \sqrt{2} \sqrt{2} \sqrt{26.273 elseif lineCode == "\\\\" then
6.274 break
6.275 end
6.276 end
    ✝ ✆
```
After closing the file, features are converted to the proper format (section [5.6.3\)](#page-104-0).  $\overline{a}$   $\overline{a}$   $\overline{$ 

```
6.277 uniprotFile:close()
6.278 if next(sequence) then self.sequence = table.concat(sequence) end
6.279 for \Box, v in ipairs(featureTable) do self: addFeature(v) end
6.280 end
6.281
```
Protein: readGffFile reads the relevant parts of General Feature Format file filename $^3$  $^3$ .

✝ ✆

```
✞ ☎
6.282 function Protein:readGffFile(filename)
6.283 local gffFile, errorMsg = io.open(filename, "r")
6.284 local lineContents, fields, lineNumber
6.285
6.286 if not gffFile then packageError(errorMsg) end
```
Each line in a gff file describes a feature and consists of up to 9 tabulatorseparated fields, of which only fields 3 (key), 4 (start) and 5 (end) are required for the domains module. Everything following the comment sign (#) on a line is ignored.

 $\overline{a}$   $\overline{a}$   $\overline{$ 

```
6.287 lineNumber = 1
6.288 for currLine in gffFile:lines() do
6.289 lineContents = currLine: gsub("#.*$", "")6.290 fields = {}
6.291 if lineContents \sim= "" then
6.292 for currField in lineContents: gmatch("([\hat{\ } \hat{ } \cdot \hat{ } ]+)") do
6.293 table.insert(fields, currField)
6.294 end
```
<span id="page-107-0"></span> $3$ For a detailed description of this format, see [http://http://www.sanger.ac.uk/resources/](http://http://www.sanger.ac.uk/resources/software/gff/spec.html) [software/gff/spec.html](http://http://www.sanger.ac.uk/resources/software/gff/spec.html).
```
6.295 if not fields [5] then
6.296 packageError("Bad line (" .. lineNumber .. ") in gff file '" ..
6.297 filename .. "':\n" .. currLine)
6.298 break
6.299 end
6.300 self:addFeature{
6.301 key = fields[3],
6.302 start = "(" .. fields[4] .. ")",
6.303 \sup = "(" ... fields [5] ...")".6.304 description = fields [9] or "",
6.305 \vert style = "",
6.306 kvList = ""6.307 }
6.308 end
6.309 lineNumber = lineNumber + 1
6.310 end
6.311 gffFile:close()
6.312 end
6.313
```
# **5.6.5 Getter and Setter Methods**

Protein: getParameters informs TEX of the protein name, sequence and sequence length. This method is called after reading a Uniprot file (section [5.5.4\)](#page-90-0).  $\overline{a}$   $\overline{a}$   $\overline{$ 

✝ ✆

```
6.314 function Protein:getParameters()
6.315 tex.sprint (
6.316 "\\pgfmolbioset[domains]{name={"...
6.317 self.name ..
6.318 \vert "}, sequence={" ..
6.319 self.sequence ..
6.320 '', sequence length="..
6.321 self.sequenceLength ..
6.322 "}"
6.323 )
6.324 end
6.325
```
Protein:setParameters passes options from the domains module to the Lua script. Each field of the table keyHash is named after a Protein attribute and represents a function that receives one string parameter (the value of a  $\Delta T_{\rm F} X$  key).

✝ ✆

✝ ✆

```
\overline{\phantom{a}} \overline{\phantom{a}} \overline{\6.326 function Protein:setParameters(newParms)
6.327 local keyHash = {
```
keyHash.sequenceLength checks for an invalid sequence length.

```
6.328 sequenceLength = function(v)
\begin{bmatrix} 6.329 \\ v = \text{tounber}(v) \end{bmatrix}6.330 if not v then return self.sequenceLength end
6.331 if v < 1 then
6.332 packageError("Sequence length must be larger than zero.")
6.333 end
6.334 return v
6.335 end,
```
keyHash.residueNumbering generates the residue numbering array and its inverse (described in section [5.6.3\)](#page-104-0).

✝ ✆

✞ ☎

```
\overline{a} \overline{a} \overline{6.336 residueNumbering = function(v)
6.337 local ranges = {}
6.338 local start, startNumber, startLetter, stop
6.339 self.revResidueNumbering = {}6.340 if v:trim() == "auto" then
6.341 for i = 1, self.sequenceLength do
\vert 6.342 table.insert(ranges, tostring(i))
6.343 end
6.344 else --example list: `1-4,5,6A-D'
6.345 \vert for \vert, value in ipairs(v:explode(",+")) do
6.346 value = value:\text{trim}()6.347 start, stop = value: match("(\%w*)\%s*\%-\%s*(\%w*)\$")6.348 if not start then
6.349 start = value:match("(\%w*)")6.350 end
6.351 if not start or start == "" then --invalid range
6.352 packageError("Unknown residue numbering range: " .. value)
6.353 end
6.354 if stop then
6.355 if tonumber(start) and tonumber(stop) then
6.356 --process range `1-4'
6.357 for currNumber = tonumber(start), tonumber(stop) do
6.358 table.insert(ranges, tostring(currNumber))
6.359 end
6.360 else --process range `6A-D'
6.361 startNumber, startLetter = start:match("(\sqrt{d*})(\sqrt{a})")6.362 \vert stop = stop: match("(\%a)")
6.363 for currLetter = startLetter:byte(), stop:byte() do
6.364 table.insert(ranges,
6.365 startNumber .. string.char(currLetter))
6.366 end
6.367 end
6.368 else --process range `5'
6.369 table.insert(ranges, start)
6.370 end
6.371 end
```

```
6.372 end
6.373 for i, value in ipairs (ranges) do
6.374 if self.revResidueNumbering[value] then
6.375 packageError("The range value " .. value ..
6.376 " appears more than once.")
6.377 else
6.378 self.revResidueNumbering [value] = i
6.379 end
6.380 end
6.381 return ranges
6.382 end,
```
keyHash.residueRange sets the residue range, treating possible errors.

✝ ✆

 $\frac{1}{2}$  ,  $\frac{1}{2}$  ,  $\frac{1$ 

```
6.383 residueRange = function(v)6.384 local num
6.385 local residueRangeMin, residueRangeMax =
6.386 getRange(v:trim(), "^([%w%(%)]+)%s*%-", "%-%s*([%w%(%)]+)$")
6.387 if residueRangeMin == "auto" then
6.388 self.residueRangeMin = 1
6.389 else
6.390 num = residueRangeMin: match("%b()")
6.391 if num then
6.392 self.residueRangeMin = tonumber(num:sub(2, -2))
6.393 elseif self.revResidueNumbering[residueRangeMin] then
6.394 self.residueRangeMin = self.revResidueNumbering[residueRangeMin]
6.395 else
6.396 packageError("Invalid residue range: " .. residueRangeMin)
6.397 end
6.398 end
6.399
6.400 if residueRangeMax == "auto" then
6.401 self.residueRangeMax = self.sequenceLength
6.402 else
6.403 num = residueRangeMax:match("%b()")
6.404 if num then
6.405 \text{self}.\text{residueRangeMax} = \text{tonumber}(\text{num:sub}(2, -2))6.406 elseif self.revResidueNumbering[residueRangeMax] then
6.407 self.residueRangeMax = self.revResidueNumbering[residueRangeMax]
6.408 else
6.409 packageError("Invalid residue range: " .. residueRangeMax)
6.410 end
6.411 end
6.416.413 if self.residueRangeMin >= self.residueRangeMax then
6.414 packageError("Residue range is smaller than 1.")
6.415 end
6.416 end,
  ✝ ✆
```
The following fields map to functions already defined.

```
\sqrt{2} \sqrt{2} \sqrt{2} \sqrt{2} \sqrt{2} \sqrt{2} \sqrt{2} \sqrt{2} \sqrt{2} \sqrt{2} \sqrt{2} \sqrt{2} \sqrt{2} \sqrt{2} \sqrt{2} \sqrt{2} \sqrt{2} \sqrt{2} \sqrt{2} \sqrt{2} \sqrt{2} \sqrt{2} \sqrt{2} \sqrt{2} \sqrt{2} \sqrt{2} \sqrt{2} \sqrt{26.417 defaultRulerStepSize = tonumber.
6.418 name = tostring.
6.419 sequence = tostring,
6.420 xUnit = stringToDim,
6.421 yUnit = stringToDim,
6.422 residuesPerLine = tonumber,
6.423 baselineSkip = tonumber,
```
keyHash.rulerRange sets the ruler range, treating possible errors and inconsistencies (for example, if the upper ruler range exceeds the upper residue range).

```
\overline{a} \overline{a} \overline{6.424 rulerRange = function(v)
6.425 local num
6.426 local ranges = {}
6.427 local rulerRangeMin, rulerRangeMax, rulerRangeStep
6.428 for _, value in ipairs(v:explode(",+")) do
6.429 rulerRangeMin, rulerRangeMax, rulerRangeStep =
6.430 getRange(value:trim(), \lceil (\lceil%w%(%)]+)",
6.431 \| \% - \% s * (\frac{y}{w} \% \%) \] + \}", "step\% s * (\frac{y}{d} +) \")
6.43
6.433 if rulerRangeMin == "auto" then
6.434 rulerRangeMin = self.residueRangeMin
6.435 else
6.436 num = rulerRangeMin:match("%b()")
6.437 if num then
6.438 rulerRangeMin = tonumber(num:sub(2, -2))
6.439 elseif self.revResidueNumbering[rulerRangeMin] then
6.440 rulerRangeMin = self.revResidueNumbering[rulerRangeMin]
6.441 else
6.442 packageError("Invalid lower ruler range: " .. rulerRangeMin)
6.443 end
6.444 end
6.445
6.446 if rulerRangeMax then
6.447 if rulerRangeMax == "auto" then
6.448 rulerRangeMax = self.residueRangeMax
6.449 else
6.450 num = rulerRangeMax:match("%b()")6.451 if num then
6.452 rulerRangeMax = tonumber(num:sub(2, -2))
6.453 elseif self.revResidueNumbering[rulerRangeMax] then
6.454 rulerRangeMax = self.revResidueNumbering[rulerRangeMax]
6.455 else
6.456 packageError("Invalid upper ruler range: " .. rulerRangeMax)
6.457 end
6.458 end
6.459
```

```
6.460 if rulerRangeMin >= rulerRangeMax then
\sigma<sub>6.461</sub> packageError("Ruler range is smaller than 1.")
6.462 end
6.463 if rulerRangeMin < self.residueRangeMin then
6.464 rulerRangeMin = self.residueRangeMin
6.465 packageWarning(
6.466 "Lower ruler range is smaller than" ..
6.467 "lower residue range. It was adjusted to " ..
6.468 rulerRangeMin .. "."
6.469 )
6.470 end
6.471 if rulerRangeMax > self.residueRangeMax then
6.472 rulerRangeMax = self.residueRangeMax
6.473 packageWarning(
6.474 "Upper ruler range exceeds" ..
6.475 "upper residue range. It was adjusted to " ..
6.476 rulerRangeMax .. "."
6.477 )
6.478 end
6.479 else
6.480 rulerRangeMax = rulerRangeMin
6.481 end
6.482 rulerRangeStep = tonumber(rulerRangeStep)
6.483 or self.defaultRulerStepSize
6.484
6.485 for i = rulerRangeMin, rulerRangeMax, rulerRangeStep do
6.486 table.insert(
6.487 ranges,
_{6.488} {pos = i, number = self.residueNumbering[i]}
6.489
6.490 end
6.491 end
6.492 return ranges
6.493 end,
```
keyHash.showRuler determines if the ruler is visible.

```
\overline{\phantom{a}} \overline{\phantom{a}} \overline{\6.494 showRuler = function(v)
6.495 if v == "true" then return true else return false end
6.496 end
6.497 }
```
We iterate over all fields in the argument of setParameters. If a field of the same name exists in keyHash, we call this field with the value of the corresponding field in newParms as parameter.

✞ ☎

✝ ✆

```
6.498 for key, value in pairs(newParms) do
6.499 if keyHash[key] then
6.500 self [key] = keyHash [key] (value)
```

```
6.501 if pgfmolbio.errorCatched then return end
6.502 end
6.503 end
6.504 end
6.50
 ✝ ✆
```
# **5.6.6 Adding Feature**

Protein:addFeature converts raw feature information to the format of ft fields (described in section [5.6.3\)](#page-104-0). Firstly, the method determines the index of the style that should be used for the current feature.

✝ ✆

```
✞ ☎
6.506 function Protein:addFeature(newFeature)
6.507 local baseKey, ftEntry
6.508
6.509 baseKey = self.specialKeys: getBaseKey(newFeature.key)
6.510 if self.currentStyle[baseKey] then
6.511 \qquad \qquad self.currentStyle[baseKey] = self.currentStyle[baseKey] + 1
6.512 else
6.513 self.currentStyle[baseKey] = 1
6.514 end
6.51
```
Then, a new field for the feature table is set up.  $\overline{a}$   $\overline{a}$   $\overline{$ 

```
6.516 ftEntry = {
6.517 key = newFeature.key,
6.518 start = self:toAbsoluteResidueNumber(newFeature.start),
6.519 stop = self:toAbsoluteResidueNumber(newFeature.stop),
6.520 kvList = "style={"..
6.521 self.specialKeys:selectStyleFromList(baseKey,
6.522 self.currentStyle[baseKey]) .. "}",
6.523 level = newFeature.level or nil
6.524 }
```
Finally, the key-value list kvList is modified (if applicable) and the new field is inserted into ft.  $\sqrt{2}$   $\sqrt{2}$   $\sqrt{2$ 

```
6.525 if newFeature.kvList \sim= "" then
6.526 ftEntry.kvList = ftEntry.kvList .. "," .. newFeature.kvList
6.527 end
6.528 if newFeature.description then
6.529 ftEntry.kvList = ftEntry.kvList
6.530 ",description={" .. newFeature.description .. "}"
\epsilon<sub>6.531</sub> ftEntry.description = newFeature.description
6.532 end
6.533 table.insert(self.ft, newFeature.layer or #self.ft + 1, ftEntry)
6.534 end
```
# **5.6.7 Calculate Disulfide Levels**

Protein:calculateDisulfideLevels arranges disulfide-like features in non-overlapping levels.

 $\sqrt{2}$   $\sqrt{2}$   $\sqrt{2$ 

 $\overline{\phantom{a}}$   $\overline{\phantom{a}}$   $\overline{\$ 

```
6.536 function Protein:calculateDisulfideLevels()
6.537 if pgfmolbio.errorCatched then return end
6.538 local disulfideGrid, currLevel, levelFree
6.539 disulfideGrid = {}
6.540
6.541 for i, v in ipairs(self.ft) do
6.542 if self.specialKeys.disulfideKeys[v.key] then
  ✝ ✆
```
If the level field of a disulfide-like feature is already specified, it overrides the automatic mechanism of level determination. This may lead to clashes.  $\overline{a}$   $\overline{a}$   $\overline{$ 

```
6.543 if v.level then
6.544 if not disulfideGrid[v.level] then
6.545 disulfideGrid[v.level] = {}
6.546 end
6.547 for currPos = v.start, v.stop do
6.548 disulfideGrid[v.level][currPos] = true
6.549 end
```
Otherwise, the algorithm looks for the first free level (starting at level 1), i. e. the first level the feature may occupy without clashing with another one. (1) If the level currently checked already exists, it has been created by a previous disulfide-like feature. In this case, it is considered free if the previous feature does not overlap with the current one.

 $\sqrt{2}$   $\sqrt{2}$   $\sqrt{2$ 

✝ ✆

```
6.550 else
6.551 currLevel = 1
6.552 repeat
6.553 levelFree = true
6.554 if disulfideGrid[currLevel] then
6.555 for currPos = v.start, v.stop do
6.556 levelFree = levelFree
6.557 and not disulfideGrid[currLevel][currPos]
6.558 end
6.559 if levelFree then
6.560 self.ft[i].level = currLevel
6.561 for currPos = v.start, v.stop do
6.562 disulfideGrid[currLevel][currPos] = true
6.563 end
6.564 end
```
6.535

(2) If the level currently checked does not exist, it must be free.

```
\overline{a} \overline{a} \overline{6.565 else
6.566 self.ft[i].level = currLevel
6.567 disulfideGrid[currLevel] = {}
6.568 for currPos = v.start, v.stop do
6.569 disulfideGrid[currLevel][currPos] = true
6.570 end
6.571 levelFree = true
6.572 end
6.573 currLevel = currLevel + 1
6.574 until levelFree == true
6.575 end
6.576 end
6.577 end
6.578 end
6.579
```
#### **5.6.8 Print Domains**

Protein:printTikzDomains is the heart of the Lua script, since it converts a Protein object to T<sub>E</sub>X code.  $\overline{a}$   $\overline{a}$   $\overline{$ 

✝ ✆

```
6.580 function Protein:printTikzDomains()
6.581 if pgfmolbio.errorCatched then return end
6.582 local xLeft, xMid, xRight, yMid, xLeftClip, xRightClip,
6.583 currLine, residuesLeft, currStyle
6.584
```
**(1) Features (excluding other/ruler and other/name)** For each feature in the feature table, we first calculate its coordinates (xLeft, xMid, xRight and yMid) and clipped areas (xLeftClip, xRightClip).  $\sqrt{2}$   $\sqrt{2}$   $\sqrt{2$ 

```
6.585 for _, currFeature in ipairs(self.ft) do
6.586 currLine = 0
6.587 xLeft = currFeature.start - self.residueRangeMin -
6.588 currLine * self.residuesPerLine + 1
6.589 while xLeft > self.residuesPerLine do
6.590 xLeft = xLeft - self.residuesPerLine
6.591 currLine = currLine + 1
6.592 end
6.593 xLeft = xLeft - 1
6.594 xRight = currFeature.stop - self.residueRangeMin -
6.595 currLine * self.residuesPerLine + 1
6.596 residuesLeft = self.residueRangeMax - self.residueRangeMin -
6.597 currLine * self.residuesPerLine + 1
6.598 xLeftClip = stringToDim("-5cm")
```

```
6.599 xRightClip = self.residuesPerLine * self.xUnit
6.60
6.601 if currFeature.start <= self.residueRangeMax
6.602 and currFeature.stop >= self.residueRangeMin then
6.603 repeat
6.604 if residuesLeft \le self.residuesPerLine then
6.605 if residuesLeft < xRight then
6.606 xRightClip = residuesLeft * self.xUnit
6.607 else
6.608 xRightClip = xRight * self.xUnit + stringToDim("5cm")6.609 end
6.610 else
6.611 if xRight <= self.residuesPerLine then
6.612 xRightClip = xRight * self.xUnit + stringToDim("5cm")
6.613 end
6.614 end
6.615 if xLeft < 0 then xLeftClip = stringToDim("0cm") end
6.61
6.617 xMid = (xLeft + xRight) / 2
6.618 yMid = -currLine * self.baselineSkip
  ✝ ✆
```
The current feature is extended by any level and sequence information present.  $\sqrt{2}$   $\sqrt{2}$   $\sqrt{2$ 

```
6.619 if currFeature.level then
\begin{array}{rcl} 6.620 & \text{currFeature.kvList} = \text{currFeature.kvList} \end{array}6.621 ",level=" .. currFeature.level
6.622 end
6.623 currFeature.sequence =
6.624 self.sequence:sub(currFeature.start, currFeature.stop)
6.62
```
Each feature appears within its own scope. A pgfinterruptboundingbox ensures that the bounding box of the picture ignores the feature, since the \clip macro would enlarge it too much. Auxiliary macros for \setfeatureshape are defined (section [3.4\)](#page-25-0).

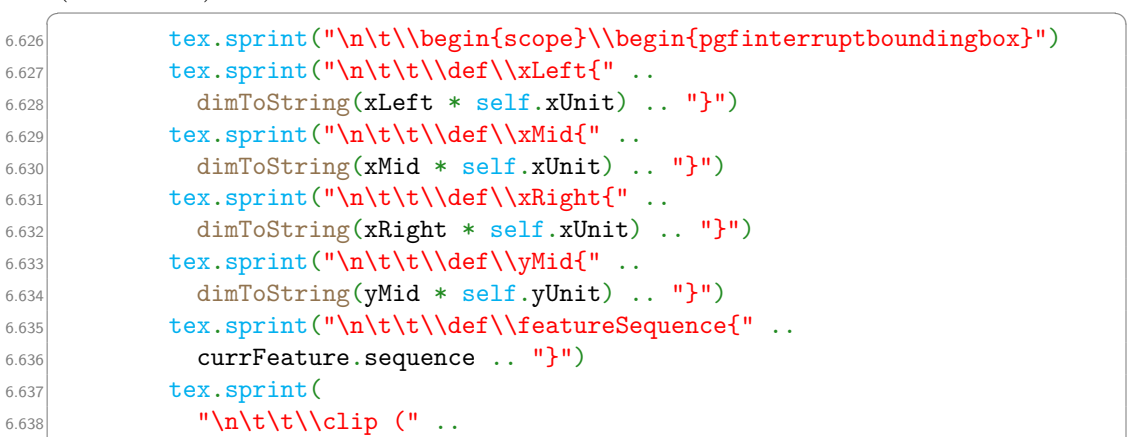

```
6.639 dimToString(xLeftClip) ..
6.640 \blacksquare, \\vMid + " ..
6.641 dimToString(stringToDim("10cm")) ..
6.642 ") rectangle (" ..
6.643 dimToString(xRightClip) ..
6.644 \blacksquare, \\yMid - " ..
6.645 dimToString(stringToDim("10cm")) ..
6.646 \vert ");"
6.647 )
6.648 tex.sprint(
\left| \begin{array}{c} \n \text{``\n \end{array} \right| \left| \begin{array}{c} \n \text{``\n \end{array} \right|6.650 currFeature.kvList ..
6.651 '' ''6.652 )
```
We invoke either the print function associated with the current feature or directly call \pmbdomdrawfeature. Afterwards, we close both surrounding environments.

✝ ✆

✝ ✆

```
\overline{a} \overline{a} \overline{6.653 if self.specialKeys.printFunctions[currFeature.key] then
6.654 self.specialKeys.printFunctions[currFeature.key](
6.655 currFeature, xLeft, xRight, yMid, self.xUnit, self.yUnit)
6.656 else
6.657 tex.sprint("\n\t\t\\pmbdomdrawfeature{" ..
6.658 currFeature.key .. "}")
6.659 end
6.660 tex.sprint("\n\t\\end{pgfinterruptboundingbox}\\end{scope}")
6.661
```
Calculate coordinates for the next line of the feature.

```
✞ ☎
6.662 currLine = currLine + 1
6.663 xLeft = xLeft - self.residuesPerLine
6.664 xRight = xRight - self.residuesPerLine
6.665 residuesLeft = residuesLeft - self.residuesPerLine
6.666 until xRight < 1 or residuesLeft < 1
6.667 end
6.668 end
6.66
```
**(2) Feature other/ruler** The ruler requires special treatment, buth the algorithm is actually simple: For each marker, calculate its coordinates, select its style and print it.

✞ ☎

```
6.670 if self.showRuler then
6.671 currStyle = 1
6.672 tex.sprint("\n\t\\begin{scope}")
6.673 for _, currRuler in ipairs(self.rulerRange) do
```

```
6.674 currLine = 0
6.675 xMid = currRuler.pos - self.residueRangeMin -
6.676 currLine * self.residuesPerLine + 1
6.677 while xMid > self.residuesPerLine do
6.678 xMid = xMid - self.residuesPerLine
6.679 currLine = currLine + 1
6.680 end
6.681 xMid = xMid - 0.56.682 yMid = -currLine * self.baselineSkip
6.683 tex.sprint(
6.684 "\n\t\t\\pgfmolbioset[domains]{current style/.style={" ..
6.685 self.specialKeys:selectStyleFromList("other/ruler", currStyle) ..
6.686 "}}"
6.687 )
6.688 tex.sprint("\n\t\t\t\\def\\xMid{" ..
6.689 dimToString(xMid * self.xUnit) .. "}")
\label{thm:conv} $$\text{C} $$\text{C} $$\text{C} $$\int ("\nt\t\t\let\xLeft\\xMid\left\}\xRight\xMid" \, \text{C} $$6.691 tex.sprint("\n\t\t\t\\def\\yMid{" ..
6.692 dimToString(yMid * self.yUnit) .. "}")
\left\{\cos\theta\right\} tex.sprint("\n\t\t\t\\def\\residueNumber{"..
6.694 currRuler.number .. "}")
\begin{array}{c|c} 6.695 & \text{text\_sprint}(\texttt\t\t\t\mathbb\pmb{\phi} ) \end{array}6.696 currStyle = currStyle + 1
6.697 end
6.698 tex.sprint("\n\t\\end{scope}")
6.699 end
6.70
```
**(3) Feature other/name** Similarly, we calculate the coordinates of the name and print it.

 $\frac{1}{\sqrt{2}}$   $\frac{1}{\sqrt{2}}$   $\frac{1}{\sqrt{2}}$ 

```
6.701 xMid =6.702 math.min(
6.703 self.residuesPerLine,
6.704 self.residueRangeMax - self.residueRangeMin + 1
6.705 ) / 2
6.706 tex.sprint("\n\t\\begin{scope}")
6.707 tex.sprint(
6.708 "\n\t\t\\pgfmolbioset[domains]{current style/.style={"..
6.709 self.specialKeys:selectStyleFromList("other/name", 1) ..
6.710 "}}"
6.711 )
6.712 tex.sprint("\n\t\t\\def\\xLeft{0mm}")
6.713 tex.sprint("\n\t\t\\def\\xMid{" .. dimToString(xMid * self.xUnit) .. "}")
6.714 tex.sprint("\n\t\t\\def\\xRight{" ..
6.715 dimToString(self.residuesPerLine * self.xUnit) .. "}")
6.716 tex.sprint("\n\t\t\\def\\yMid{0mm}")
6.717 tex.sprint("\n\t\t\\pmbdomdrawfeature{other/name}")
```

```
6.718 tex.sprint("\n\t\\end{scope}")
6.719
```
**(4) Set bounding box** The bounding box is determined manually in order to prevent excessive enlargement due to clipping. The top left corner of the bounding box is the coordinate (enlarge left, enlarge top).

 $\sqrt{2}$   $\sqrt{2}$   $\sqrt{2$ 

✝ ✆

```
6.720 tex.sprint(
6.721 "\n\t\\pmbprotocolsizes{"..
6.722 "\\pmbdomvalueof{enlarge left}}{\\pmbdomvalueof{enlarge top}}"
6.723 )
```
The x-coordinate of its right border is the largest line width plus the value of enlarge right. The y-coordinate of its bottom border is that of the lowermost line plus the value of enlarge bottom.

✝ ✆

```
\sqrt{2} \sqrt{2} \sqrt{2} \sqrt{2} \sqrt{2} \sqrt{2} \sqrt{2} \sqrt{2} \sqrt{2} \sqrt{2} \sqrt{2} \sqrt{2} \sqrt{2} \sqrt{2} \sqrt{2} \sqrt{2} \sqrt{2} \sqrt{2} \sqrt{2} \sqrt{2} \sqrt{2} \sqrt{2} \sqrt{2} \sqrt{2} \sqrt{2} \sqrt{2} \sqrt{2} \sqrt{26.724 currLine =
6.725 math.ceil(
\overline{6.726} (self.residueRangeMax - self.residueRangeMin + 1) /
6.727 self.residuesPerLine
6.728 ) - 1
6.729 xRight =
6.730 math.min(
6.731 self.residuesPerLine,
6.732 self.residueRangeMax - self.residueRangeMin + 1
6.733 )
6.734 tex.sprint(
6.735 "\n\t\\pmbprotocolsizes{"..
6.736 dimToString(xRight * self.xUnit) ..
6.737 " + \\pmbdomvalueof{enlarge right}}{"..
6.738 dimToString(-currLine * self.baselineSkip * self.yUnit) ..
6.739 " + \\pmbdomvalueof{enlarge bottom}}"
6.740 \big)6.741 end
6.742
   ✝ ✆
```
# **5.6.9 Converting a Protein to a String**

Protein: \_\_tostring is required by the convert module and returns a pmbdomains environment that contains all the information stored in the Protein object (section [4.3\)](#page-48-0). Firstly, we start the environment.

 $\overline{a}$   $\overline{a}$   $\overline{$ 

```
6.743 function Protein:__tostring()
6.744 local result = {}
6.745 local currLine
6.746
```

```
6.747 currLine = "\\begin{pmbdomains}\n\t\t[name={"...
6.748 self.name ..
6.749 \mathbf{12}6.750 if self.sequence \sim= "" then
6.751 currLine = currLine ..
6.752 \mathbb{R} ", \n\t\tsequence=" ..
6.753 self.sequence
6.754 end
6.755 currLine = currLine ..
6.756 "]\{".
6.757 self.sequenceLength ..
6.758 "}"
6.759 table.insert(result, currLine)
6.760
```
Afterwards, each feature in the feature table is converted to an \addfeature macro. Note the use of the includeDescription field (described in section [5.6.3\)](#page-104-0).

✝ ✆

```
\dddot{\hspace{1cm}} \dddot{\hspace{1cm}} \dddot{\hspace{1cm}} \dddot{\hspace{1cm}} \ddot{\hspace{1cm}} \ddot{\hspace{1cm}} \ddot{\hspace{1cm}} \dddot{\hspace{1cm}} \ddot{\hspace{1cm}} \ddot{\hspace{1cm}} \ddot{\hspace{1cm}} \ddot{\hspace{1cm}} \ddot{\hspace{1cm}} \ddot{\hspace{1cm}} \ddot{\hspace{1cm}} \ddot{\hspace{1cm}} \ddot{\hspace{1cm}} 
6.761 for i, v in ipairs(self.ft) do
6.762 if v.key \sim= "other/main chain" then
6.763 currLine = "\t\\addfeature"
6.764 if self.includeDescription and v.description then
6.765 currLine =
6.766 currLine ..
6.767 "[description={" . .6.768 v.description ..
6.769 "}
6.770 end
6.771 currLine =
6.772 currLine ..
6.773 "6.774 v.key.6.775 " " "6.776 v.start ..
6.777 " "6.778 v.stop..
6.779 ''}
6.780 table.insert(result, currLine)
6.781 end
6.782 end
```
Finally, we close the environment.

```
\overline{\phantom{a}} \overline{\phantom{a}} \overline{\6.783 table.insert(result,
6.784 "\\end{pmbdomains}"
6.785 \big)6.786 return table.concat(result, "\n")
6.787 end
      ✝ ✆
```
# **5.7 pgfmolbio.convert.tex**

The code for the convert module is short: We only need to declare four options and set \pdfdraftmode to 1 in order to prevent pdfTEX from producing any pdf output.  $\sqrt{2}$   $\sqrt{2}$   $\sqrt{2$ 

```
7.1 \pdfdraftmode1
7.2
7.3 \pgfkeyssetvalue{/pgfmolbio/convert/output file name}{(auto)}
7.4 \pgfkeyssetvalue{/pgfmolbio/convert/output file extension}{tex}
7.5
7.6 \pgfmolbioset[convert]{%
7.7 output code/.is choice,
7.8 output code/tikz/.code=\pmb@con@outputtikzcodetrue,
7.9 output code/pgfmolbio/.code=\pmb@con@outputtikzcodefalse,
7.10 output code=tikz
7.11 }
7.12
7.13 \pgfmolbioset[convert]{%
7.14 include description/.is if=pmb@con@includedescription,
7.15 include description
7.16 }
  ✝ ✆
```